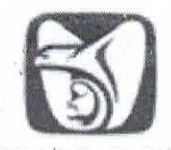

### DIRECCIÓN DE ADMINISTRACIÓN

### **NOMBRE Y CLAVE**

Procedimiento para validar la actualización de los programas y rutinas del Sistema Integral de Administración de Personal (SIAP) 1A40-003-016

**AUTORIZACIÓN** Aprobó Lic. Borsalino González Andrade Titular de la Dirección de Administración **Revisó** Lic. Alejandro Martínez Marquina Lic. Magda Eugenia García Aranda Titular de la Coordinación de Presupuesto y Titular de la Unidad de Personal Gestión del Gasto en Servicios Personales Elaboró COORDINACLION Gerardo Miranda Gil Mtro. Carlos David Abonza Ramírez Titulá Could Cobrdinabión Técnica de Titular de la División de Previsión y Programación y Control Presupuestario Control del Gasto "El personal realizará sus labores con apego al Código de Conducta y **MOVIMIENTO VALIDADO Y REGISTRADO** de Prevención de Conflictos de Interés de las Personas Servidoras Públicas del IMSS, utilizando lenguaje incluyente y salvaguardando los principios de igualdad, legalidad, honradez, lealtad, imparcialidad y 19 OCT 2023 **ACTUALIZACION** eficiencia que rigen el servicio público, así como con pleno respeto a los derechos humanos y a la no discriminación".

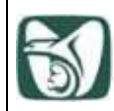

## **ÍNDICE**

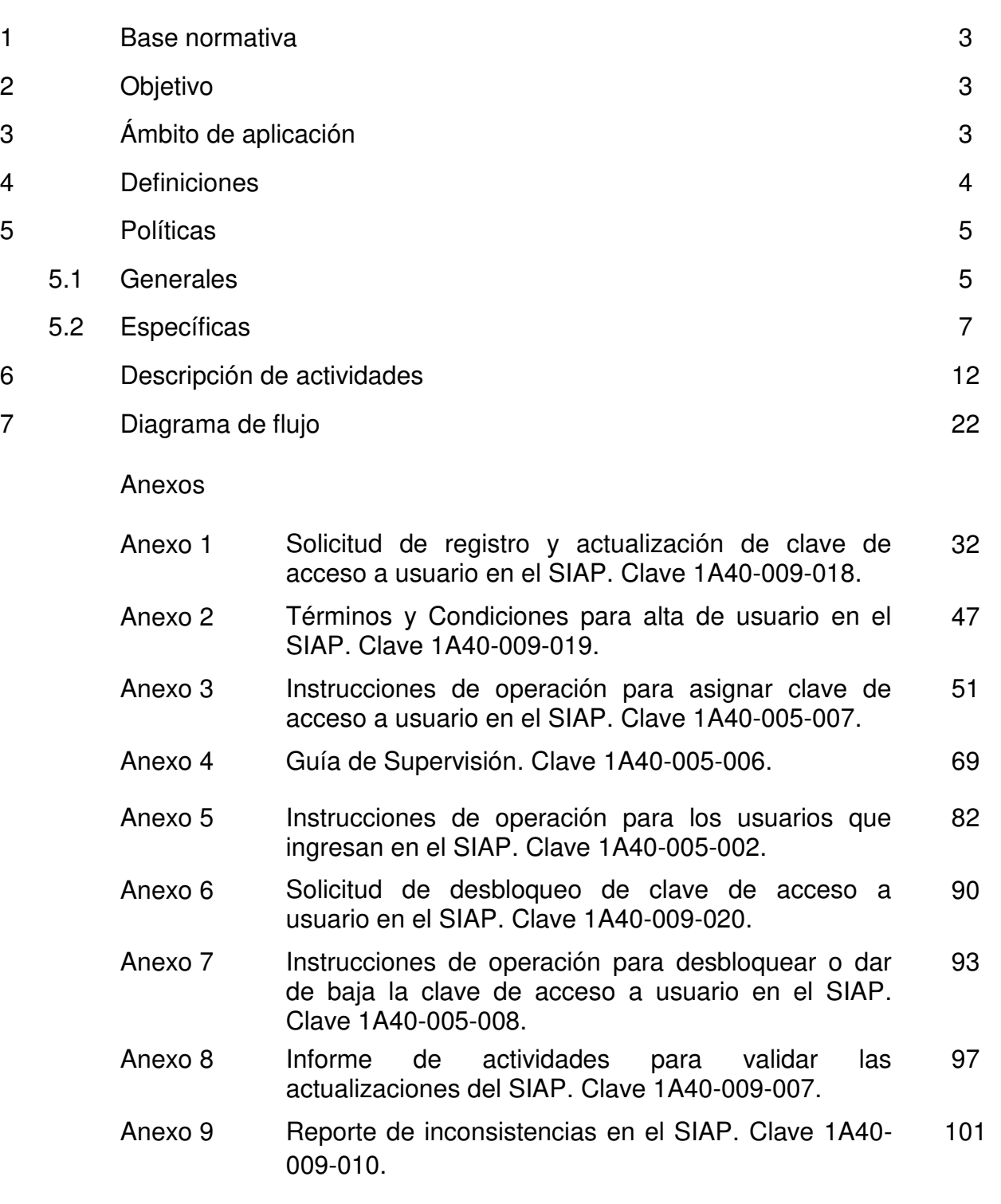

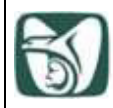

### **1. Base normativa**

**•** Artículos 5 y 69 fracción XI inciso a) del Reglamento Interior del Instituto Mexicano del Seguro Social, publicado en el Diario Oficial de la Federación el 18 de septiembre de 2006 y sus reformas.

**•** Numerales 7.1.2.4, párrafo 1 y 2; 7.1.2.4.1, párrafo 1; 7.1.2.4.1.1. párrafos 1 y 2; y 7.1.2.1.1 párrafos 7 y 16 del Manual de Organización de la Dirección de Administración, clave 1000-002-001, validado y registrado el 7 de julio de 2023.

**•** Numerales 7.1 párrafos 1 y 2; 7.1.3 párrafos 1, 2, 16, 20, 21, 24, 25, 28 y 29; 7.1.3.2 párrafos 1, 2, 3, 5, 6, 7, 8 del Manual de Organización de la Jefatura de Servicios de Desarrollo de Personal, clave 1000-002-002, validado y registrado el 26 de abril de 2023.

**•** Artículo 5 del Reglamento Interior de Trabajo inserto en el Contrato Colectivo de Trabajo celebrado entre el Instituto Mexicano del Seguro Social y el Sindicato Nacional de Trabajadores del Seguro Social, vigente.

## **2. Objetivo**

**2.1** Verificar que las modificaciones al Sistema Integral de Administración de Personal en los Órganos de Operación Administrativa Desconcentrada se efectúen en forma óptima y oportuna, para asegurar la correcta ejecución de los programas y rutinas, que garanticen la obtención de las nóminas institucionales y sus productos.

**2.2** Proporcionar a las Jefaturas de Servicios de Desarrollo de Personal un sustento normativo que permita vigilar que las actividades para validar las modificaciones al Sistema Integral de Administración de Personal se efectúen en forma óptima y oportuna.

**2.3** Establecer, para la División de Servicios al Personal de Nivel Central y el Departamento de Presupuesto y Control del Gasto en los Órganos de Operación Administrativa Desconcentrada, las actividades a desarrollar, a fin de verificar que las modificaciones se apliquen en forma correcta y oportuna.

**2.4** Proporcionar a las áreas usuarias del SIAP, el protocolo para solicitar las altas de usuarios dentro del Sistema Integral de Administración del Personal.

## **3. Ámbito de aplicación**

**3.1** El presente procedimiento es de observancia obligatoria en Nivel Central, para la Coordinación de Presupuesto y Gestión del Gasto en Servicios Personales, la Coordinación Técnica de Programación y Control Presupuestario, la División de Previsión y Control del Gasto, la División de Servicios al Personal de Nivel Central, así como a las áreas usuarias del Sistema Integral de Administración de Personal.

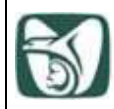

**3.2** En los Órganos de Operación Administrativa Desconcentrada para las Jefaturas de Servicios de Desarrollo de Personal, los Departamentos de Presupuesto y Control del Gasto, los Departamentos de Personal, los Departamentos de Relaciones Laborales y los Departamentos de Capacitación y Transparencia.

## **4. Definiciones**

Para efectos del presente procedimiento se entenderá por:

**4.1 áreas usuarias del SIAP**: Los Órganos de Operación Administrativa Desconcentrada, Departamentos de Presupuesto y Control del Gasto, Departamentos de Relaciones Laborales, Departamentos de Personal y Departamentos de Capacitación y Transparencia. En Nivel Central, las Coordinaciones adscritas a la Unidad de Personal, así como las áreas usuarias del Sistema Integral de Administración de Personal.

**4.2 áreas normativas de la Unidad de Personal**: Coordinación de Presupuesto y Gestión del Gasto en Servicios Personales, Coordinación de Gestión de Recursos Humanos, Coordinación de Capacitación, Coordinación de Nómina de Mando Evaluación y Mejora de Procesos de Recursos Humanos y Coordinación de Relaciones Laborales.

**4.3 calendario de procesos:** Documento que contiene las actividades a ejecutar en el Sistema Integral de Administración de Personal, las áreas responsables de llevarlas a cabo, así como las fechas programadas de acuerdo con la secuencia de procesos, para la obtención de las nóminas institucionales y el cumplimiento de las obligaciones patronales.

**4.4 CI:** Coordinación de Informática, en los Órganos de Operación Administrativa Desconcentrada, que coordina y supervisa la Dirección de Innovación y Desarrollo Tecnológico.

**4.5 CSDyISA:** Coordinación de Servicios Digitales y de Información para la Salud y Administrativos.

**4.6 dll (Dynamic Link Library):** programa que contiene instrucciones para una aplicación del Sistema Integral de Administración de Personal.

**4.7 DIDT:** Dirección de Innovación y Desarrollo Tecnológico.

**4.8 DPyCG:** División de Previsión y Control del Gasto adscrita a la Coordinación Técnica de Programación y Control Presupuestario de la Coordinación de Presupuesto y Gestión del Gasto en Servicios Personales.

**4.9 FTP:** Protocolo de Transferencia de Archivos (File Transfer Protocol).

**4.10 OCPyEF:** Oficina de Control del Proceso y Entidades Financieras, adscrita al Departamento de Presupuesto y Control del Gasto, de la Jefatura de Servicios de Desarrollo

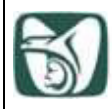

de Personal en los Órganos de Operación Administrativa Desconcentrada y en Nivel Central a la División de Servicios al Personal de Nivel Central.

**4.11 OOAD:** Órgano(s) de Operación Administrativa Desconcentrada, de conformidad con lo señalado en el Artículo 2, fracción IV, inciso a) y b) del Reglamento Interior del Instituto Mexicano del Seguro Social.

**4.12 personal activo:** Esta definición se refiere indistintamente para trabajadores y trabajadoras del Instituto Mexicano del Seguro Social.

**4.13 RH2000/SIAP Portal:** Sistemas que contienen los aplicativos que utilizan las diversas áreas usuarias del SIAP, para llevar a cabo las tareas inherentes a su competencia.

**4.14 SIAP:** Sistema Integral de Administración de Personal.

**4.15 sitio web de la MST:** Mesa de Servicios Tecnológicos. Medio de contacto para recibir y atender los reportes de inconsistencia relacionados con la generación de los procesos de las nóminas institucionales, que presenten los usuarios de las diferentes aplicaciones informáticas, a través del cual, son atendidas de acuerdo con los niveles de servicio establecidos por la DIDT, para este procedimiento nos referimos únicamente a usuarios del SIAP.

## **5. Políticas**

## **5.1 Generales**

**5.1.1** El presente documento actualiza y deja sin afecto el "Procedimiento para validar la actualización de los programas y rutinas del Sistema Integral de Administración de Personal (SIAP)", clave 1A40-003-016 registrado el 18 de junio de 2018; así como a los oficios Núm. 09 52 17 1A00/136 de fecha 01 de junio de 2017, 09 52 17 01A00/186 de fecha 10 de junio 2020 y Núm. 09 52 17 1A00/251 de fecha 20 de julio 2020.

**5.1.2** El incumplimiento del contenido del presente documento, por las personas servidoras públicas involucradas será causal de las responsabilidades que resulten procedentes conforme a la Ley General de Responsabilidades Administrativas y demás disposiciones aplicables al respecto.

**5.1.3** Será responsabilidad de las áreas usuarias del SIAP, dar estricto cumplimiento de los criterios del Instituto Nacional de Transparencia, Acceso a la Información y Protección de Datos Personales, así como demás disposiciones legales y marco normativo en la materia, emitido por el Instituto Mexicano del Seguro Social, con el objeto de clasificar, resguardar y en su caso difundir información y/o documentación inherente al proceso para validar la actualización de los programas y rutinas del SIAP.

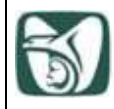

**5.1.4** El personal realizará sus labores con apego al Código de Conducta y de Prevención de Conflictos de Interés de las Personas Servidoras Públicas del IMSS, con los principios constitucionales (Legalidad, Honradez, Lealtad, Imparcialidad y Eficiencia), a través de la pauta de conducta de las personas servidoras públicas del IMSS, (Buen trato y vocación de servicio; Respeto a los Derechos Humanos y a la Igualdad y no discriminación; Integridad y prevención de conflictos de interés en el uso del cargo y en la asignación de recursos públicos; y Superación personal y profesional), aprobado por el Consejo Técnico mediante Acuerdo: ACDO.SA2.HCT.251121/319, de fecha 25 de noviembre de 2021.

**5.1.5** La información que se genere, obtenga, adquiera y/o transforme en la aplicación del presente procedimiento susceptible de ser clasificada como confidencial y/o reservada, se determinará de conformidad con lo señalado por la Ley General de Transparencia y Acceso a la Información Pública, la Ley Federal de Transparencia y Acceso a la Información Pública, la Ley General de Protección de Datos Personales en Posesión de Sujetos Obligados y demás ordenamientos legales que resulten aplicables; en atención a que la divulgación de la misma pudiera lesionar el interés jurídicamente protegido por la normativa en la materia y que el daño que pudiera producirse con la publicidad de la información es mayor que el interés de conocerla.

**5.1.6** El correo electrónico institucional, será considerado como un medio de comunicación oficial que por su propia naturaleza, transparenta el quehacer de las personas servidoras públicas al servicio del IMSS, a través del cual se realizan trámites, notificaciones, requerimientos, convocatorias, intercambio de informes y documentos, que conforme a su competencia y funciones les corresponda. Para que dicha comunicación genere seguridad y certeza jurídico-administrativa, deberá contar con los respectivos acuses electrónicos de entrega y lectura.

**5.1.7** La Coordinación de Presupuesto y Gestión del Gasto en Servicios Personales, será la ventanilla para recibir de las áreas normativas adscritas a la Unidad de Personal, las modificaciones al Sistema Integral de Administración de Personal, mediante los formatos que se originan según lo dispuesto en el Manual Administrativo de Aplicación General en las Materias de Tecnologías de la Información y Comunicaciones y de Seguridad de la Información (MAAGTICSI), el cual la DIDT difunde a las áreas Institucionales, los formatos y herramientas de trabajo para documentar los nuevos desarrollos y/o actualizaciones a los sistemas.

**5.1.8** La persona Titular de la División de Previsión y Control del Gasto, será la único facultada para autorizar el acceso para operar y consultar la base de datos del SIAP, para lo cual se deberá remitir oficio dirigido al titular referido, así como los formatos de "Solicitud de registro y actualización de clave de acceso a usuario en el SIAP", clave 1A40-009-018 (Anexo 1) y "Términos y Condiciones para alta de usuario en el SIAP", clave 1A40-009-019 (Anexo 2), de acuerdo a las "Instrucciones de operación para asignar clave de acceso a usuario en el SIAP", clave 1A40-005-007 (Anexo 3).

**5.1.9** La Coordinación de Presupuesto y Gestión del Gasto en Servicios Personales, a través de la Coordinación Técnica de Programación y Control Presupuestario, tendrá la

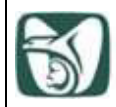

facultad de interpretar el presente documento, así como resolver los casos especiales y no previstos.

### **5.2 Específicas**

**5.2.1** La cuenta de correo electrónico acceso.siap@imss.gob.mx, será el medio de comunicación, a través del cual, se notificará a la División de Previsión y Control del Gasto, la autorización de acceso al SIAP de un nuevo usuario.

**5.2.2** La Coordinación de Presupuesto y Gestión del Gasto en Servicios Personales, por conducto de la Coordinación Técnica de Programación y Control Presupuestario, a través de la División de Previsión y Control del Gasto, será la responsable de actualizar, difundir y evaluar el cumplimiento del presente procedimiento.

**5.2.3** La Coordinación de Presupuesto y Gestión del Gasto en Servicios Personales, tendrá la facultad de vigilar la validación de la actualización de los programas y rutinas del SIAP a nivel nacional, definiendo las directrices para el cumplimiento de los objetivos, respecto del proceso antes descrito.

**5.2.4** Los documentos denominados "Informativos Procesos Nómina", podrán ser consultados directamente en el servidor de FTP, que, para tal efecto, emite la Coordinación de Presupuesto y Gestión del Gasto en Servicios Personales a través de la Coordinación Técnica de Programación y Control Presupuestario, por conducto de la División de Previsión y Control del Gasto para las áreas usuarias del SIAP.

**5.2.5** La Coordinación de Presupuesto y Gestión del Gasto en Servicios Personales a través de la Coordinación Técnica de Programación y Control Presupuestario, por conducto de la División de Previsión y Control del Gasto, gestionará ante la Coordinación de Servicios Digitales y de Información para la Salud y Administrativos, dependiente de la DIDT, las actualizaciones de programas solicitados por las Coordinaciones adscritas a la Unidad de Personal, mediante el formato "Solicitud de cambio" establecido por la DIDT, y que para tal efecto, tramitará la Coordinación de Presupuesto y Gestión del Gasto en Servicios Personales.

**5.2.6** Con el objeto de clasificar, resguardar y en su caso, difundir información y/o documentación inherente al proceso para validar la actualización de los programas y rutinas del SIAP, será responsabilidad de las Jefaturas de Servicios de Desarrollo de Personal, aplicar las disposiciones y criterios que emita el Instituto Nacional de Transparencia, Acceso a la Información y Protección de Datos Personales, así como las demás disposiciones legales y marco normativo en la materia emitido por el Instituto Mexicano del Seguro Social.

**5.2.7** La Jefatura de Servicios de Desarrollo de Personal, será responsables de vigilar la aplicación de este procedimiento en el Departamento de Presupuesto y Control del Gasto, Departamento de Capacitación y Transparencia, Departamento de Personal y Departamento de Relaciones Laborales.

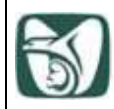

**5.2.8** La Jefatura de Servicios de Desarrollo de Personal, será la responsable de vigilar que el Departamento de Presupuesto y Control del Gasto, así como las áreas usuarias del SIAP, ejecuten en forma óptima y oportuna las actividades para validar la actualización de los programas y rutinas del SIAP y de ser necesario proponer las directrices para el cumplimiento de los objetivos.

**5.2.9** La Jefatura de Servicios de Desarrollo de Personal, a través de la persona Titular del Departamento de Presupuesto y Control del Gasto, convocarán quincenal y mensualmente, por escrito, a reunión a las áreas usuarias del SIAP y a las CI, en la que se deberá de establecer el plan de trabajo correspondiente.

NOTA: La minuta deberá contener por separado los asuntos de la reunión con áreas usuarias del SIAP y con la CI.

**5.2.10** La Jefatura de Servicios de Desarrollo de Personal, deberá coordinar al Departamento de Presupuesto y Control del Gasto, así como a las áreas usuarias del SIAP, a fin de resolver toda problemática que se presente durante el proceso para validar la actualización de los programas y rutinas del SIAP de acuerdo con el ámbito de su competencia.

**5.2.11** La División de Previsión y Control del Gasto, en el mes de diciembre de cada ejercicio, enviará a los OOAD, mediante el servidor del FTP, el "Calendario de procesos" del personal activo, personas jubiladas y pensionadas y personal por tiempo determinado.

**5.2.12** La División de Previsión y Control del Gasto, hará del conocimiento a los OOAD, la actualización de programas utilizados para la obtención de las nóminas institucionales, a través de los siguientes documentos, los cuales contienen instrucciones para el desarrollo de los procesos en el SIAP:

- **•** Plan de modificaciones a programas o infraestructura.
- **•** Informativo Procesos Nómina.
- **•** Correo electrónico emitido por la cuenta: normatividad.siap@imss.gob.mx.

**5.2.13** Será competencia de la División de Previsión y Control del Gasto, verificar el cumplimiento de las actividades que le son inherentes y de ser necesario, promover las acciones tendientes a la mejora del proceso para validar la actualización de los programas y rutinas del SIAP.

**5.2.14** La División de Previsión y Control del Gasto, tiene la facultad de efectuar visitas y/o videoconferencias de evaluación y seguimiento a las Jefaturas de Servicios de Desarrollo de Personal, de acuerdo con el monitoreo realizado, para identificar aquellos OOAD que no cumplan con lo establecido en el presente procedimiento, mismas que se programarán semestralmente, para lo cual se utilizará la "Guía de Supervisión", clave 1A40-005-006 (Anexo 4).

**5.2.15** La División de Previsión y Control del Gasto, la División de Servicios al Personal de Nivel Central y el Departamento de Presupuesto y Control del Gasto en los OOAD, darán a

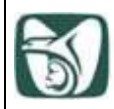

conocer a los usuarios del SIAP, el documento "Instrucciones de operación para los usuarios que ingresan en el SIAP", clave 1A40-005-002 (Anexo 5).

**5.2.16** La División de Previsión y Control del Gasto, la División de Servicios al Personal de Nivel Central y el Departamento de Presupuesto y Control del Gasto en los OOAD, serán los responsables del resguardo de los formatos firmados en original de la "Solicitud de registro y actualización de clave de acceso a usuario en el SIAP", clave 1A40-009-018, (Anexo 1), "Términos y Condiciones para alta de usuario en el SIAP", clave 1A40-009-019 (Anexo 2), así como el formato "Solicitud de desbloqueo de clave de acceso a usuario en el SIAP", clave 1A40-009-020, (Anexo 6) durante el periodo de tres años en archivo de trámite y tres años en archivo de concentración, de conformidad con la normatividad aplicable en la materia en el Instituto Mexicano del Seguro Social, se deberán digitalizar y respaldar en archivo electrónico para futuras consultas.

**5.2.17** En caso de que el usuario requiera cambiar de menú, grupo de trabajo o perfiles para ingresar al SIAP por necesidades del servicio, deberá solicitar una actualización a través del formato "Solicitud de registro y actualización de clave de acceso a usuario en el SIAP", clave 1A40-009-018 (Anexo 1), debidamente requisitado, especificando el menú, grupo de trabajo y perfiles que serán registrados en el sistema, los formatos deberán ser enviados a la División de Previsión y Control del Gasto, la División de Servicios al Personal de Nivel Central y al Departamento de Presupuesto y Control del Gasto en los OOAD, respectivamente, quienes atenderán el requerimiento.

**5.2.18** Los usuarios del SIAP, deberán actualizar su contraseña cada 42 días, en caso contrario, el sistema bloqueará la cuenta de forma automática.

**5.2.19** El SIAP, realizará una validación de los usuarios que no presenten actividad durante 45 días, pasado el tiempo sin uso de la cuenta, el sistema aplicará la baja del usuario de manera automática.

**5.2.20** La División de Previsión y Control del Gasto, la División de Servicios al Personal de Nivel Central y el Departamento de Presupuesto y Control del Gasto en los OOAD, realizarán el desbloqueo de la contraseña en el SIAP, respectivamente, el cual será solicitado por el usuario mediante su correo electrónico institucional, enviando el formato "Solicitud de desbloqueo de clave de acceso a usuario en el SIAP", clave 1A40-009-020 (Anexo 6), debidamente requisitado conforme a las "Instrucciones de operación para desbloquear o dar de baja la clave de acceso a usuario en el SIAP", clave 1A40-005-008 (Anexo 7).

**5.2.21** Las claves de acceso al SIAP que se asignen al personal autorizado, serán de uso personal e intransferible, las consecuencias jurídicas y/o administrativas de los actos ejecutados con la cuenta será responsabilidad exclusiva del usuario, quien deberá cambiar su contraseña en el primer acceso al sistema después de ser otorgada.

**5.2.22** La División de Servicios al Personal de Nivel Central y el Departamento de Presupuesto y Control del Gasto en los OOAD, deberán efectuar la validación al reporte denominado "Relación de Usuarios en los OOAD del Sistema Integral de Administración de

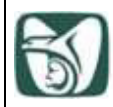

Personal" quincenalmente, el cual se genera al cierre de la nómina del personal activo, a fin de verificar que el personal relacionado cuente con el formato de alta debidamente autorizado.

**5.2.23** Será responsabilidad de las áreas usuarias del SIAP, solicitar las bajas de los usuarios en cualquier momento, siempre y cuando exista algún motivo por el que ya no deban acceder al SIAP en los menús operativos de los OOAD.

**5.2.24** El Departamento de Presupuesto y Control del Gasto, mantendrá informada a la Jefatura de Servicios de Desarrollo de Personal, de las eventualidades que se presenten y que afecten el desarrollo de las actividades para validar la actualización de los programas y rutinas del SIAP; a fin de que ésta última promueva las acciones necesarias para la continuidad a los procesos del SIAP y en su caso, coordinarlas con la División de Previsión y Control del Gasto.

**5.2.25** La División de Servicios al Personal de Nivel Central y el Departamento de Presupuesto y Control del Gasto en los OOAD, en su carácter de áreas usuarias del SIAP y en el ámbito de su competencia, requisitarán el formato denominado "Informe de actividades para validar las actualizaciones del SIAP", clave 1A40-009-007 (Anexo 8).

**5.2.26** El Departamento de Presupuesto y Control del Gasto, a través de la Oficina del Programa IMSS-BIENESTAR, coordinará las actividades inherentes al proceso de nómina en el ámbito de su competencia.

**5.2.27** El Departamento de Personal de la Jefatura de Servicios de Desarrollo de Personal, validará los importes y otorgará el visto bueno al Departamento de Presupuesto y Control del Gasto mediante el formato "Autorización para la continuidad de procesos en el SIAP", clave 1A40-009-014, para realizar las actividades de conformidad al "Calendario de procesos".

**5.2.28** La División de Servicios al Personal de Nivel Central y el Departamento de Presupuesto y Control del Gasto en los OOAD, en conjunto con las áreas usuarias del SIAP, serán responsables de establecer las acciones necesarias para validar la actualización de los programas y rutinas del SIAP en los procesos de las nóminas institucionales, en el ámbito de su competencia.

**5.2.29** La División de Servicios al Personal de Nivel Central y el Departamento de Presupuesto y Control del Gasto en los OOAD, a través de la Oficina de Control del Proceso y Entidades Financieras, será el único enlace con la CI para solicitar procesos, respaldos a la base de datos e impresión de productos, así como atender las fallas de programas y equipo que se presenten en el proceso de actualización de programas y rutinas del SIAP.

**5.2.30** La División de Servicios al Personal de Nivel Central y del Departamento de Presupuesto y Control del Gasto, en los OOAD, a través de la Oficina de Control del Proceso y Entidades Financieras, resguardará los productos impresos del ámbito de su competencia emitidos por el SIAP, durante un año de vigencia administrativa como archivo de trámite, los

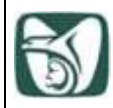

oficios y comprobantes de trámites administrativos inmediatos, de conformidad con el "Listado General de Documentos de Comprobación Administrativa Inmediata".

NOTA: El "Listado General de Documentos de Comprobación Administrativa Inmediata" es el (Anexo 3) del "Catálogo de Disposición Documental 2017".

**5.2.31** Previo a la elaboración del formato del "Reporte de inconsistencias en el SIAP" clave 1A40-009-010, (Anexo 9), el departamento que reporta deberá analizar a detalle el tipo de error que se presenta (sistema u operativo). En caso de no encontrar solución, deberá reportarlo con la normativa correspondiente.

**5.2.32** El Departamento de Presupuesto y Control del Gasto, deberá entregar a la persona Titular de la Jefatura de Servicios de Desarrollo de Personal el "Informe directivo" quincenal, para la nómina de personal activo y sus beneficiarios y personal por tiempo determinado o mensual, para la nómina de las personas jubiladas y pensionadas y sus personas beneficiarias, que describa la problemática relevante que se presentó durante el proceso para la obtención de las mismas.

**5.2.33** La División de Previsión y Control del Gasto, la División de Servicios al Personal de Nivel Central y el Departamento de Presupuesto y Control del Gasto en los OOAD, dentro del ámbito de su competencia, serán los encargados de la aplicación del presente procedimiento.

**5.2.34** La División de Previsión y Control del Gasto, resolverá las situaciones operativas no previstas.

**5.2.35** Una vez concluidas las actividades para validar la actualización de los programas y rutinas del SIAP, deberá continuar con las actividades que se describen en el "Procedimiento para la actualización de la base de datos del Sistema Integral de Administración de Personal (SIAP), clave 1A40-003-001.

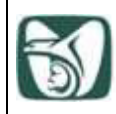

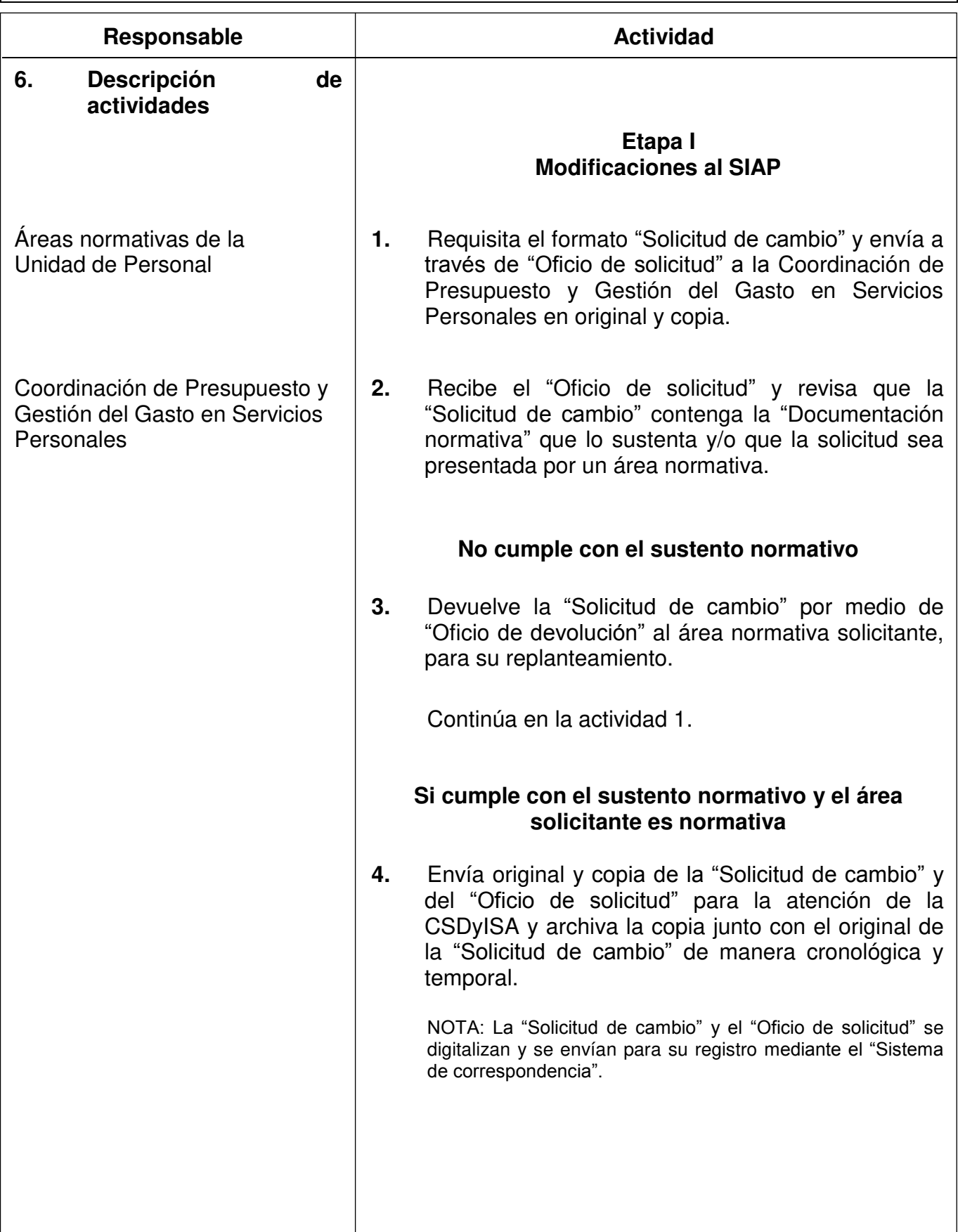

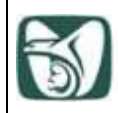

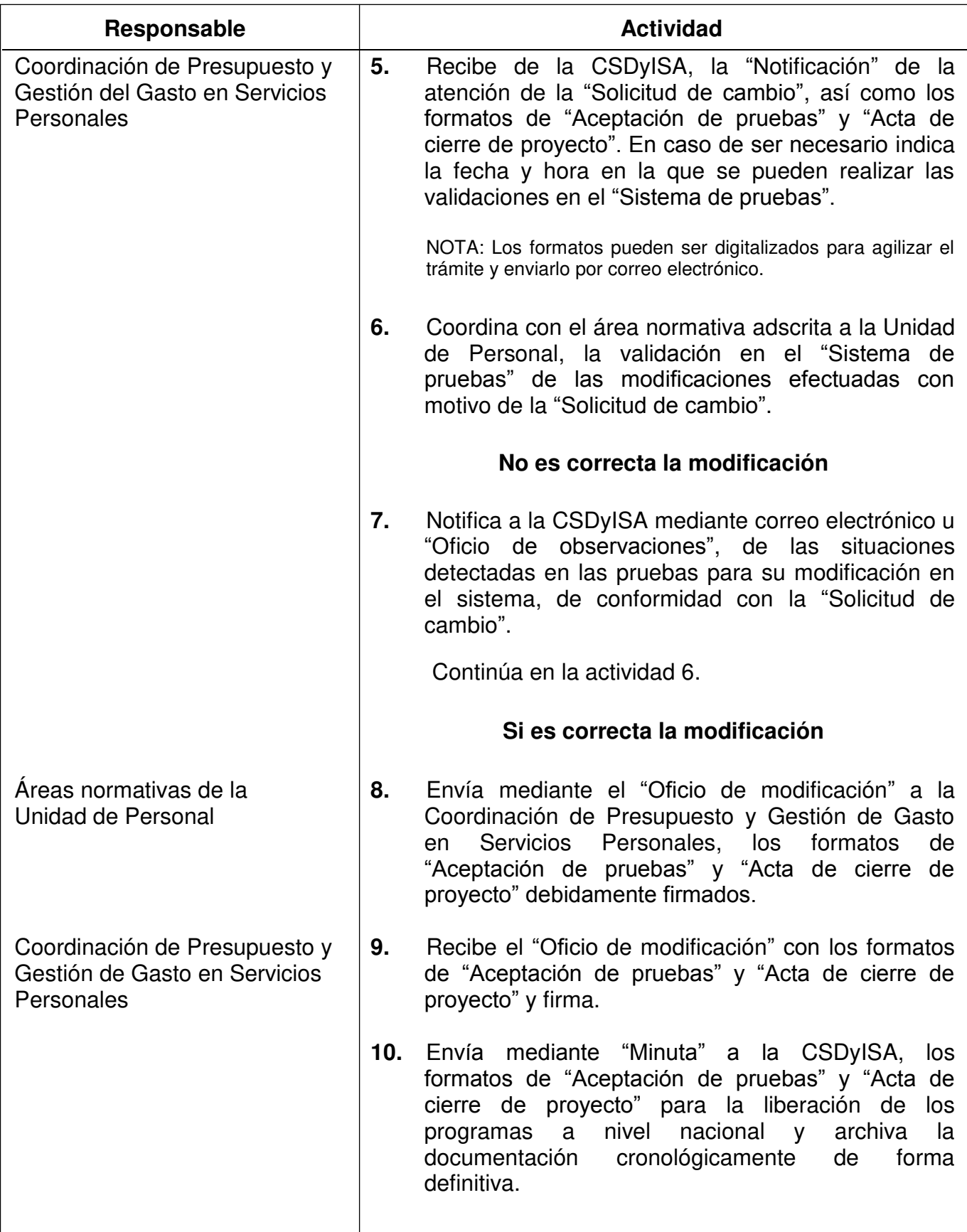

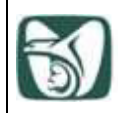

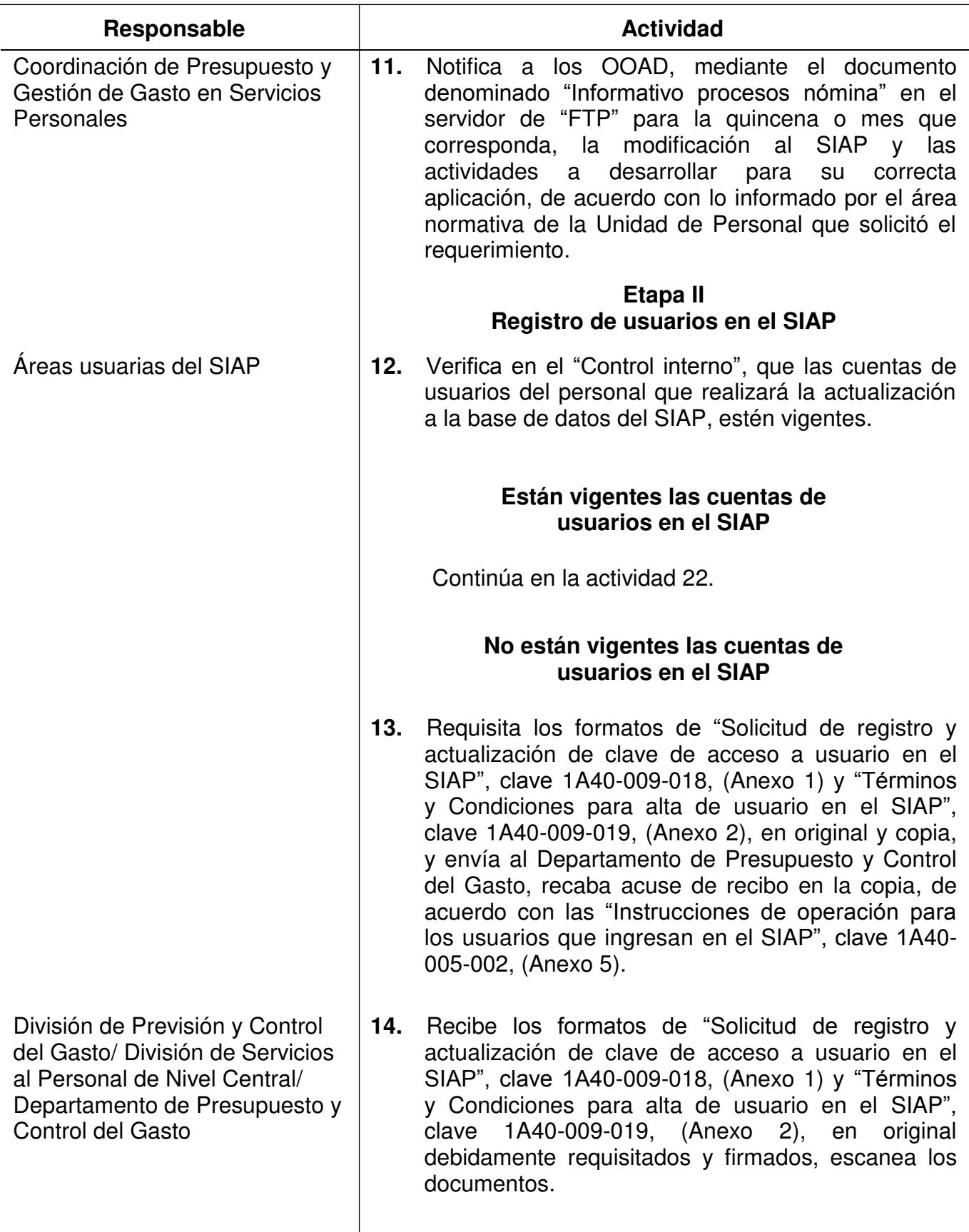

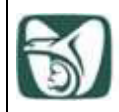

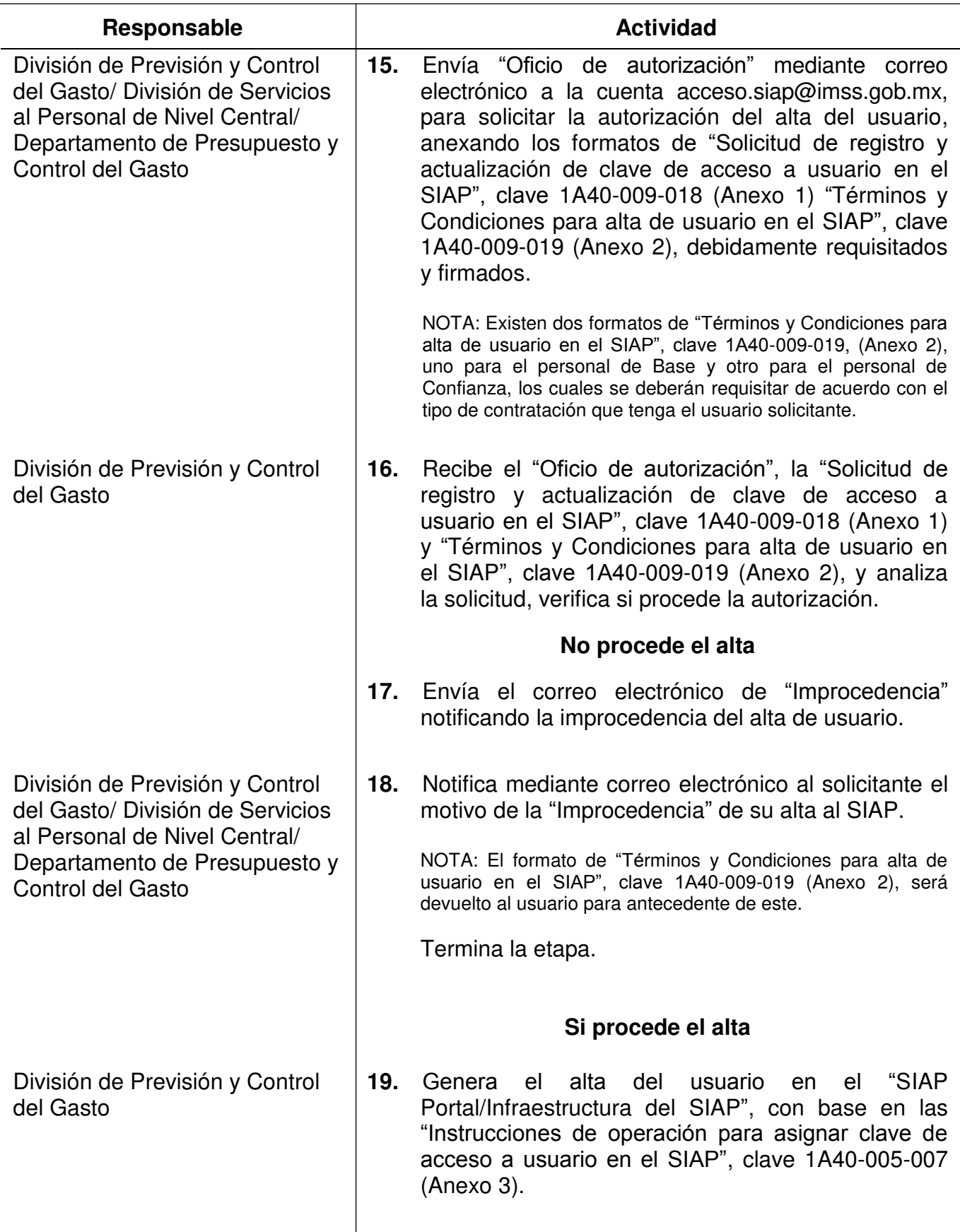

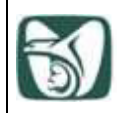

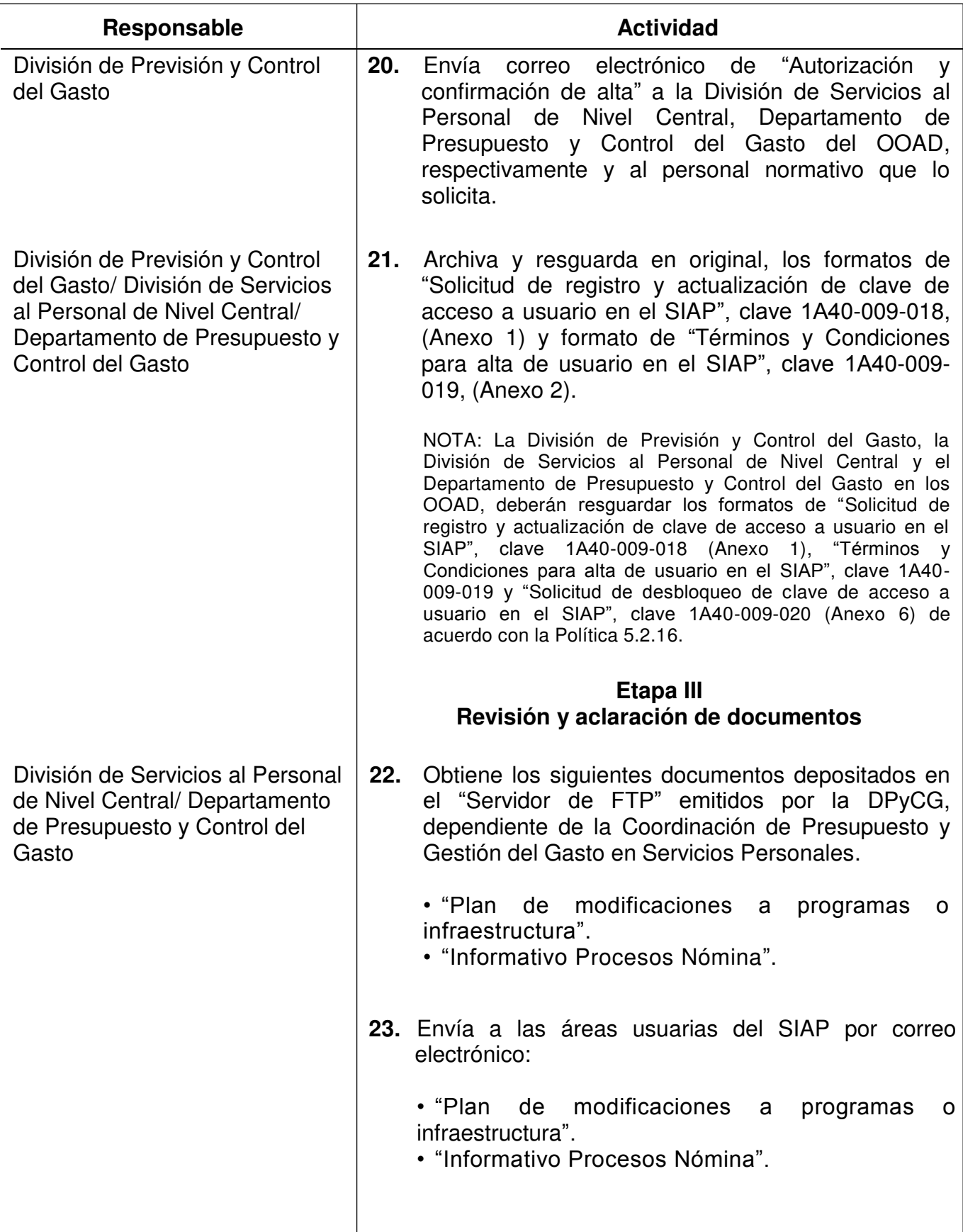

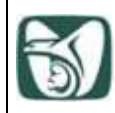

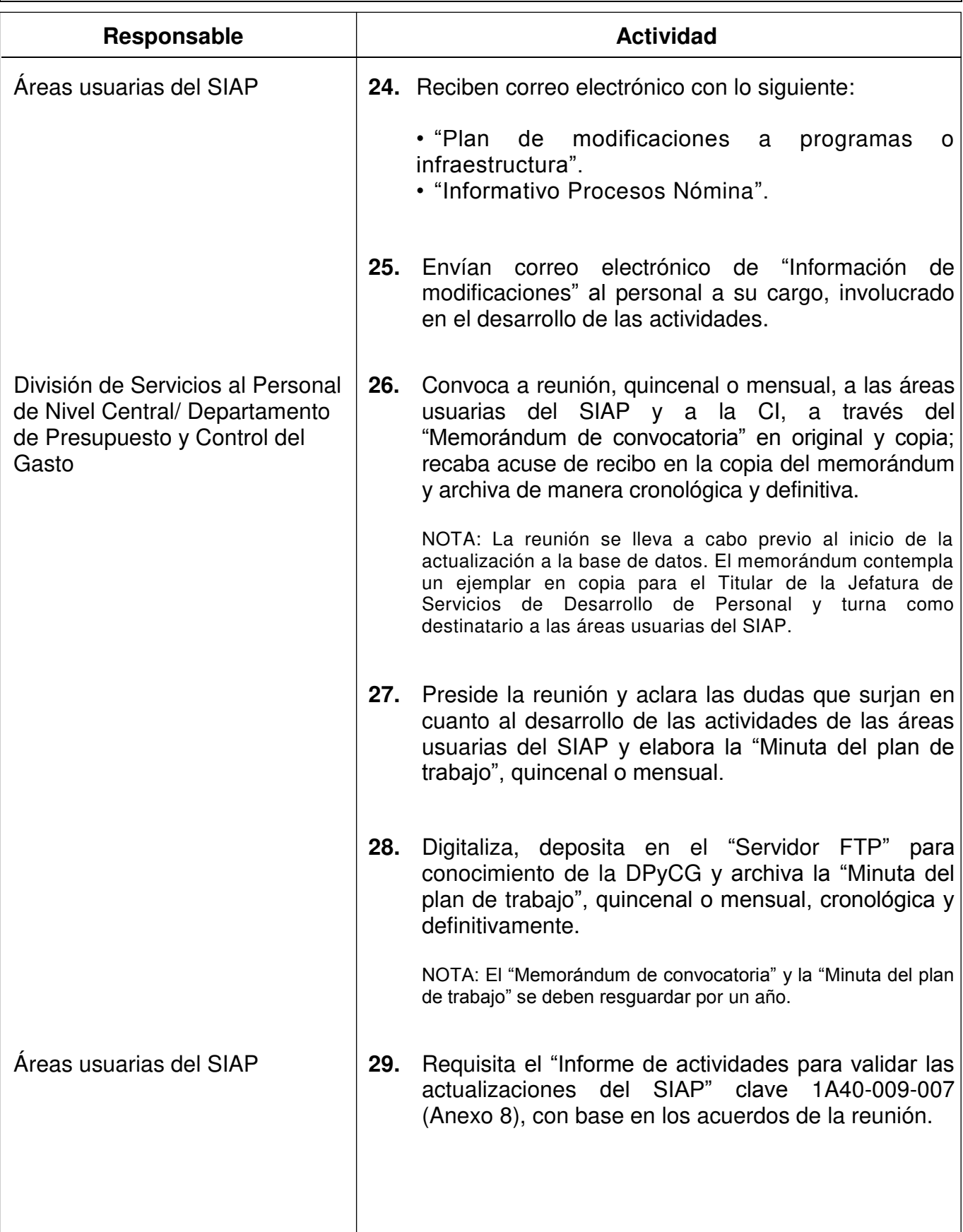

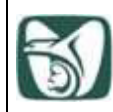

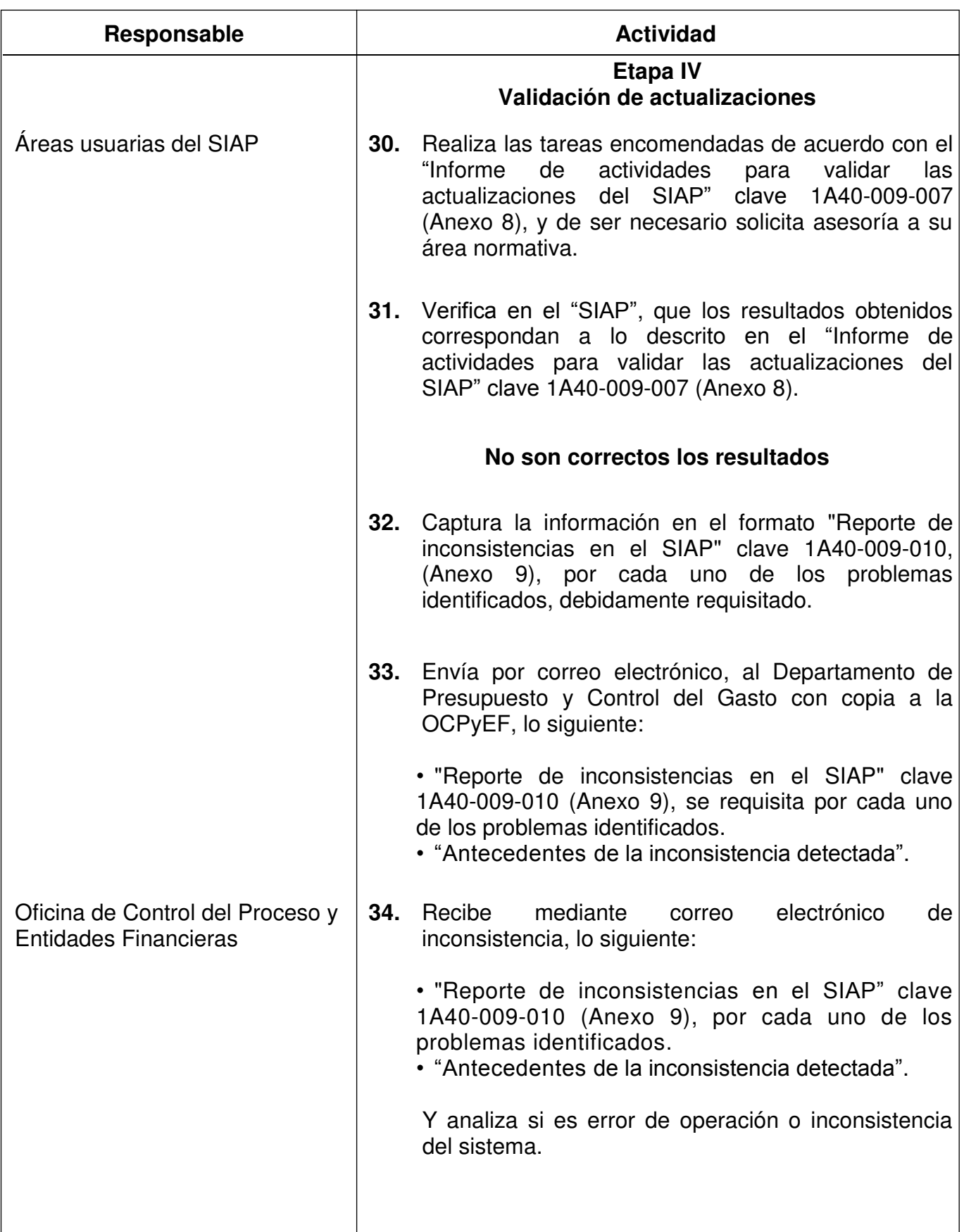

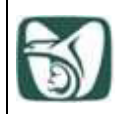

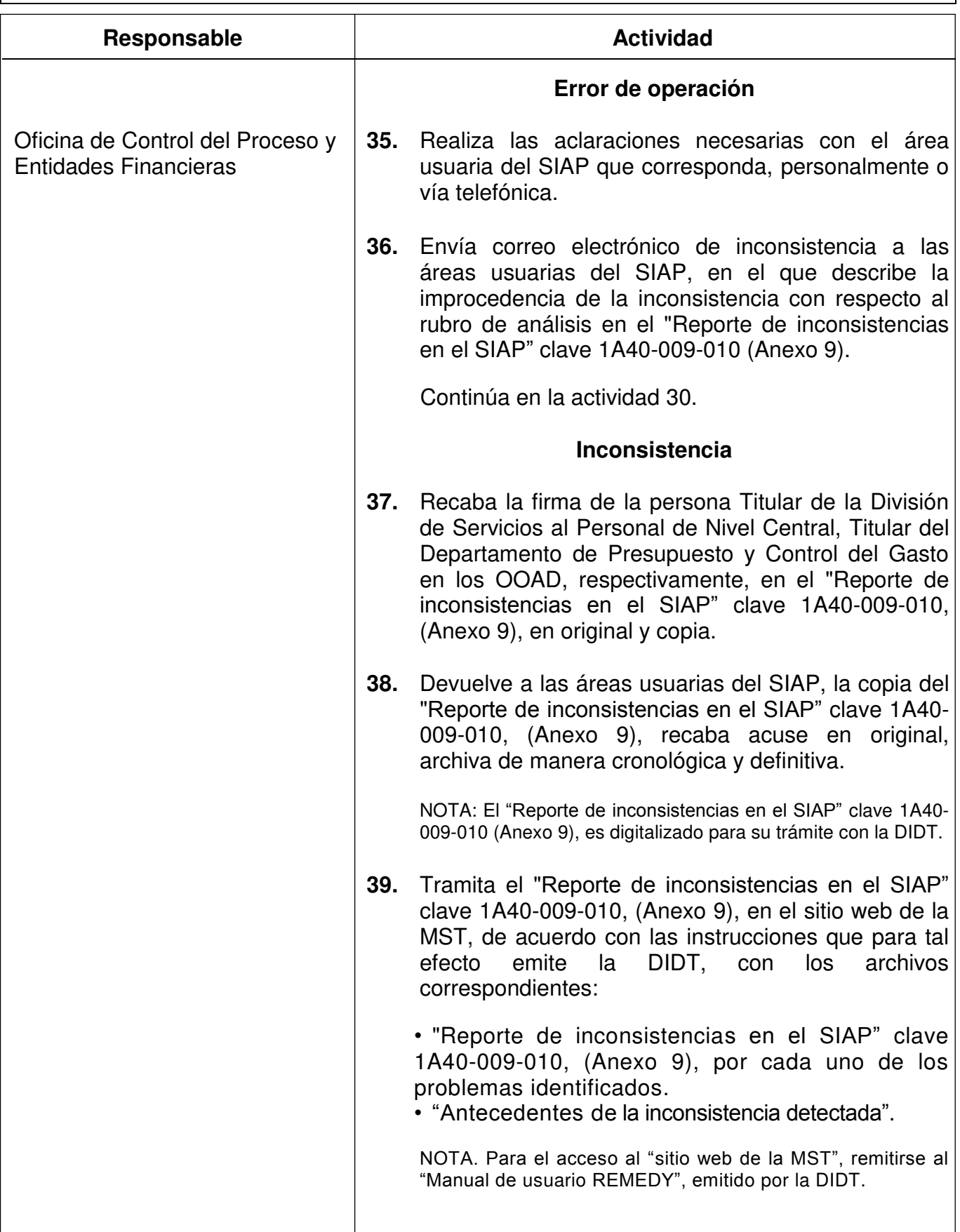

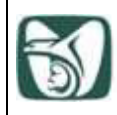

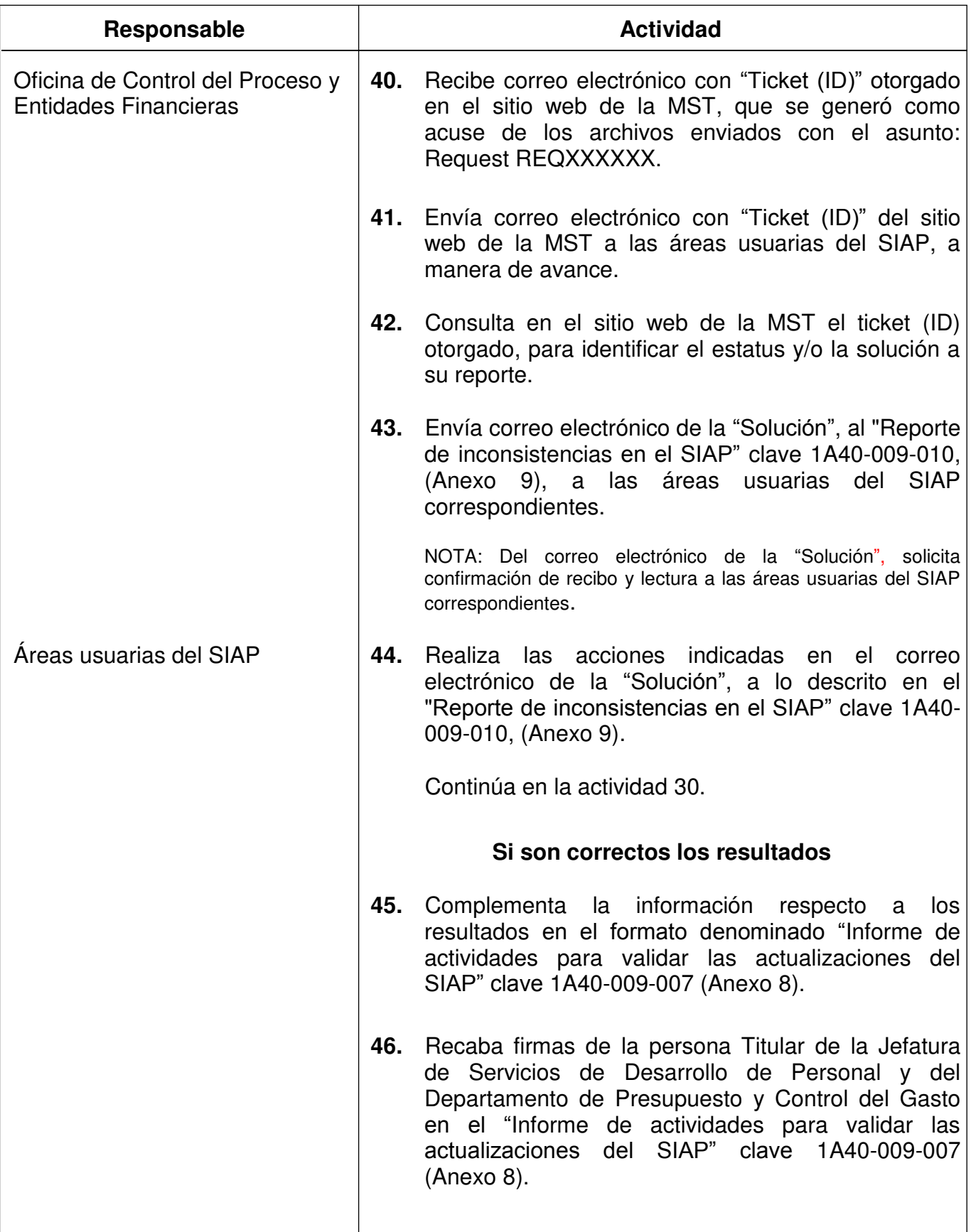

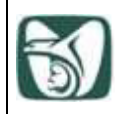

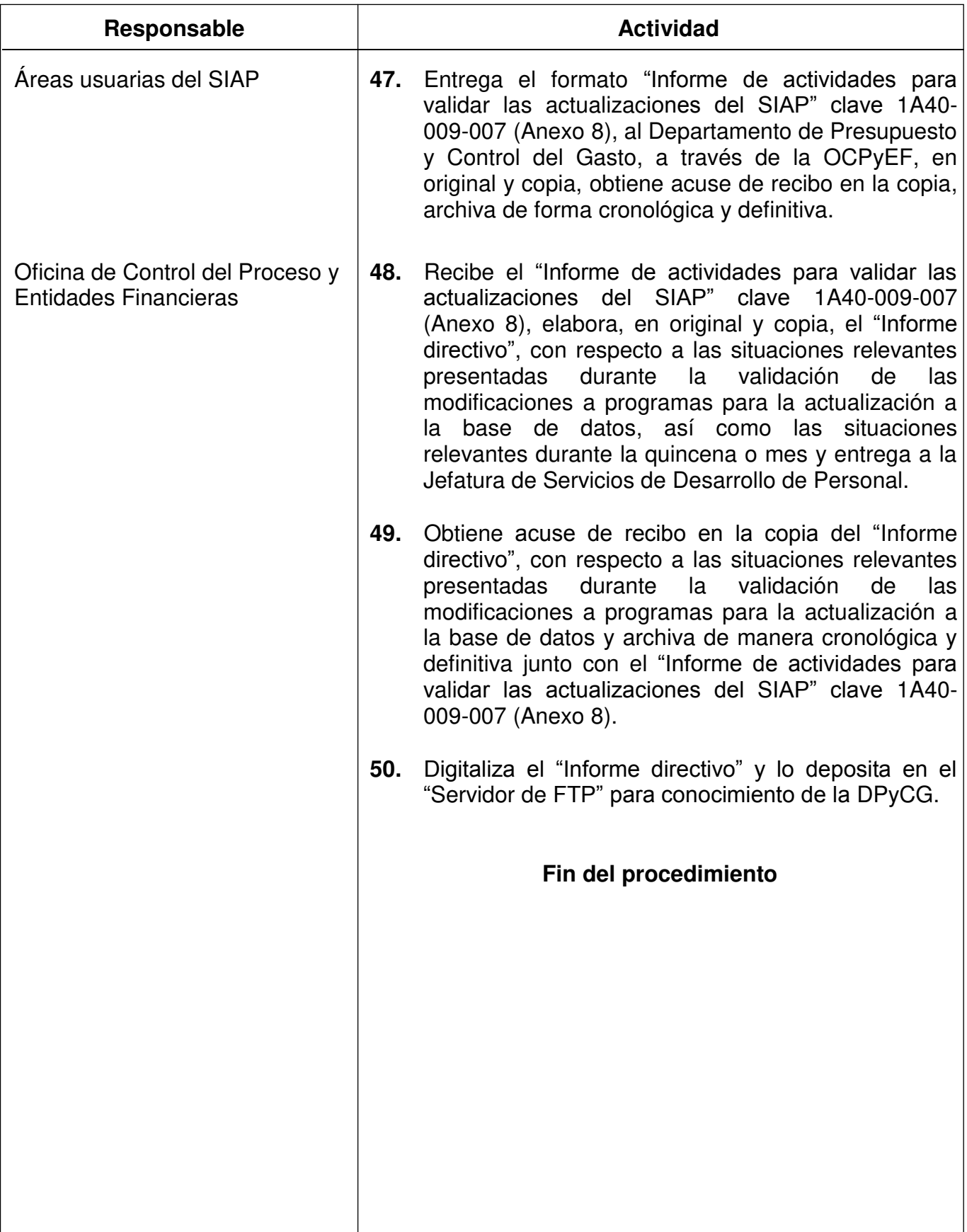

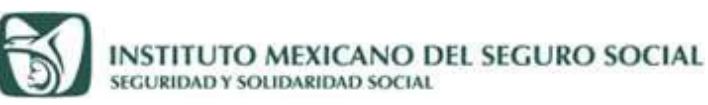

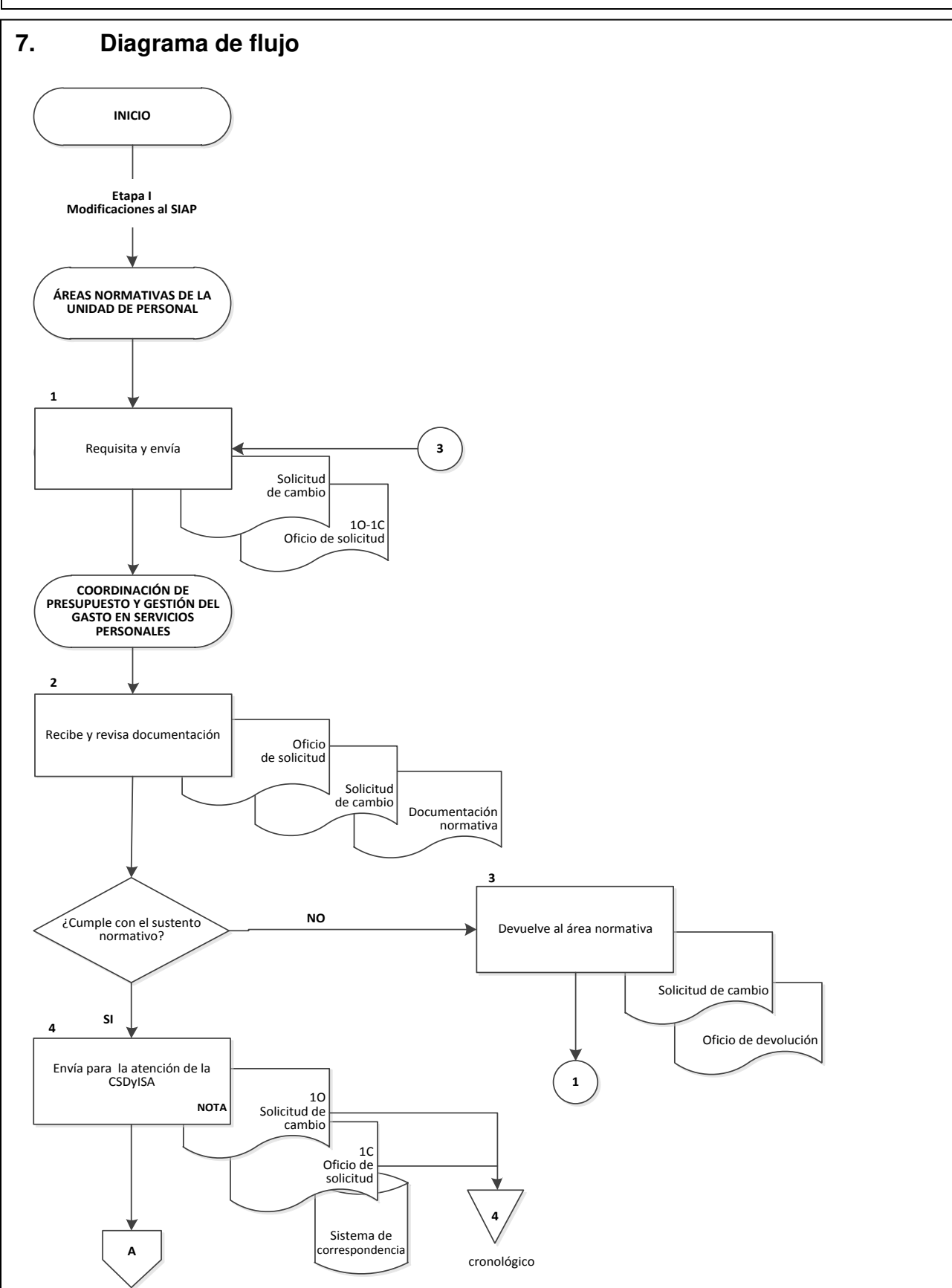

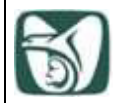

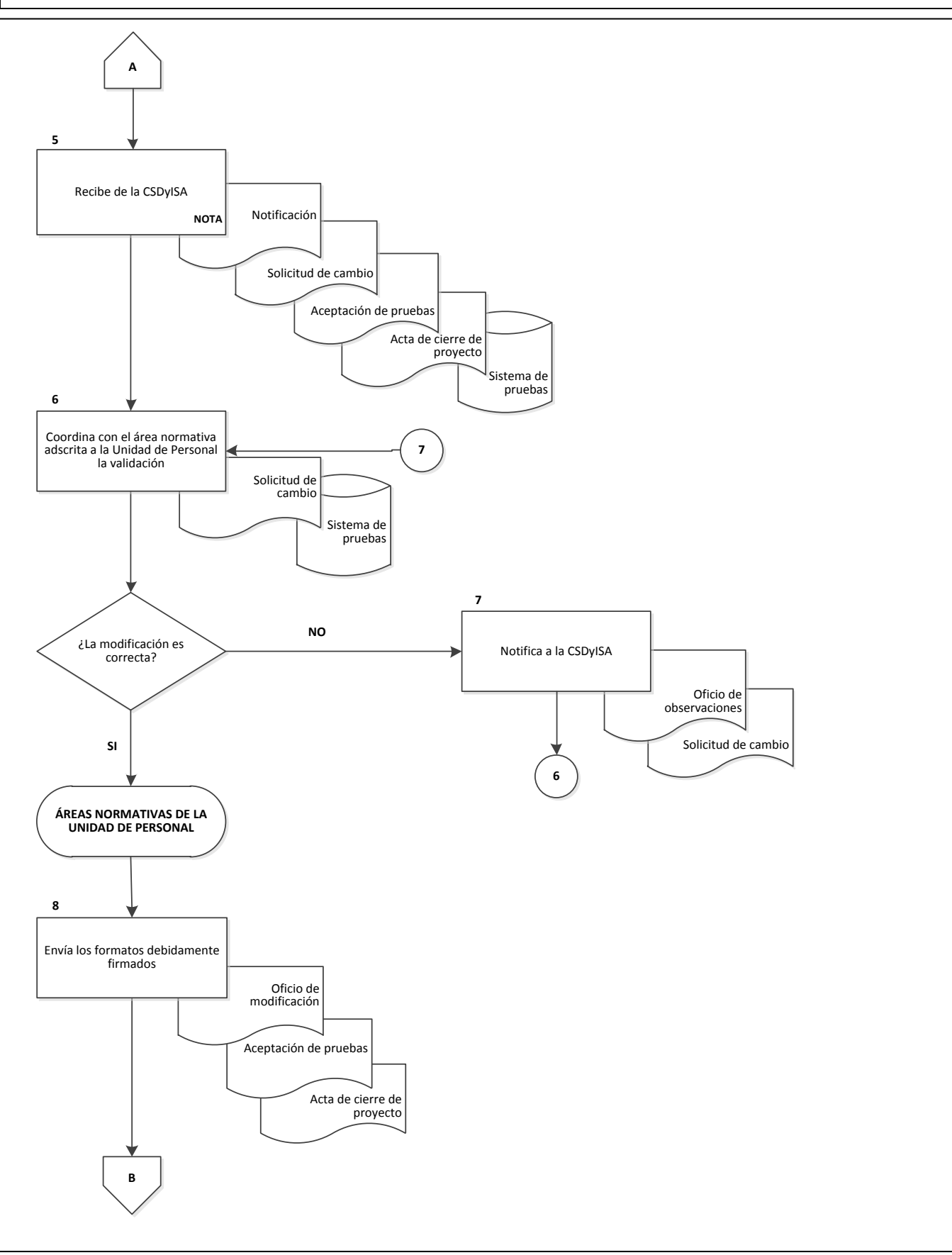

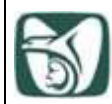

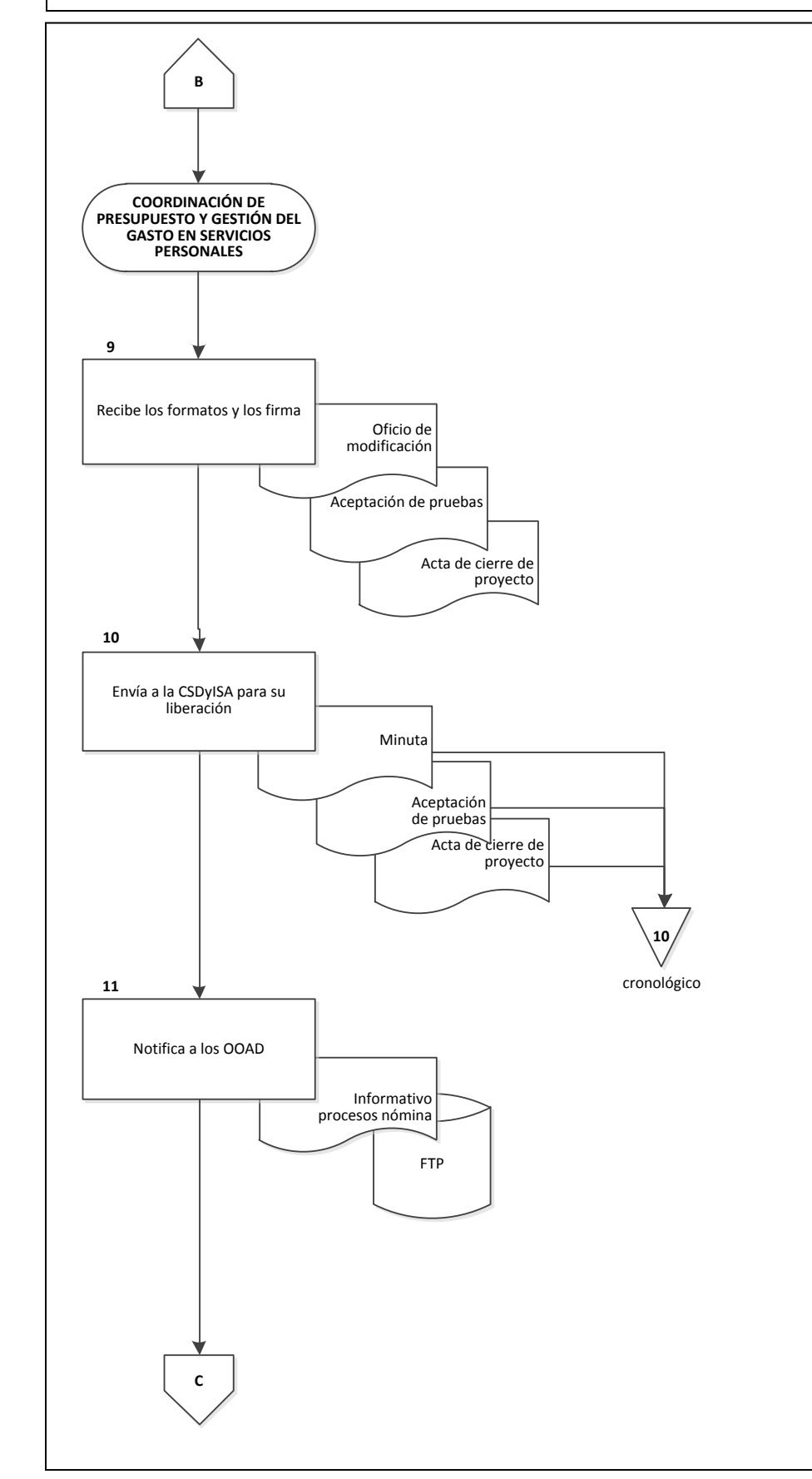

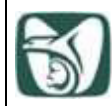

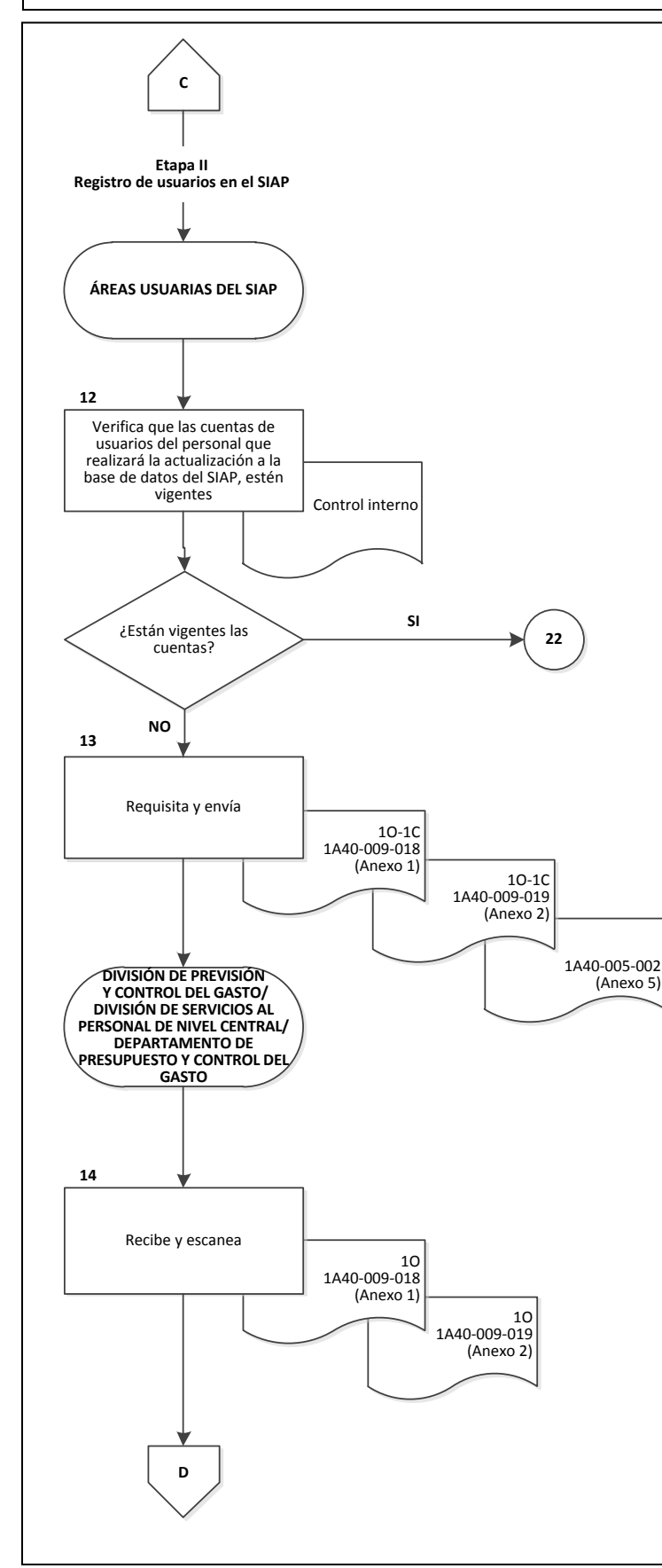

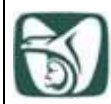

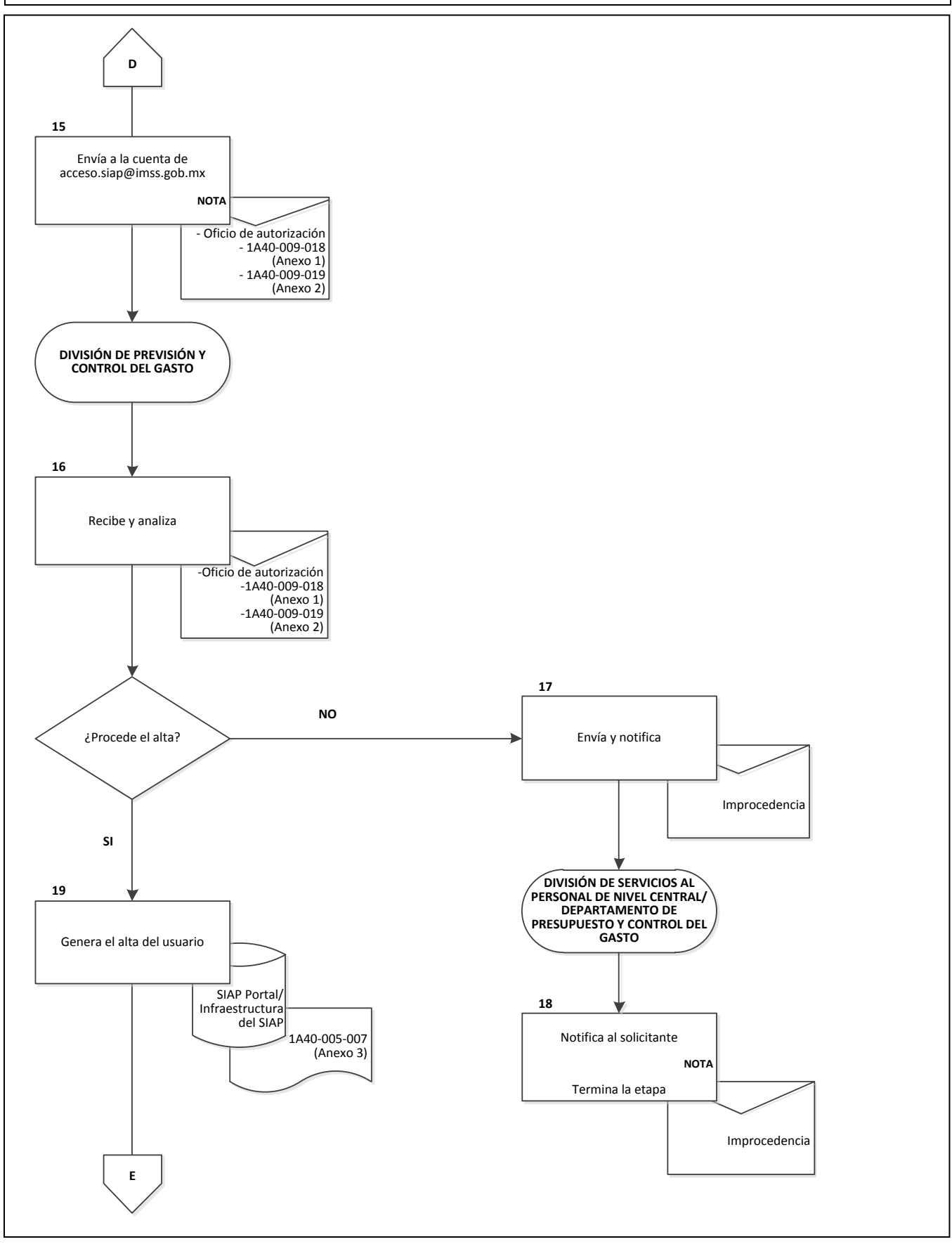

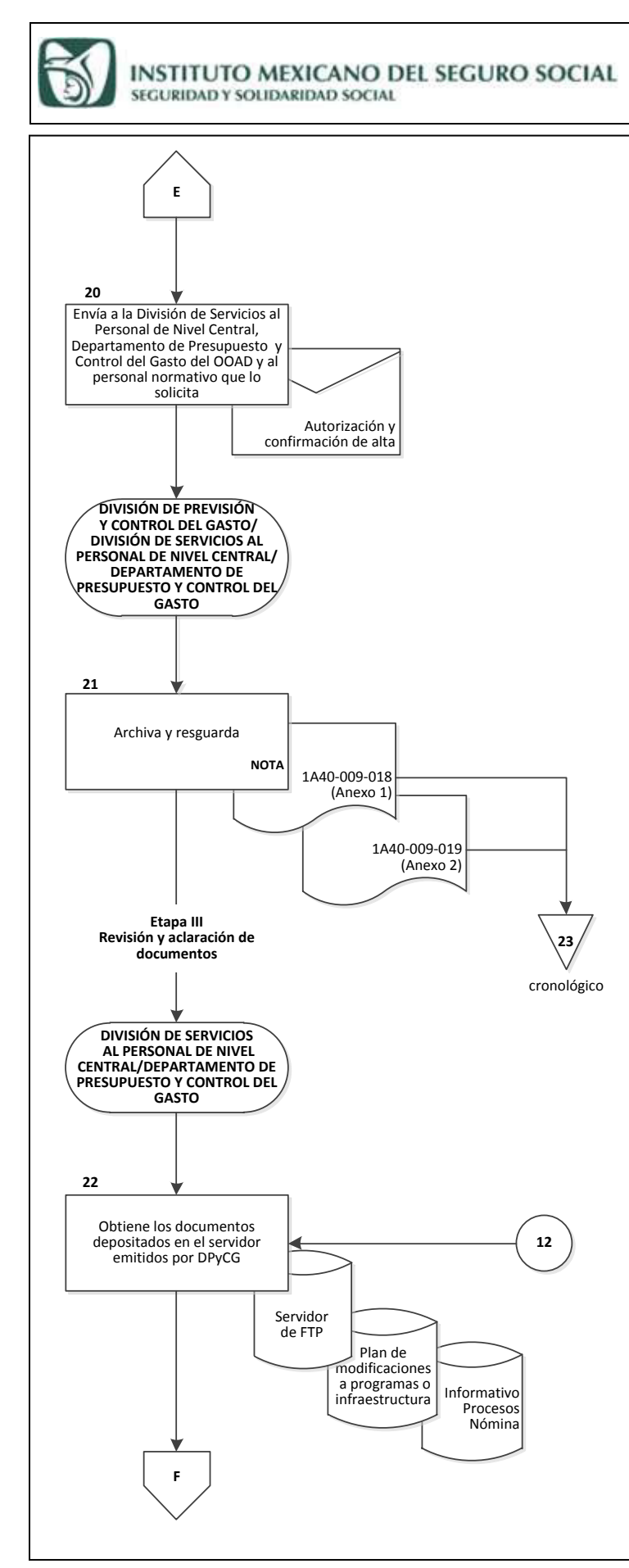

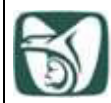

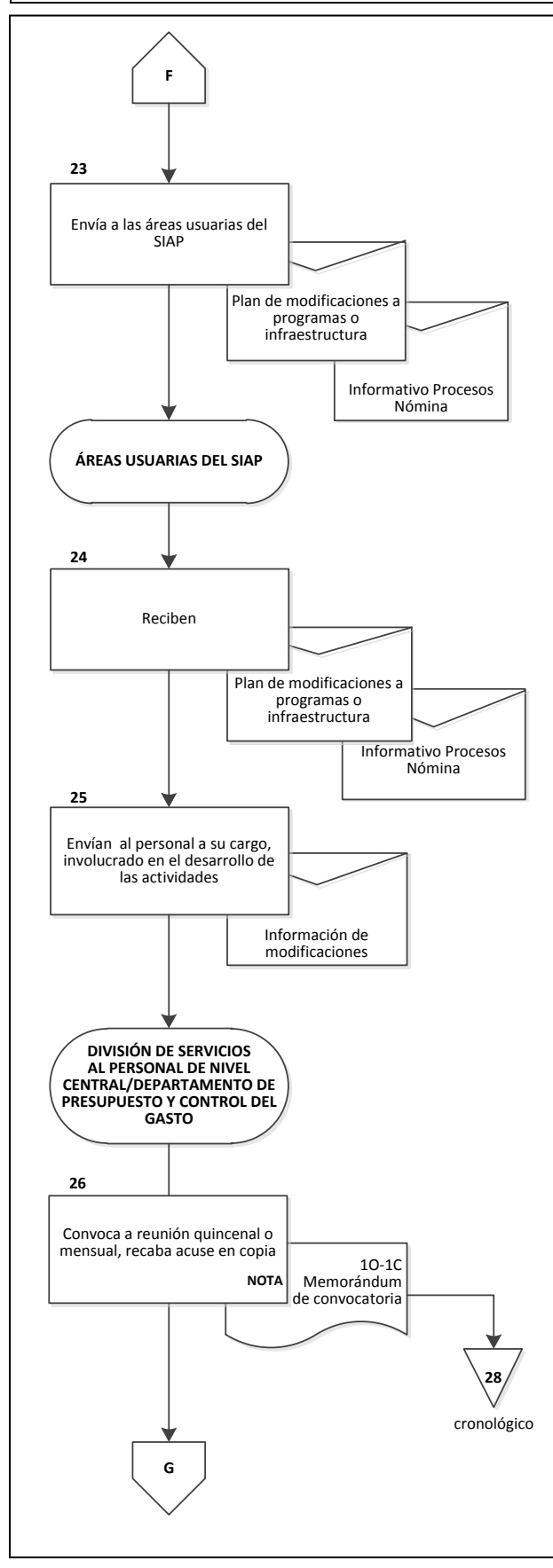

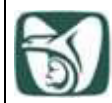

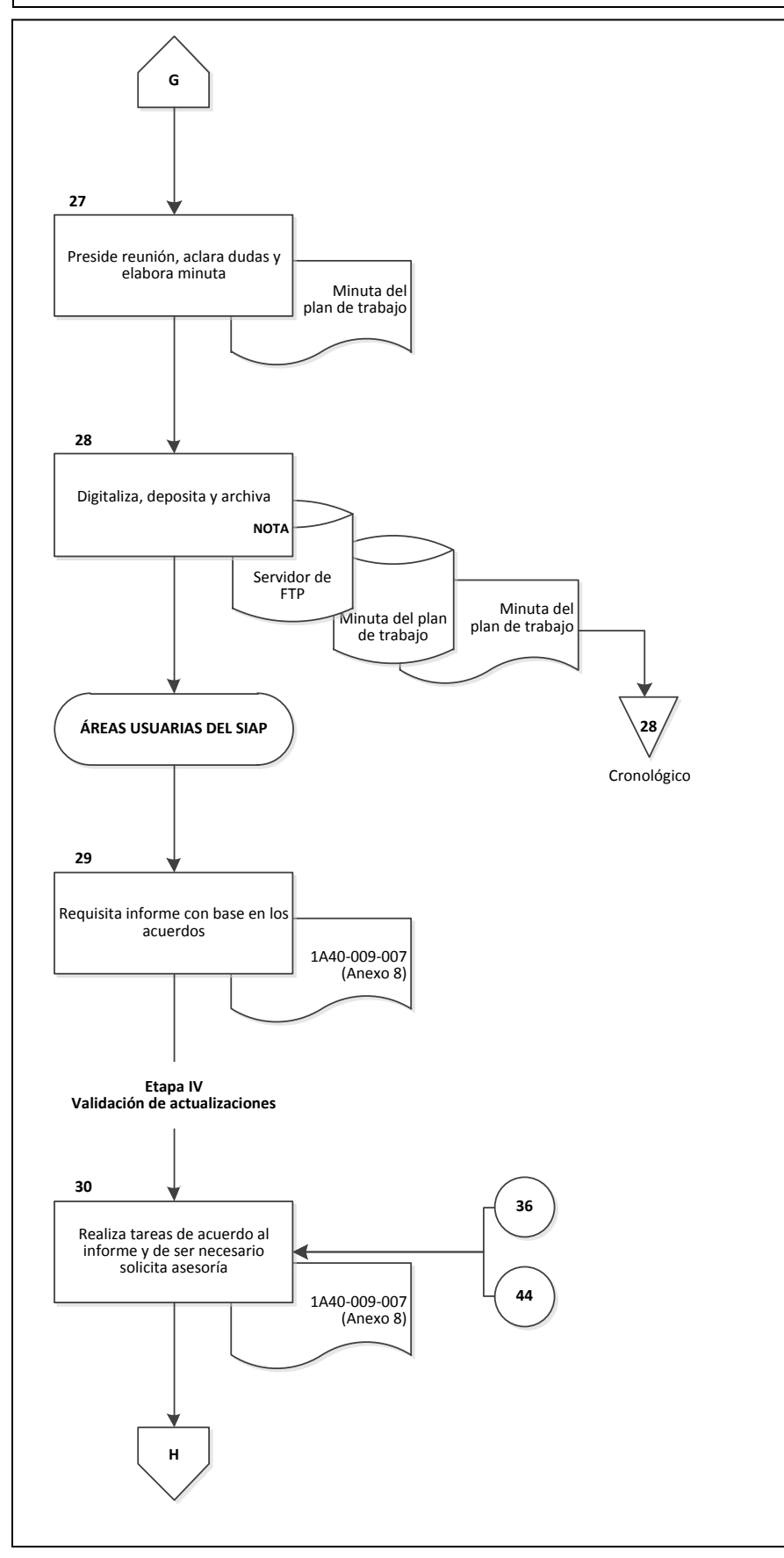

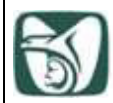

## INSTITUTO MEXICANO DEL SEGURO SOCIAL

SEGURIDAD Y SOLIDARIDAD SOCIAL

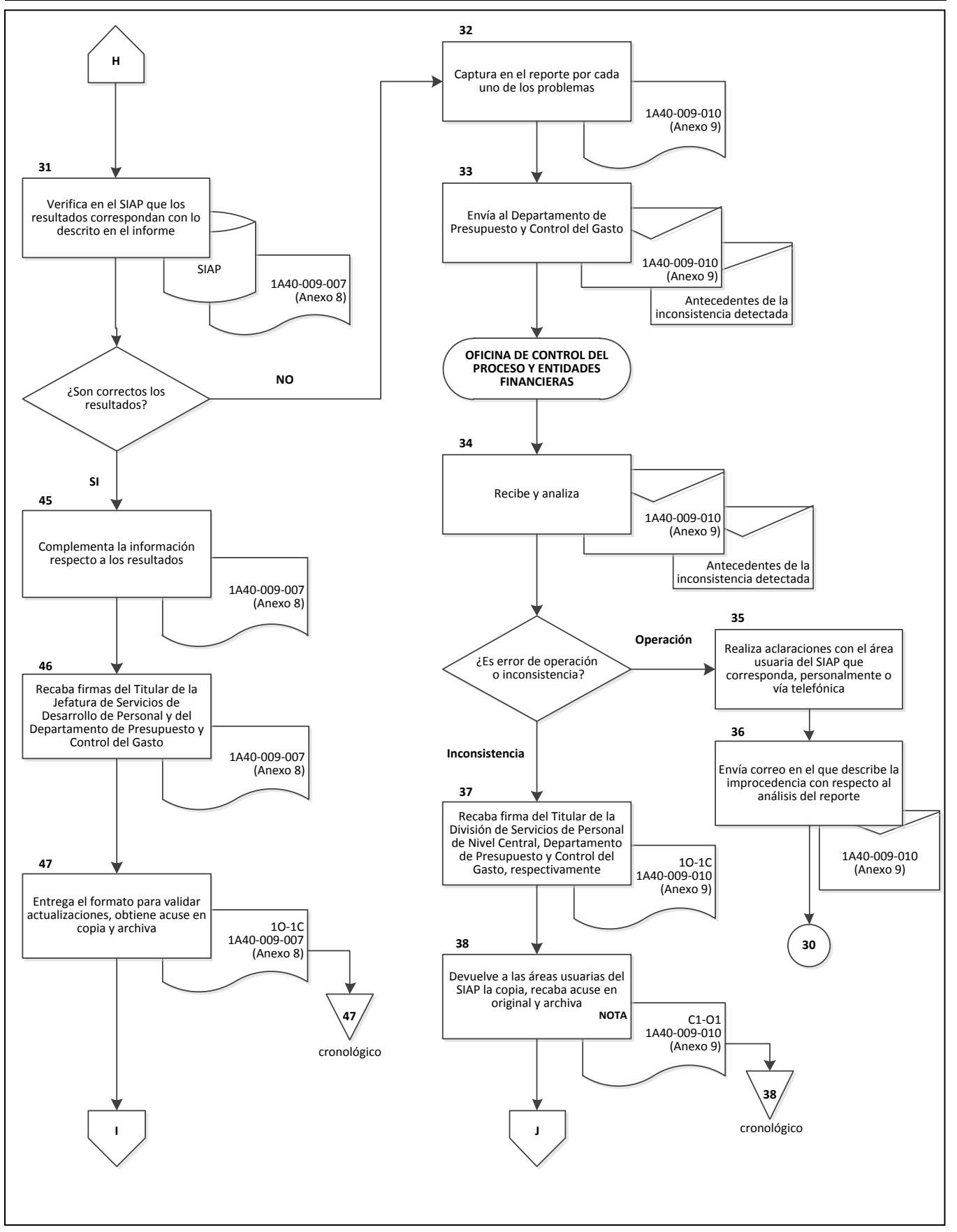

ׇ֡֘֡

1A40-009-010 (Anexo 9) **I** Servidor de FTP Informe directivo 1A40-009-007 (Anexo 8) 1C informe directivo 1O-1C Informe directivo 1A40-009-007 (Anexo 8) 1A40-009-010 (Anexo 9) Solución Solución Ticket (ID) Ticket (ID)  $1A40-009-010$  Antecedentes de la inconsistencia detectada Recibe como acuse **40** Envía a las áreas usuarias del SIAP a manera de avance **41** Consulta en el sitio web de la MST el ticket para identificar la solución **42** Envía a las áreas usuarias del SIAP correspondientes **NOTA 43 ÁREAS USUARIAS DEL SIAP** Realiza acciones indicadas **44** Recibe informe de actividades, elabora informe directivo y entrega a la Jefatura de Servicios de Desarrollo de Personal **48** Obtiene acuse en copia y archiva **49 FIN 49** cronológico Digitaliza el informe y lo deposita para conocimiento de la DPyCG **50** (Anexo 9) Tramita reporte en sitio web MST de acuerdo a las instrucciones de la DIDT  **NOTA 39 30 OFICINA DE CONTROL DEL PROCESO Y ENTIDADES FINANCIERAS J**

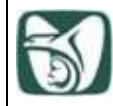

٦ i

## **ANEXO 1**

## **Solicitud de registro y actualización de clave de acceso a usuario en el SIAP 1A40-009-018**

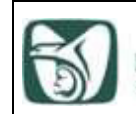

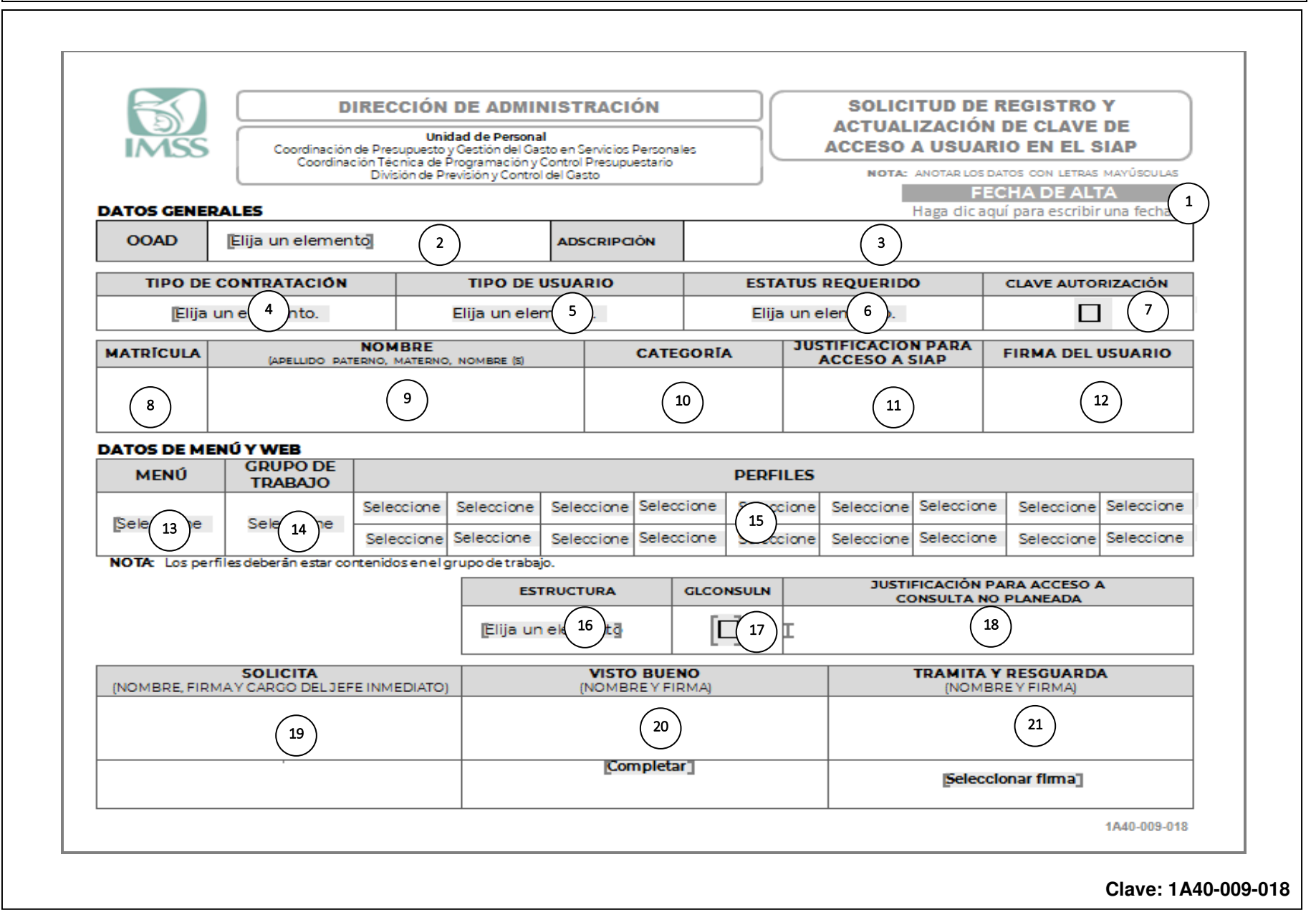

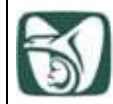

## **ANEXO 1**

## **Solicitud de registro y actualización de clave de acceso a usuario en el SIAP Instructivo de llenado**

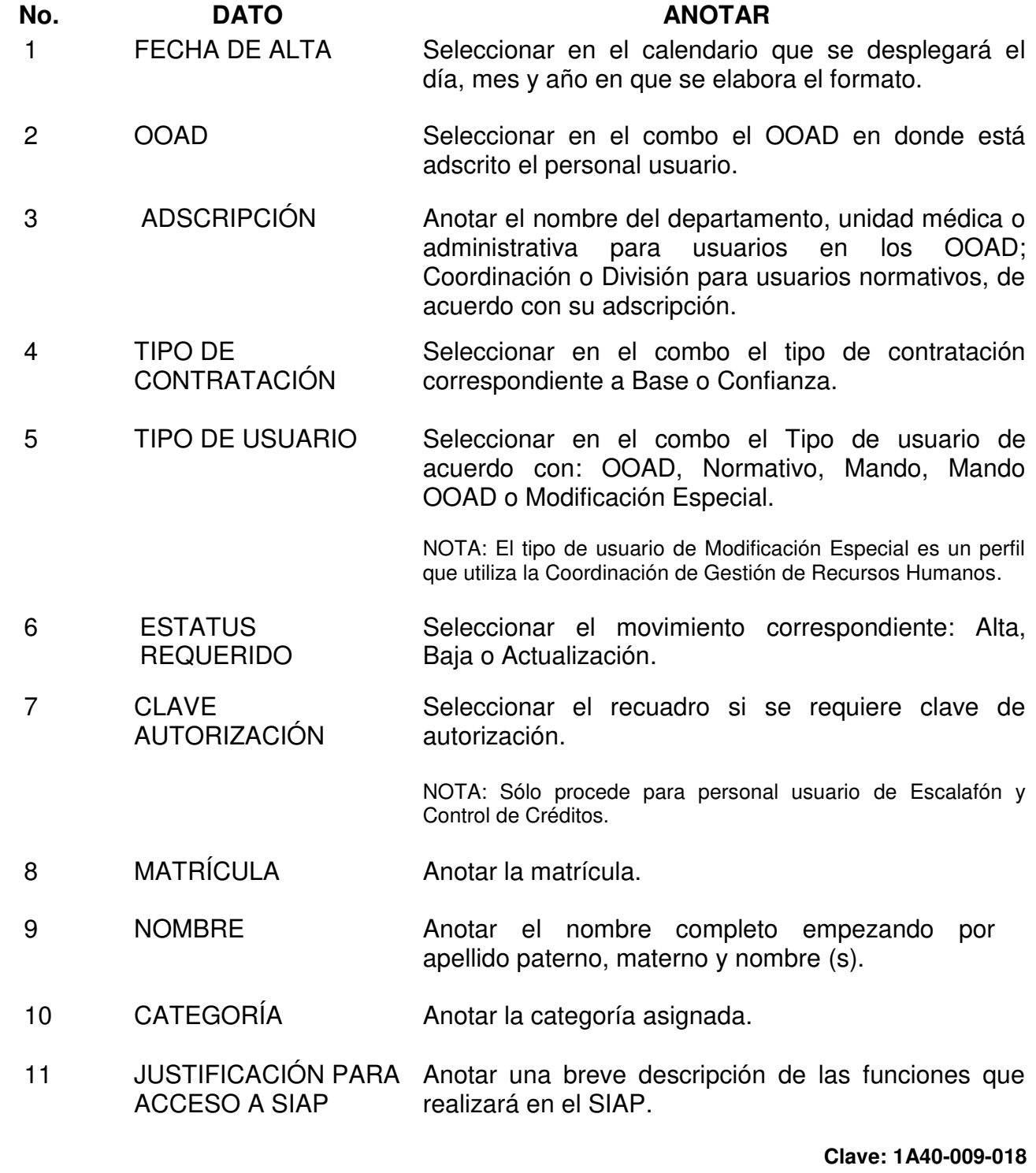

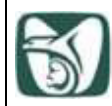

## **ANEXO 1**

## **Solicitud de registro y actualización de clave de acceso a usuario en el SIAP Instructivo de llenado**

No. DATO **ANOTAR** 

- 12 FIRMA DEL USUARIO El usuario deberá registrar su firma.
- 13 MENÚ Seleccionar en el combo, la clave del menú que identifica la función para interactuar en el SIAP, de acuerdo con lo siguiente: **Clave Menú** 001 | Localizador WEB 002 Usuarios portal Web 003 **Oficina de Transparencia, Seguimiento y Control** de Auditorias 004 Departamento de Personal 010 | Departamento de Relaciones Laborales 011 | Bolsa de Trabajo 012 | Oficina de Fuerza de Trabajo 013 | Subcomisión de Escalafón 014 Oficina de Prestaciones 016 | Oficina de Control del Proceso y Entidades Financieras 017 | Subcomisión de Becas 018 | Oficina de Ejercicio Presupuestal y Obligaciones 019 | Comisión de Jubilaciones y Pensiones 020 | Oficina de Capacitación 021 Subcomisión de Jubilaciones y Pensiones 022 Subcomisión Paritaria 1310 | Coordinación de Gestión de Recursos Humanos 1325 División de Planeación de Fuerza de Trabajo 1330 División del SIAP 1340 Coordinación de Presupuesto y Gestión del Gasto en Servicios Personales 1350 | División de Servicios al Personal de Nivel Central 1360 División de Dotación de Recursos Humanos 1370 IMSS Bienestar APS1 Asistencia Puntualidad y Sustituciones (Régimen Ordinario) unidades de servicio APS2 Asistencia Puntualidad y Sustituciones (Régimen IMSS-Bienestar)

NOTA: Sólo se puede solicitar una clave del menú.

**Clave: 1A40-009-018**

CAJA | Caja de ahorro

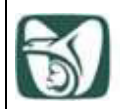

## **ANEXO 1**

## **Solicitud de registro y actualización de clave de acceso a usuario en el SIAP Instructivo de llenado**

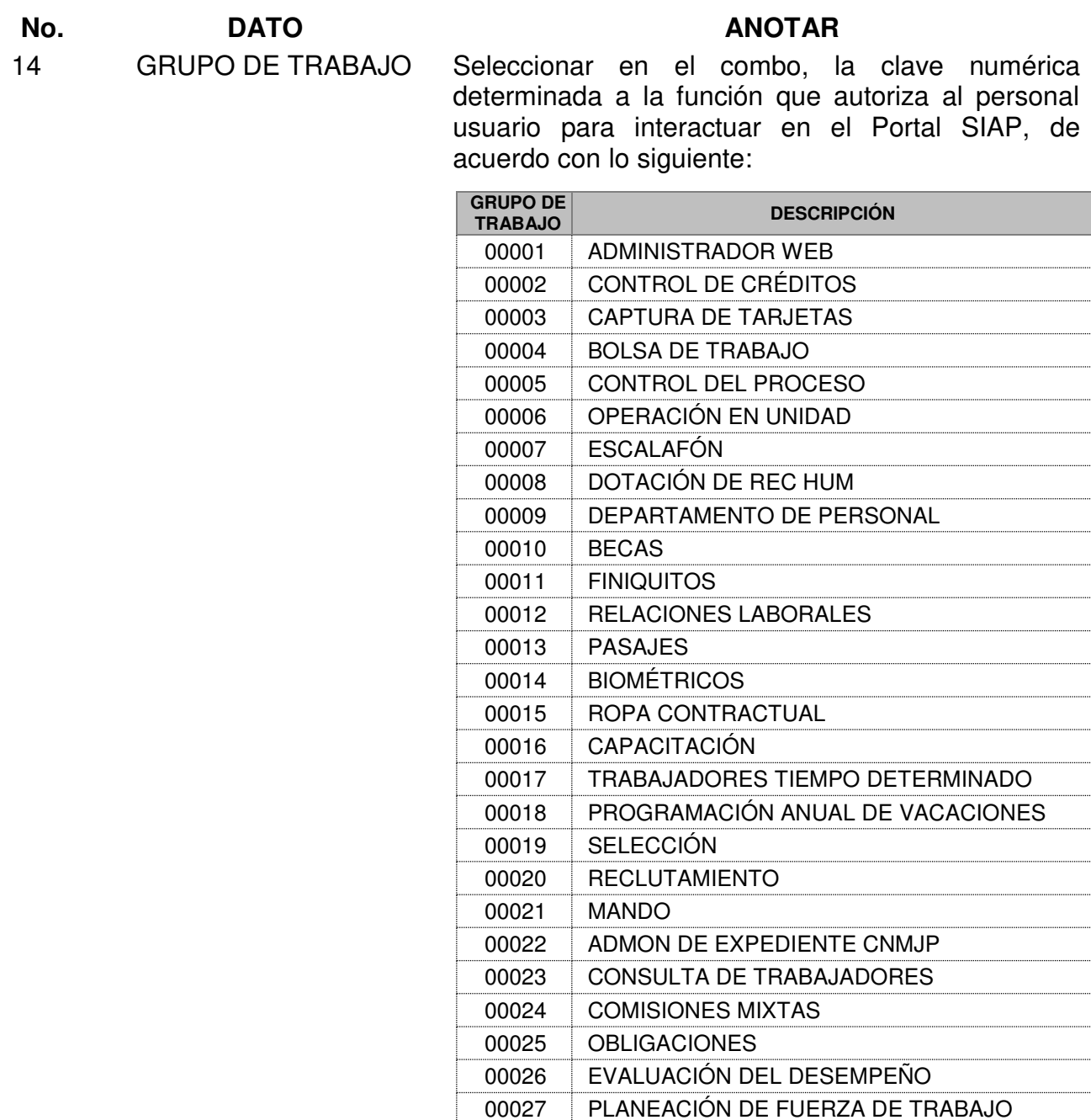

NOTA: Sólo se puede asignar **un grupo de trabajo.** 

00028 PRESUPUESTO

**Clave: 1A40-009-018**
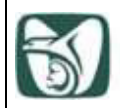

#### **Solicitud de registro y actualización de clave de acceso a usuario en el SIAP Instructivo de llenado**

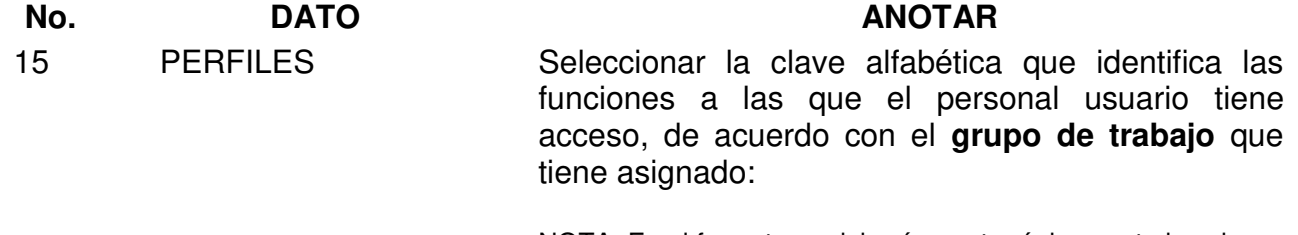

NOTA: En el formato se deberán anotar únicamente las claves del perfil necesarios y que estén contenidos en el grupo de trabajo.

NOTA 2: Los usuarios pertenecientes a los OOAD deberán seleccionar los perfiles TIPO/USU D.

NOTA 3: Los usuarios normativos deberán seleccionar los perfiles TIPO/USU N.

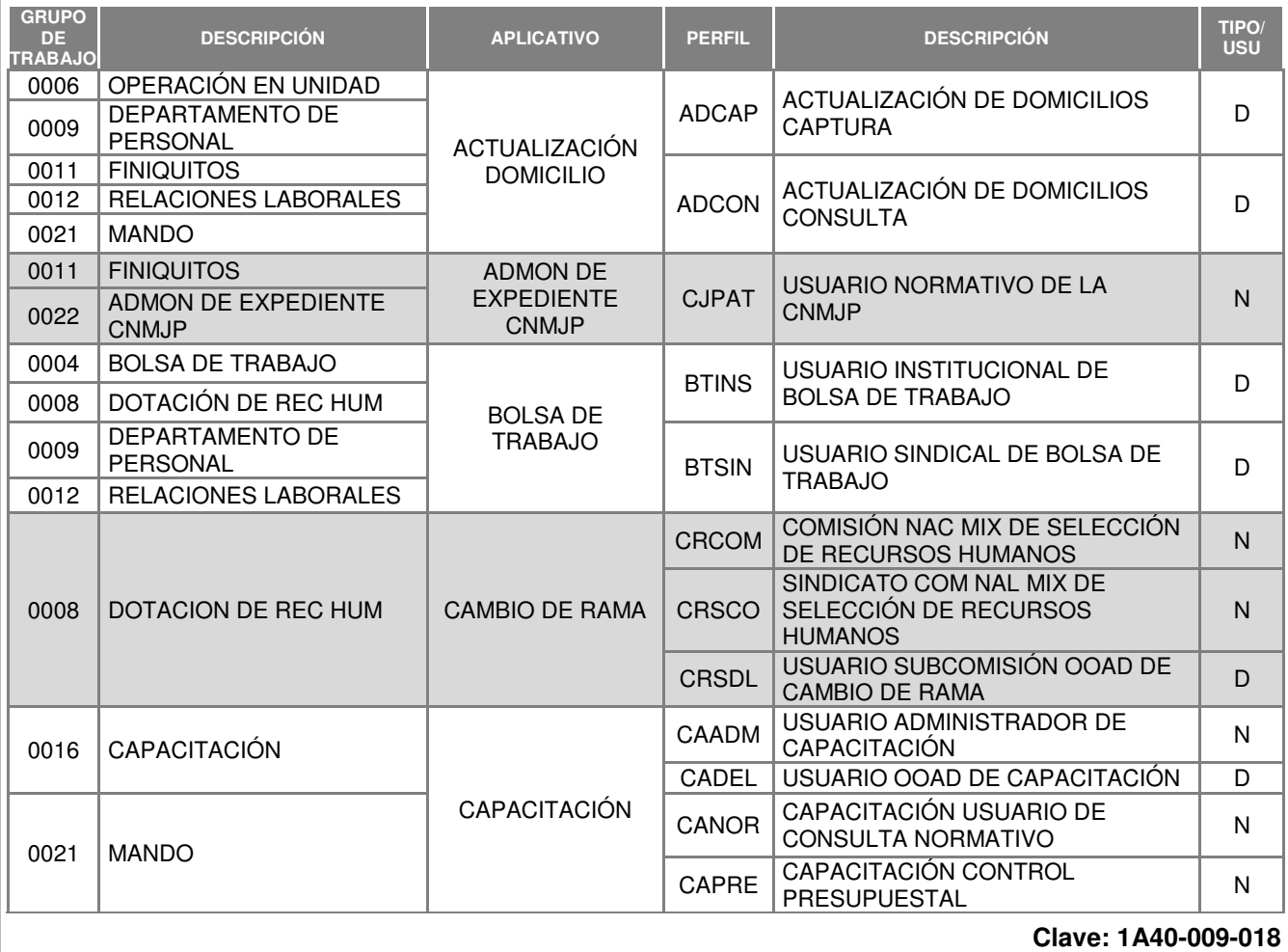

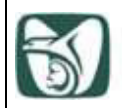

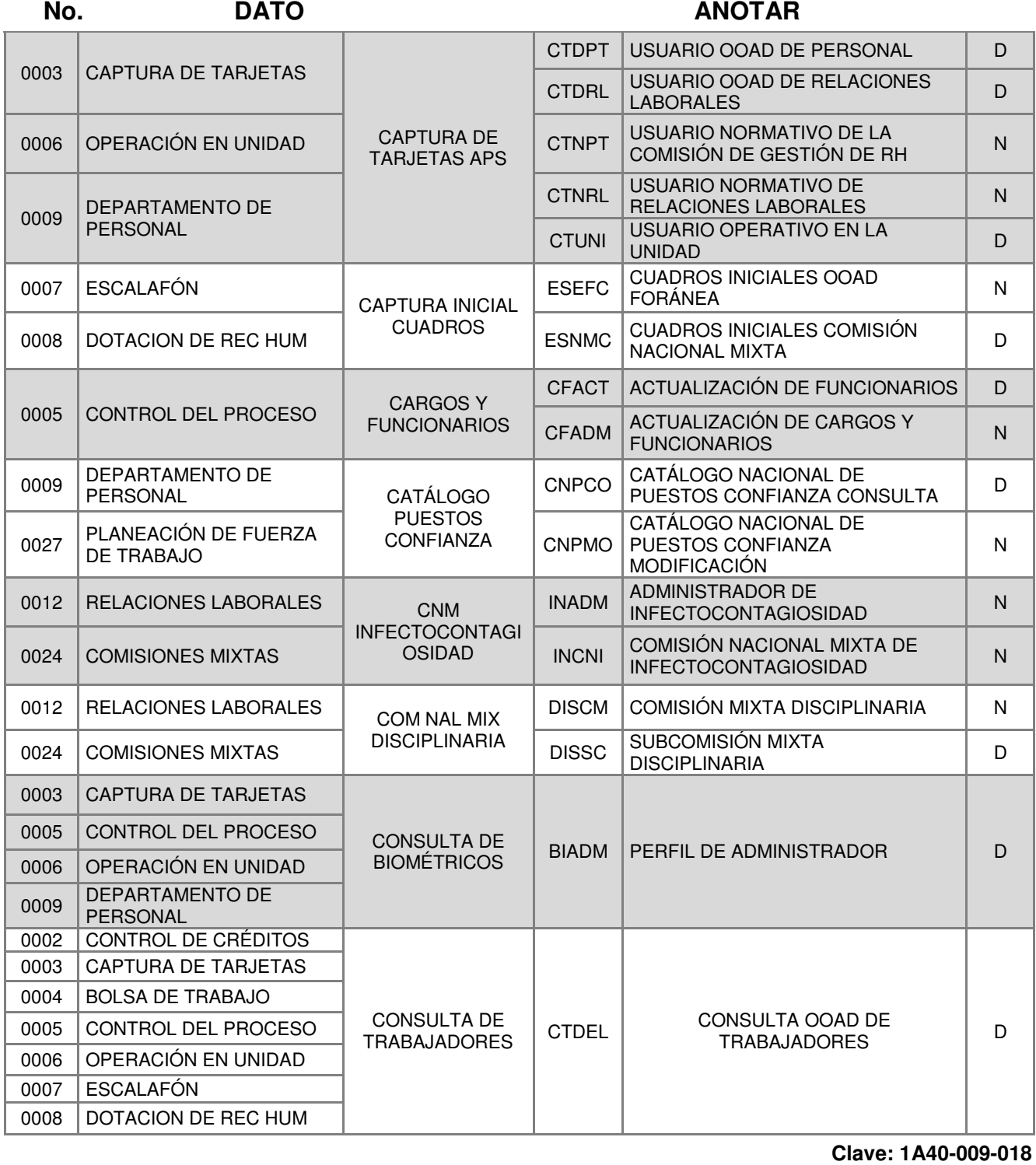

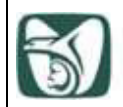

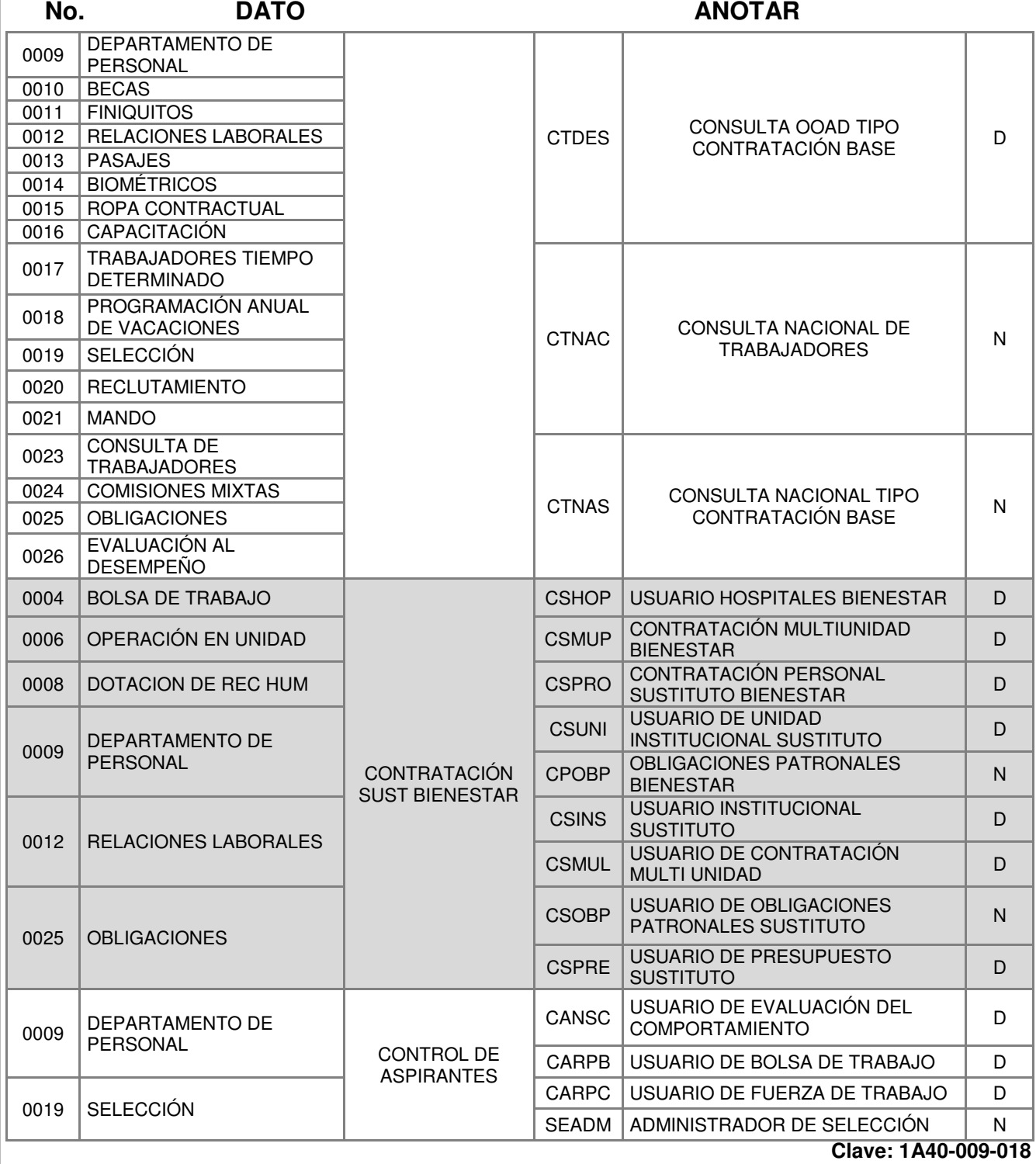

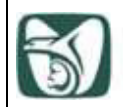

### **Solicitud de registro y actualización de clave de acceso a usuario en el SIAP Instructivo de llenado**

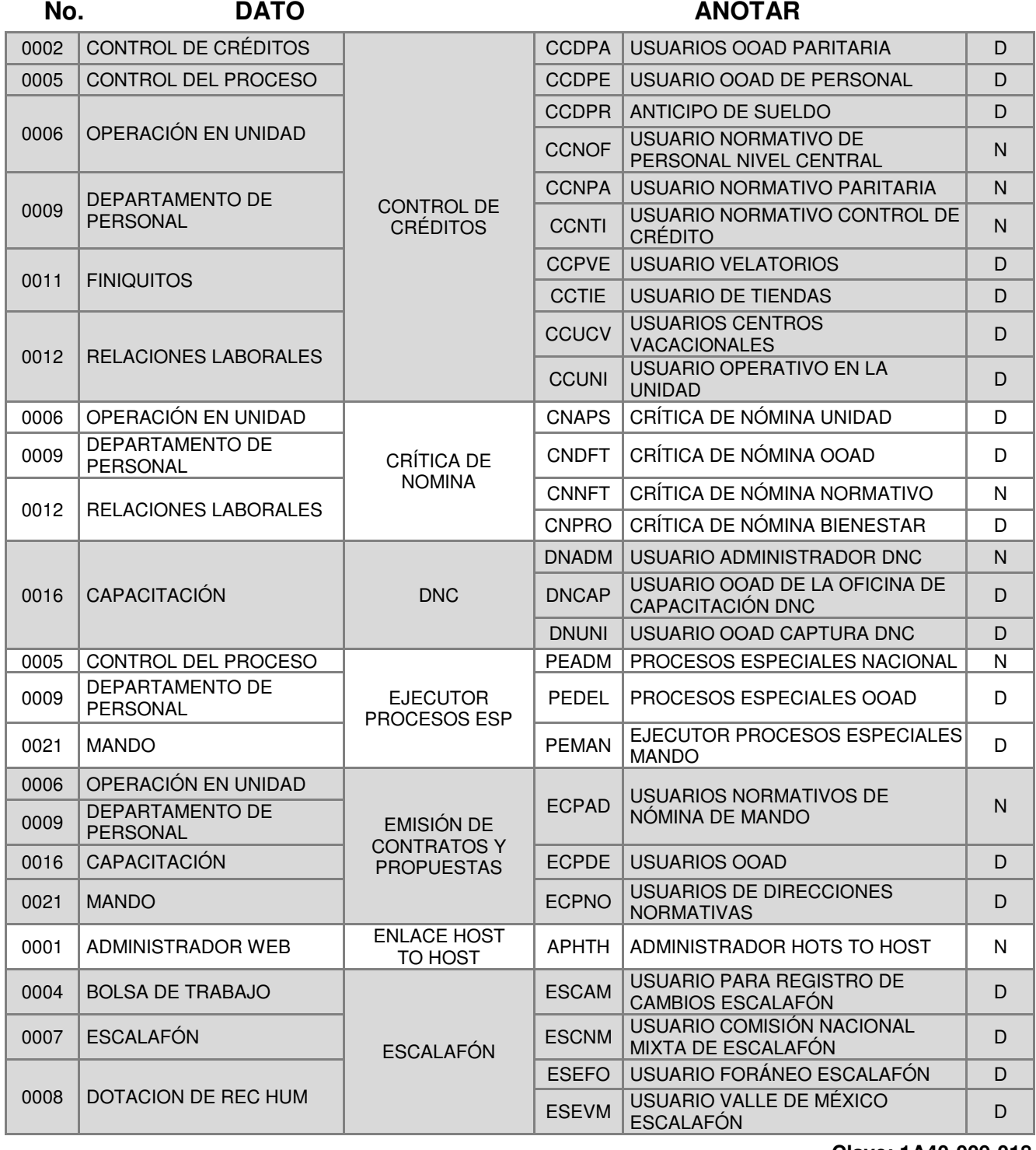

**Clave: 1A40-009-018**

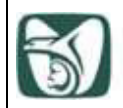

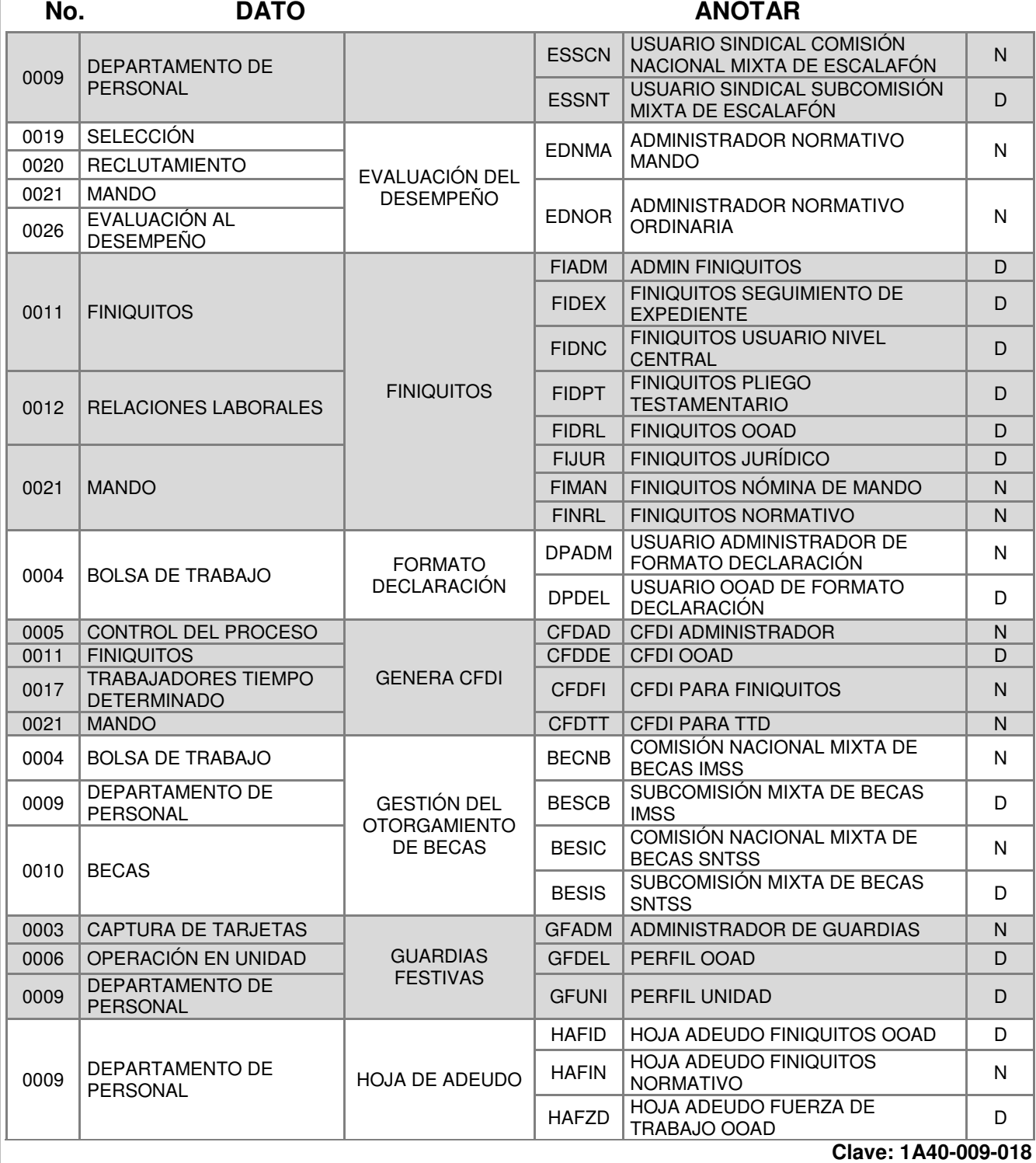

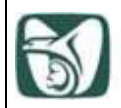

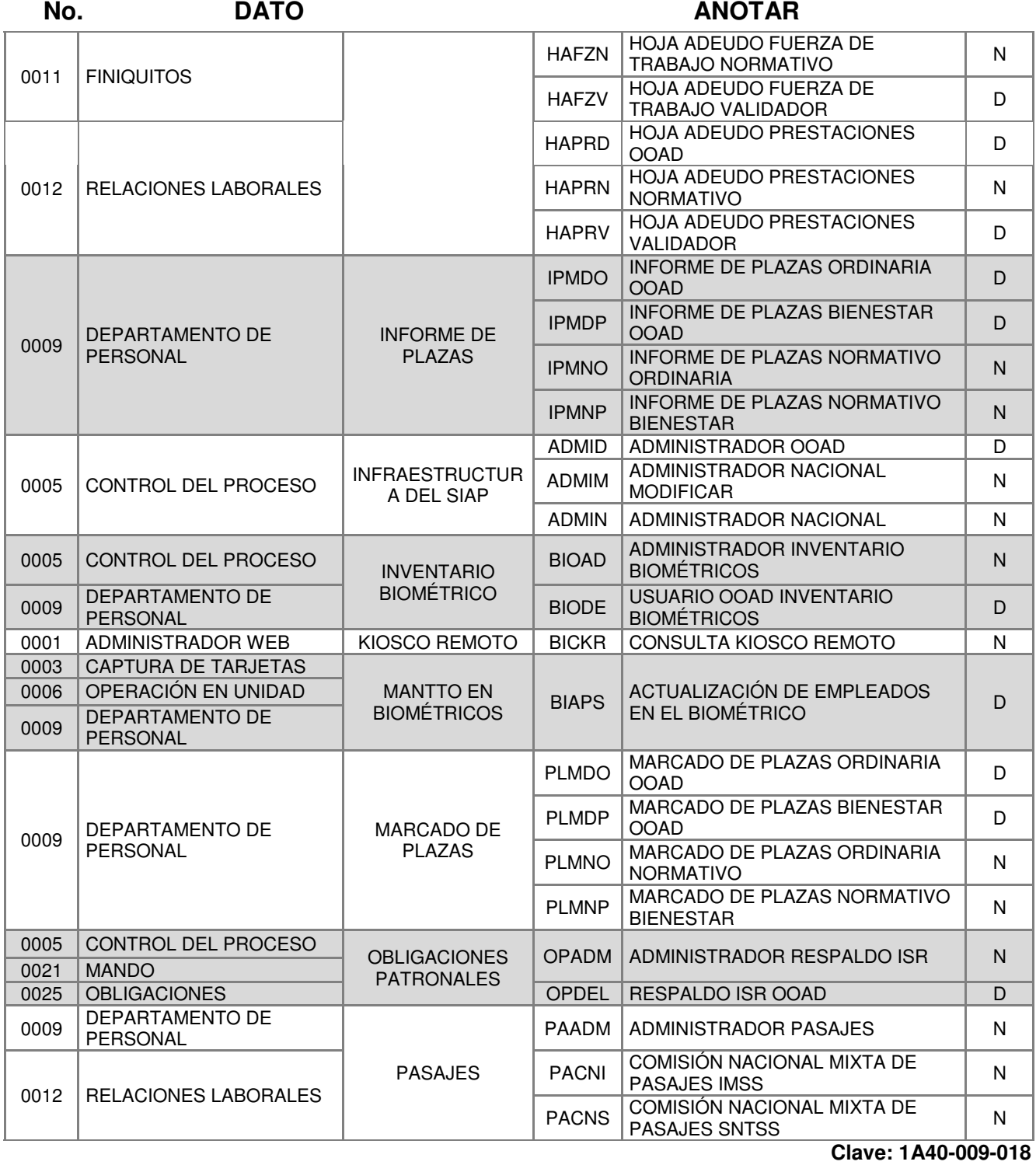

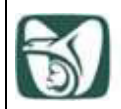

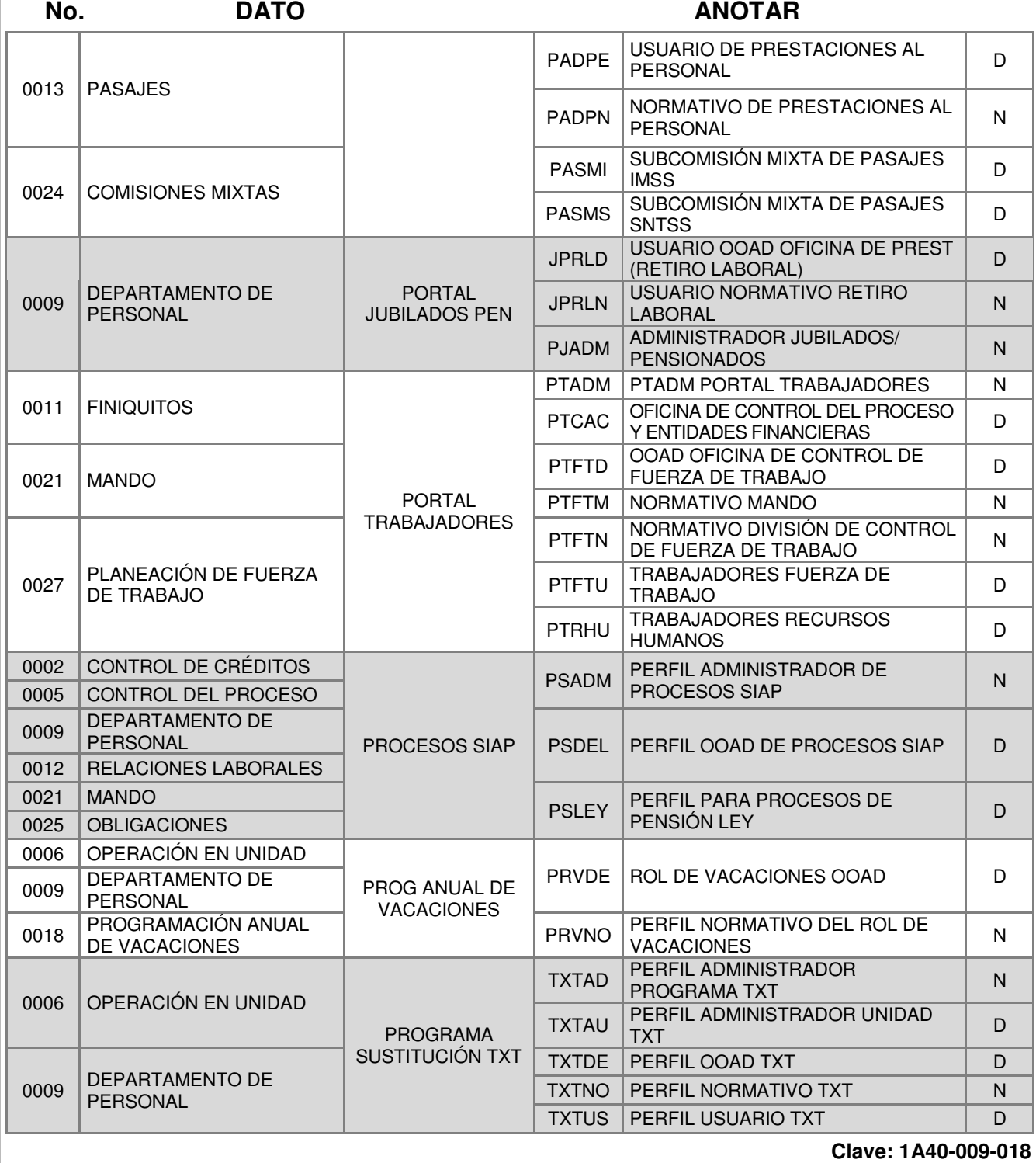

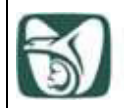

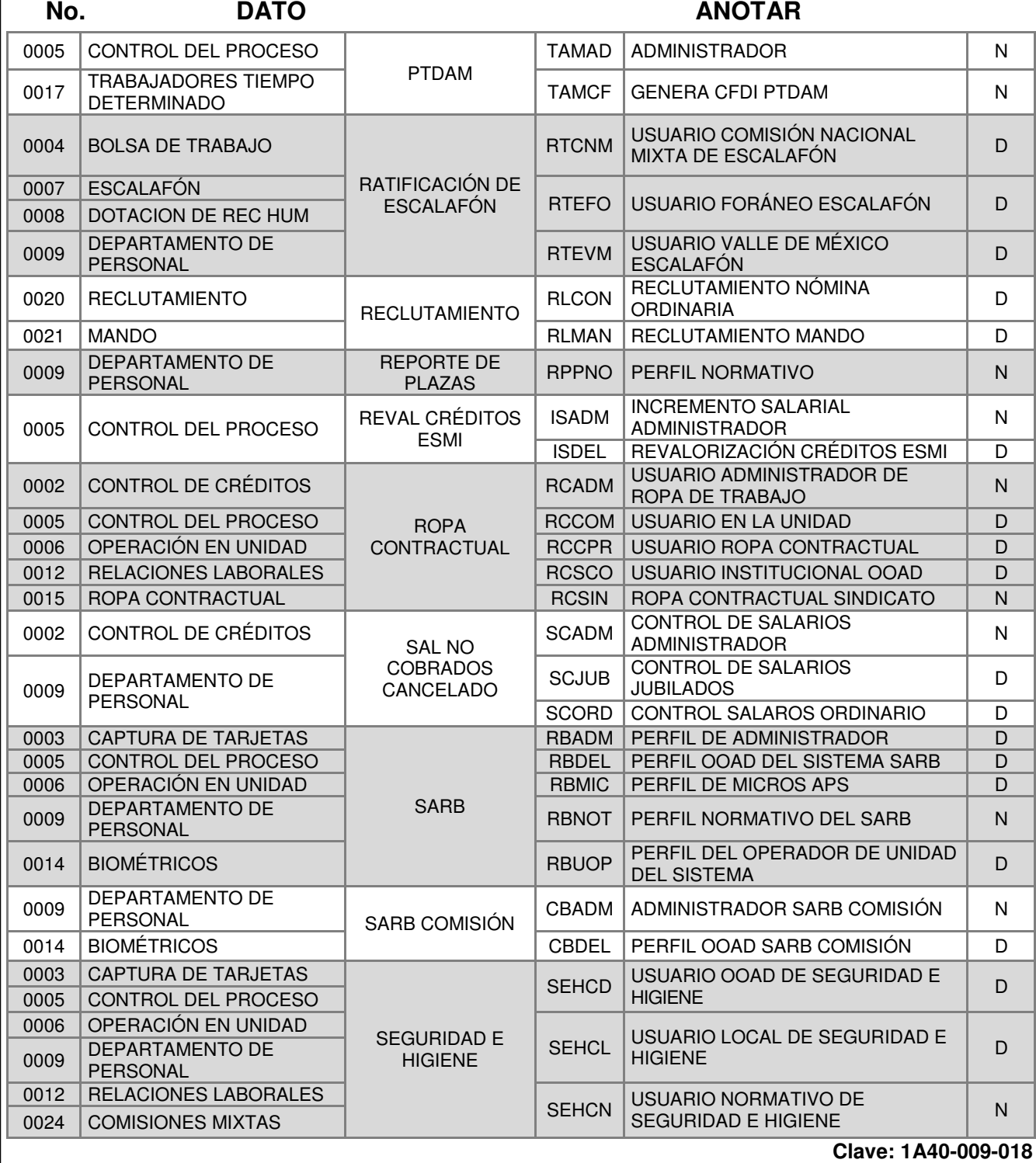

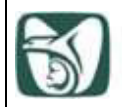

#### **Solicitud de registro y actualización de clave de acceso a usuario en el SIAP Instructivo de llenado**

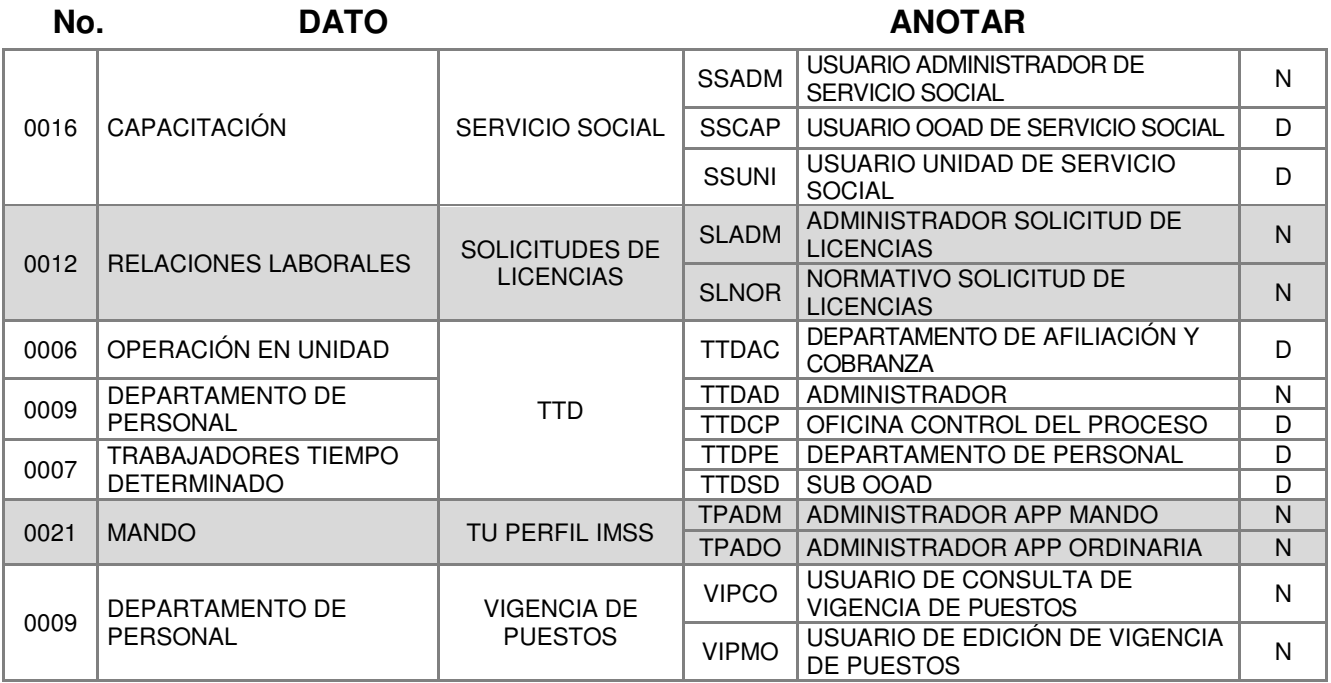

16 ESTRUCTURA Seleccionar en el combo la estructura que es el dato que define lo siguiente:

> **Estructura Oficial**: Son las claves departamentales autorizadas (usuarios en general).

> **Control Presupuestal**: Esta estructura da acceso a un módulo especial para el control de presupuesto (usuarios exclusivos de presupuesto).

> **Información Gerencial**: Esta opción da acceso a un módulo especial para Ausentismo (para usuarios exclusivos de ausentismo).

17 GLCONSULN Seleccionar el recuadro si el personal usuario está autorizado para ingresar a la "Consulta de información no planeada".

18 JUSTIFICACIÓN PARA ACCESO A CONSULTA DE INFORMACIÓN NO PLANEADA Anotar brevemente la justificación para solicitar el acceso a la "Consulta de información no planeada".

**Clave: 1A40-009-018**

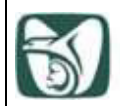

#### **Solicitud de registro y actualización de clave de acceso a usuario en el SIAP Instructivo de llenado**

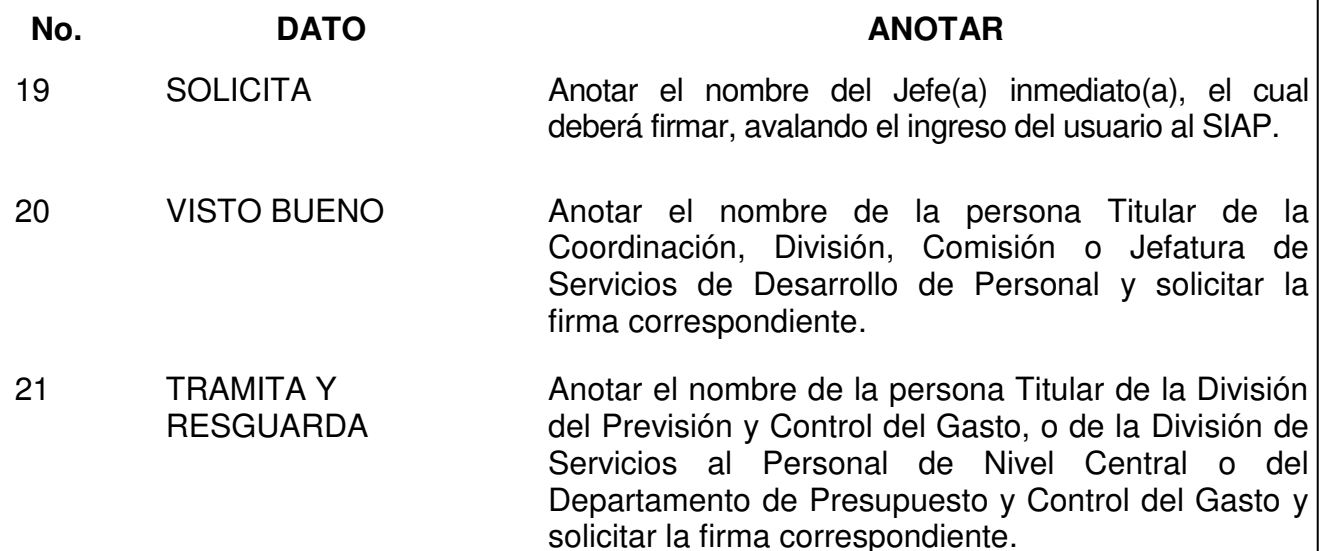

NOTA**.** El formato deberá estar totalmente requisitado en mayúsculas y con las firmas autógrafas, en caso contrario no se podrá dar atención al mismo.

**Clave: 1A40-009-018**

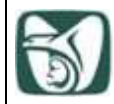

j

### **ANEXO 2**

#### **Términos y Condiciones para alta de usuario en el SIAP 1A40-009-019**

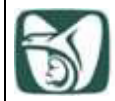

֡֡֡

#### INSTITUTO MEXICANO DEL SEGURO SOCIAL SEGURIDAD Y SOLIDARIDAD SOCIAL

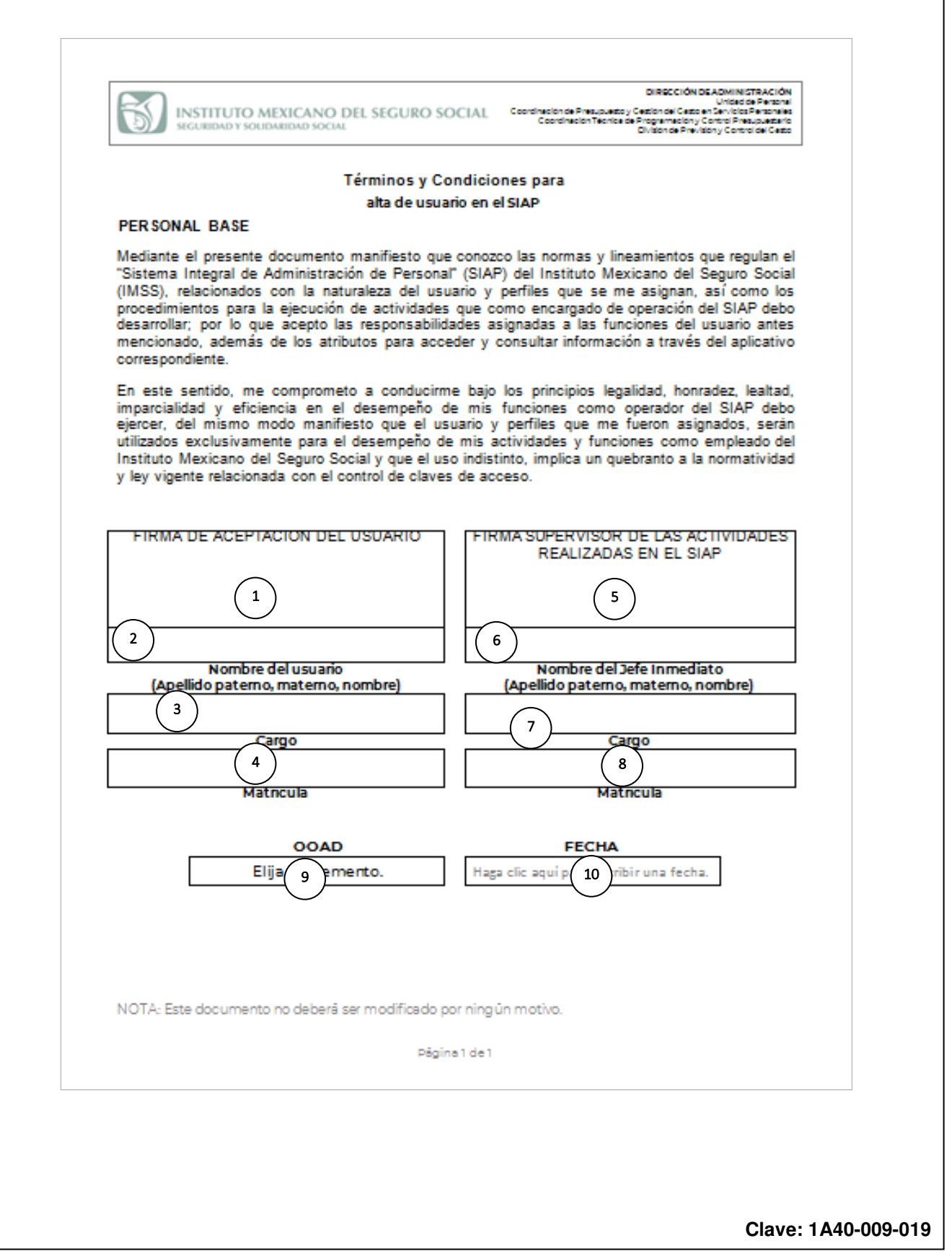

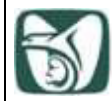

֡֡֡

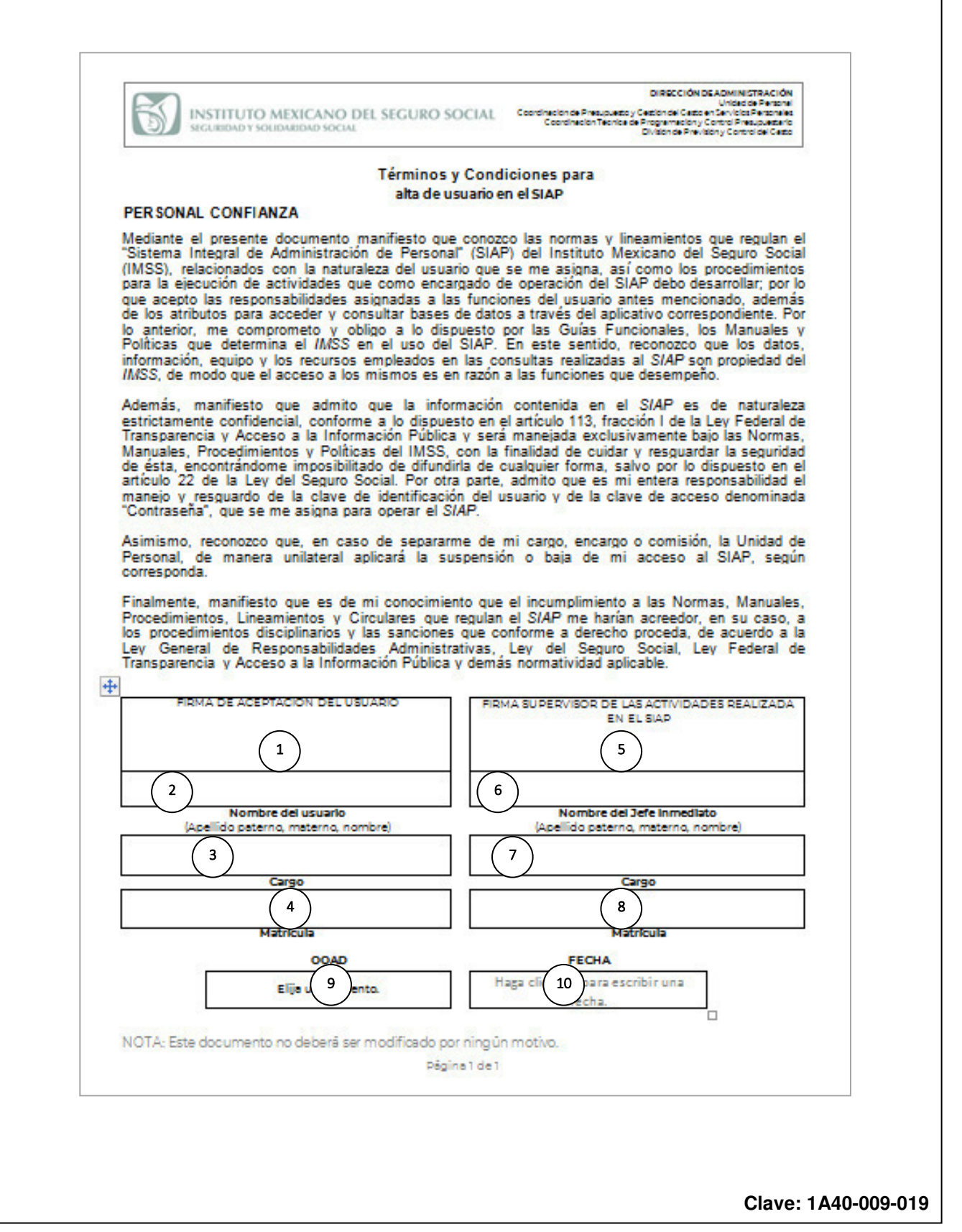

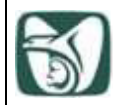

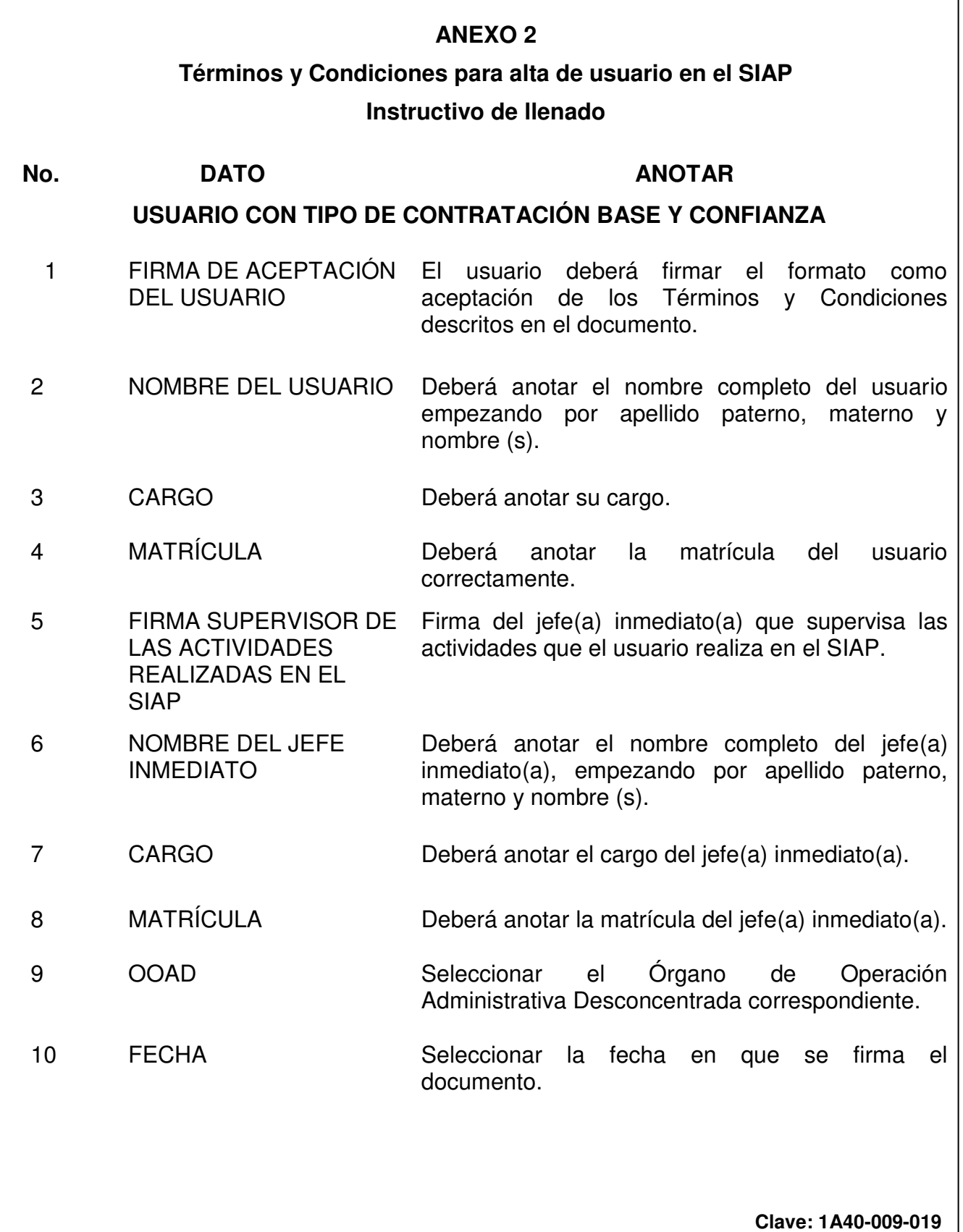

٦

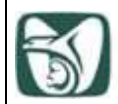

#### **Instrucciones de operación para asignar clave de acceso a usuario en el SIAP 1A40-005-007**

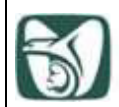

#### **Instrucciones**

La asignación de clave de acceso hace referencia al personal usuario que interactúa en el SIAP, por medio de una clave de usuario y una contraseña; el personal de la DPyCG serán únicamente los encargados de asignar el alta de usuarios a nivel nacional, las bajas, actualizaciones y desbloqueos se realizarán en el Departamento de Presupuesto y Control del Gasto en los OOAD y para las áreas normativas se realizarán en la DPyCG, para ello se crearon los siguientes perfiles:

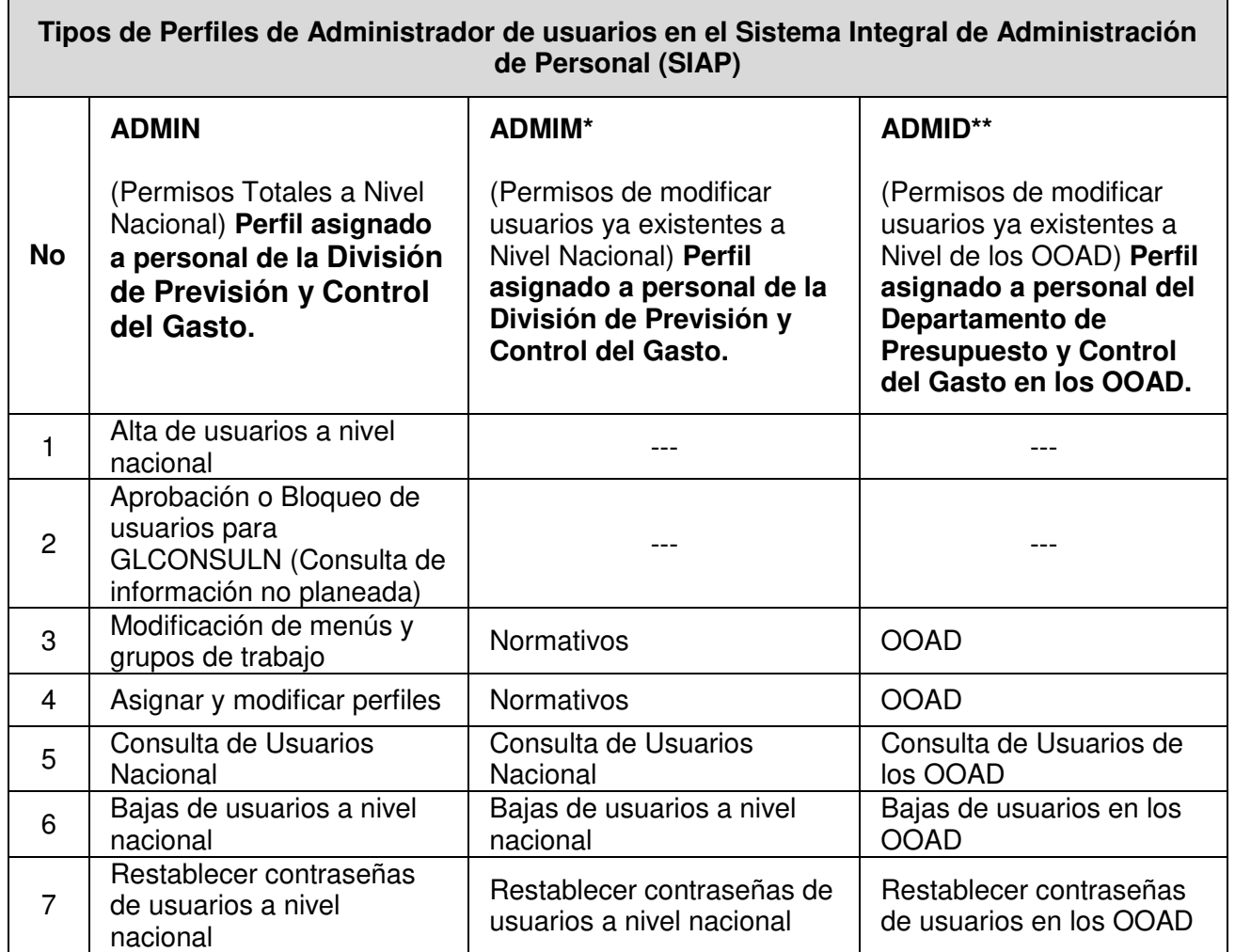

La División de Servicios al Personal de Nivel Central y el Departamento de Presupuesto y Control del Gasto en los OOAD, enviarán a la cuenta de correo electrónico acceso.siap@imss.gob.mx, mediante oficio dirigido al Titular de la División de Previsión y Control del Gasto, los formatos "Solicitud de registro y actualización de clave de acceso a usuario en el SIAP", clave 1A40-009-018 (Anexo 1) y "Términos y Condiciones para alta de usuario en el SIAP", clave 1A40-009-019 (Anexo 2), debidamente requisitados y firmados para la asignación de las altas de usuarios en el SIAP.

**Clave: 1A40-005-007** 

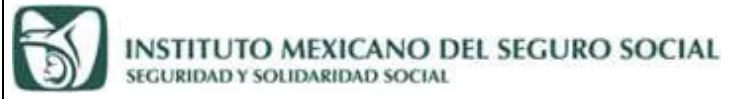

#### **Alta de usuarios en el SIAP**

En el explorador de Internet teclear la dirección [http://siapportal.imss.gob.mx/portal.](http://siapportal.imss.gob.mx/portal)

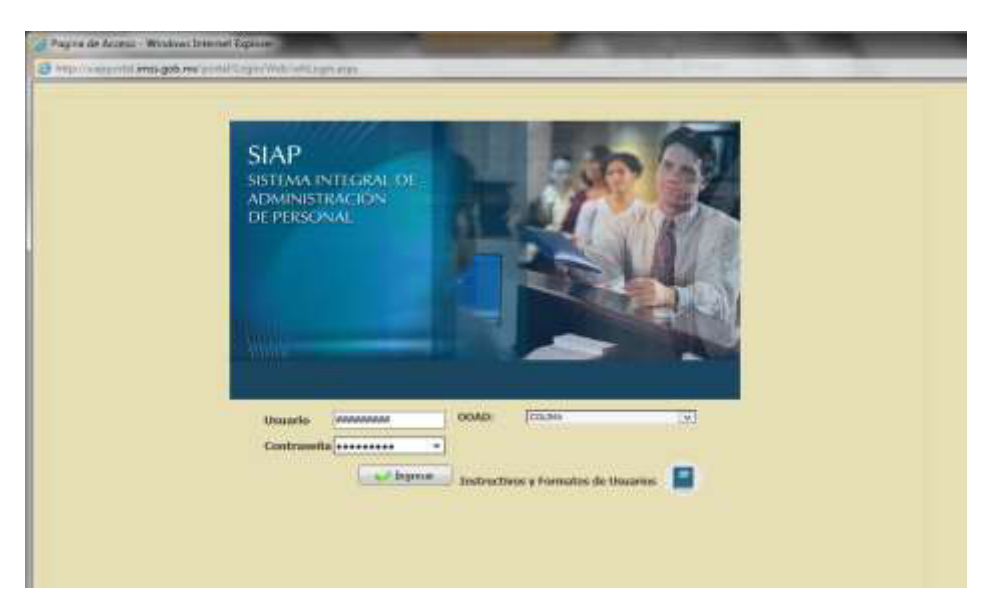

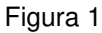

Ubique el puntero del mouse en el menú Administración (Figura 2).

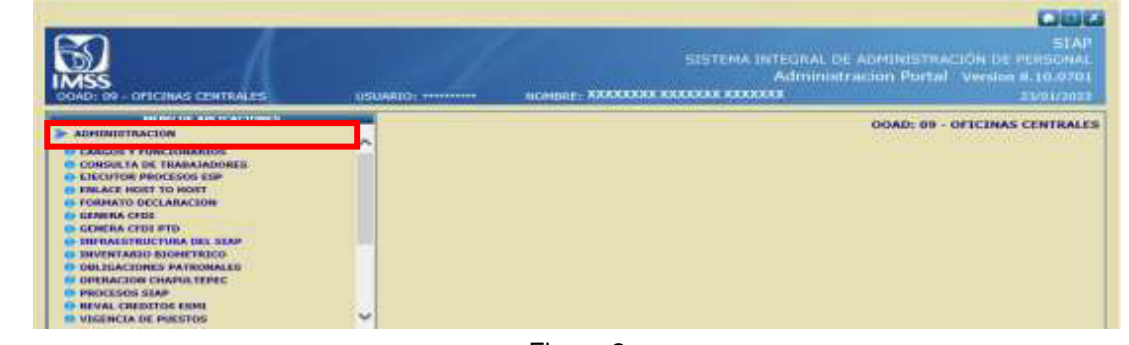

Figura 2

Seleccione el submenú Infraestructura del SIAP (Figura 3).

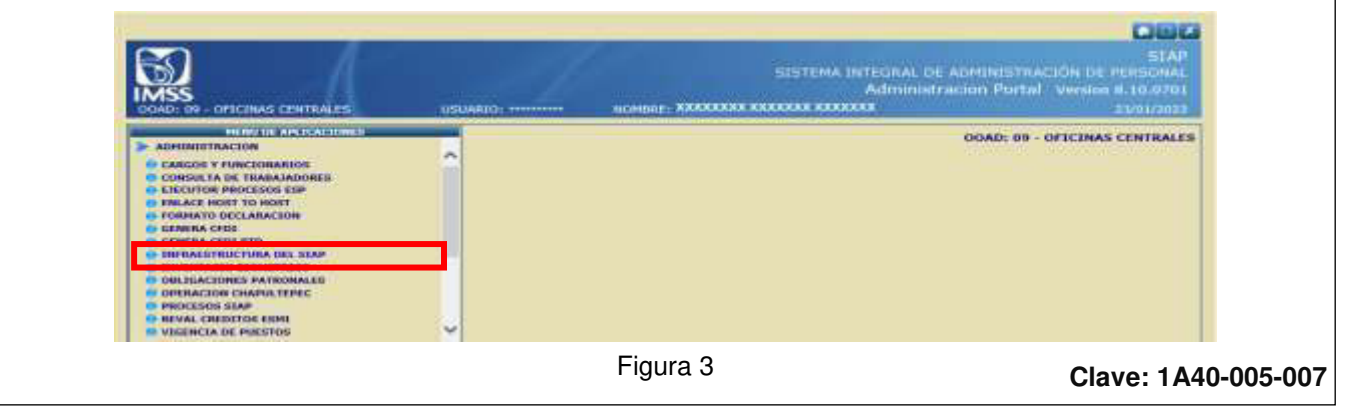

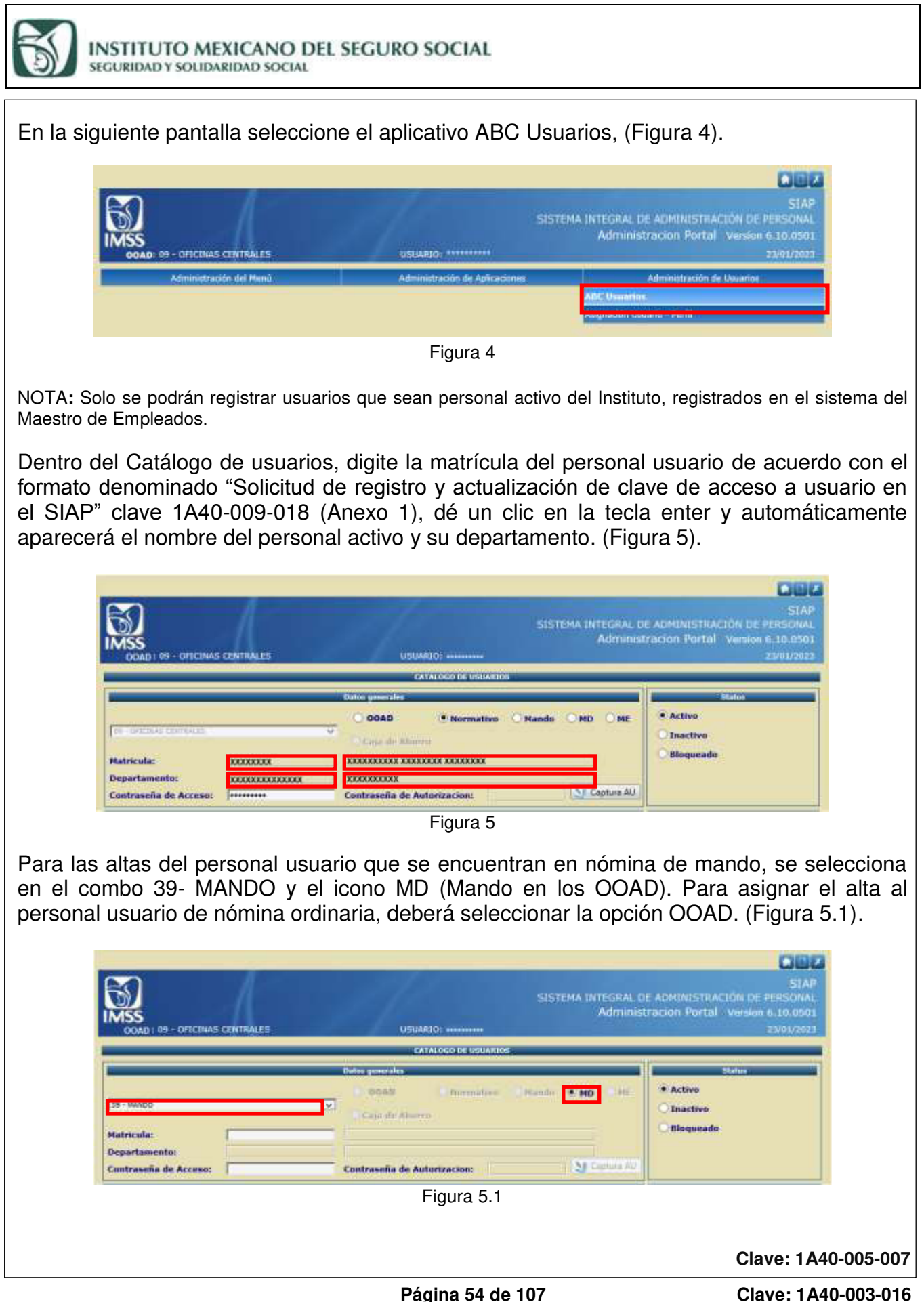

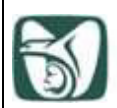

INSTITUTO MEXICANO DEL SEGURO SOCIAL SEGURIDAD Y SOLIDARIDAD SOCIAL

Dentro del sistema existen usuarios que pertenecen a la Coordinación de Gestión de Recursos Humanos a los cuales se les genera una matrícula alterna para modificar los registros MY y MZ, para asignar esta alta, el usuario deberá ser un usuario ya existente, y solicitar en un nuevo formato de "Solicitud de registro y actualización de clave de acceso a usuario en el SIAP", clave 1A40-009-018 (Anexo 1).

• Se asignará el perfil **ME** y el sistema automáticamente eliminará el último dígito de la matrícula del usuario y asignará el Menú SIAP 1325 División de Planeación de Fuerza de Trabajo. (Figura 5.2).

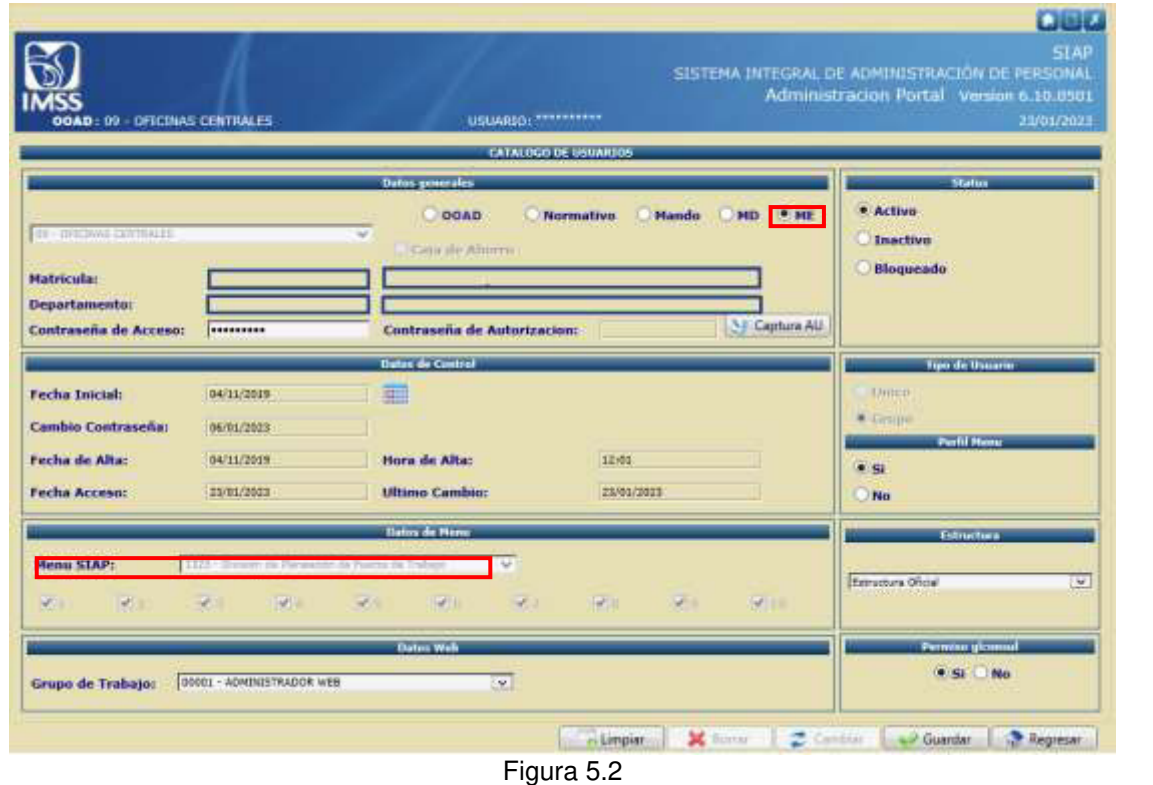

• **Contraseña de Acceso**: Se asignará la matrícula del personal usuario (Figura 5.3).

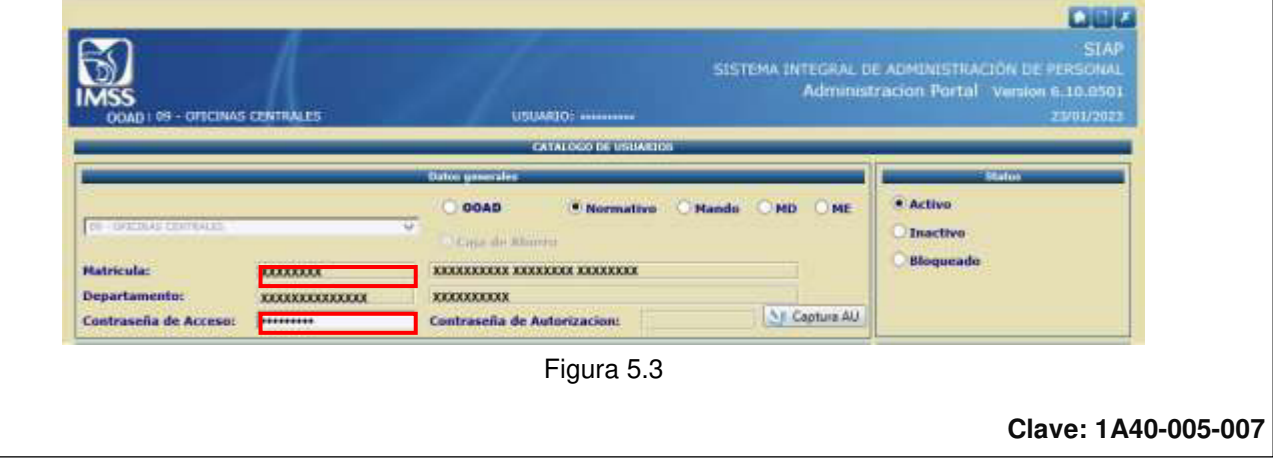

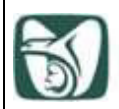

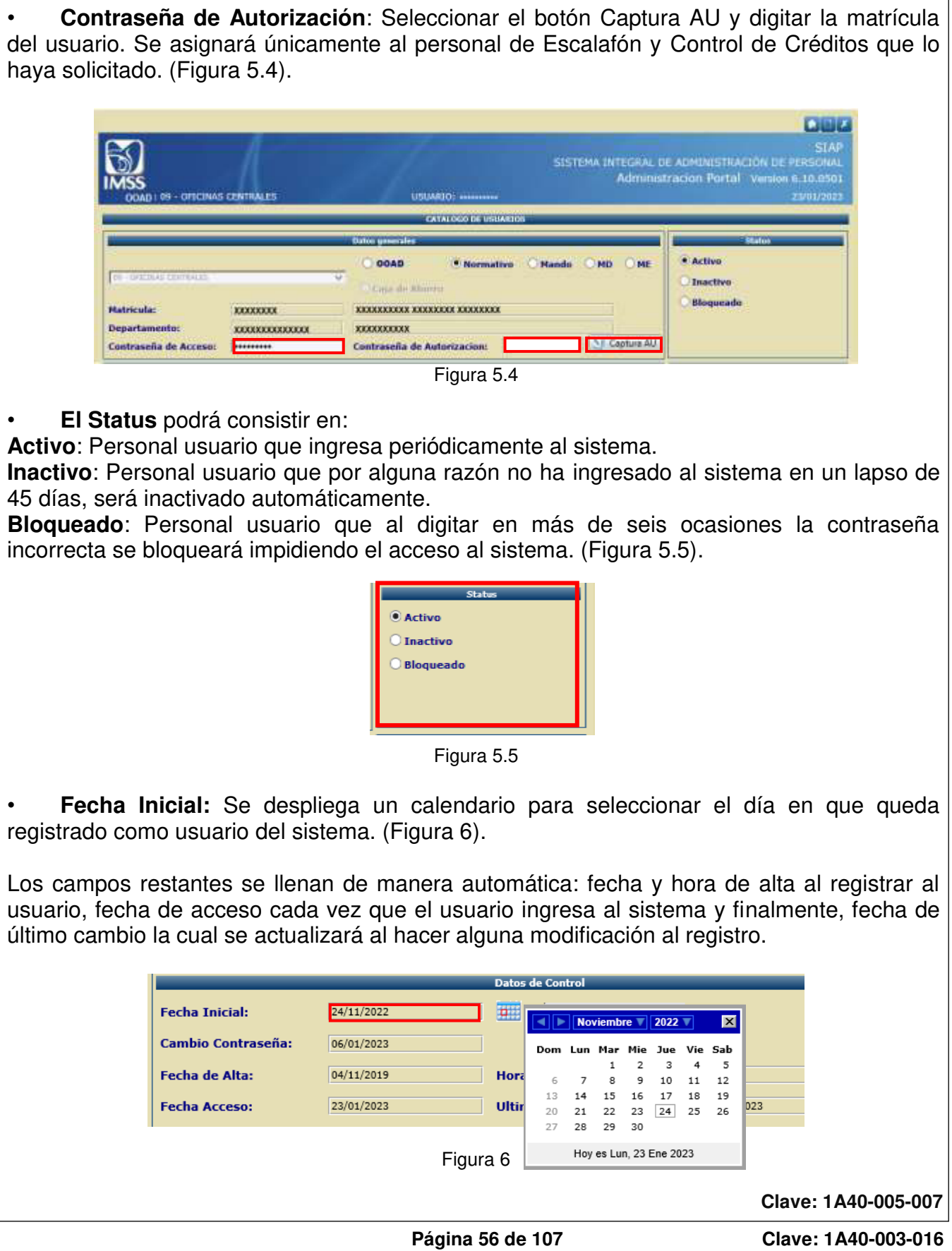

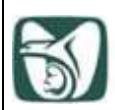

INSTITUTO MEXICANO DEL SEGURO SOCIAL SEGURIDAD Y SOLIDARIDAD SOCIAL

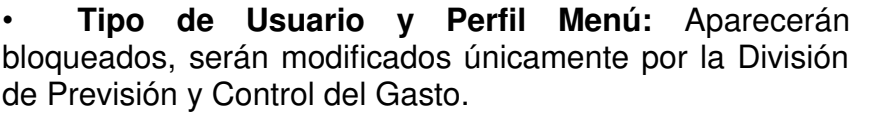

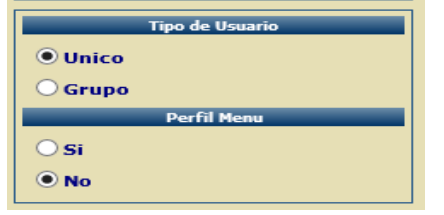

• **Menú SIAP:** Para asignar el menú requerido en el formato, habilitar el combo y seleccionar la opción solicitada por el usuario que ingresará al RH2000. (Figura 7).

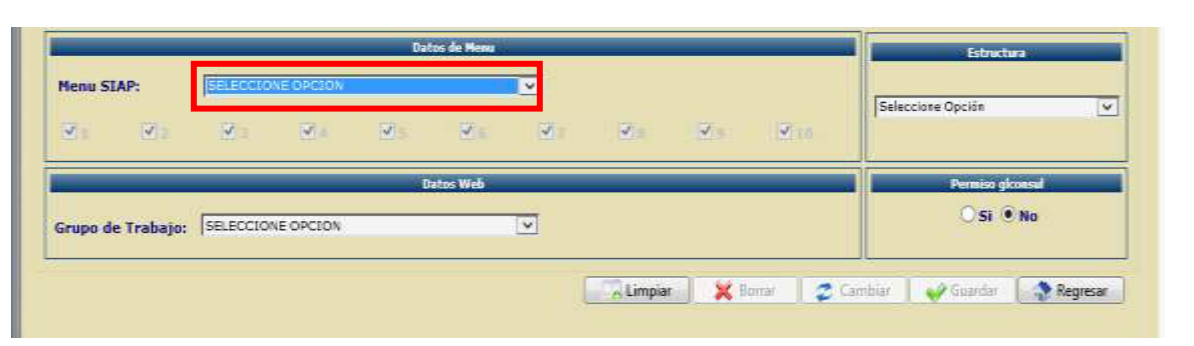

Figura 7

A continuación se detallan los menús SIAP para el ingreso al **RH2000:** 

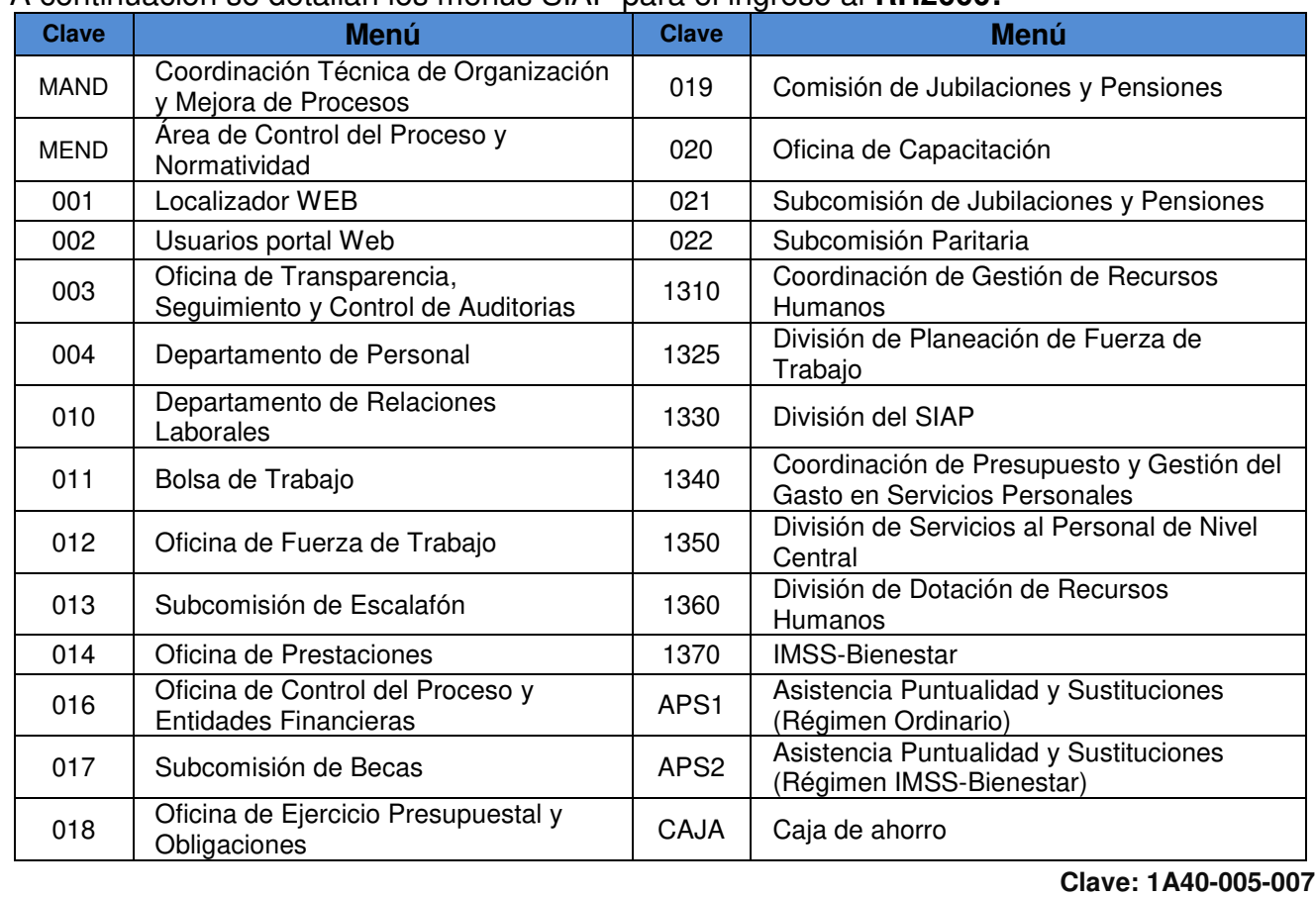

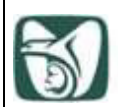

INSTITUTO MEXICANO DEL SEGURO SOCIAL SEGURIDAD Y SOLIDARIDAD SOCIAL

• **Menú SIAP. - 018 Oficina de Ejercicio Presupuestal y Obligaciones:** Al realizar el alta para el menú 018 de la Oficina de Ejercicio Presupuestal y Obligaciones, automáticamente cambiará el departamento al OOAD, con la finalidad de que el usuario pueda realizar sus actividades en el sistema.

#### • **Estructura**

**Estructura Oficial:** Son las claves departamentales autorizadas (usuarios en general).

**Control Presupuestal:** Esta estructura tiene acceso a un módulo especial para el control de presupuesto (usuarios exclusivos de presupuesto).

**Información Gerencial:** Esta opción tiene acceso a un módulo especial para Ausentismo (para usuarios exclusivos de ausentismo). (Figura 8).

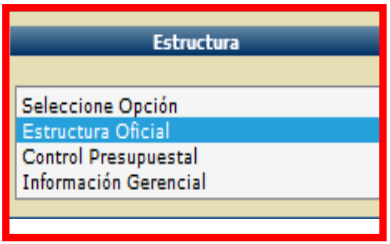

Figura 8

NOTA: Para los usuarios de RH2000, con esta actividad quedan registrados pulsando el botón **Guardar**. Para los usuarios de la página WEB, continúe las instrucciones para asignar Grupo de Trabajo y perfiles.

**Limpiar:** Deja en blanco todos los campos.

**Borrar:** Elimina al usuario del Catálogo de Usuarios.

**Cambiar:** Concreta los cambios que se hayan realizado al usuario.

**Guardar:** Formaliza el alta del usuario o los cambios realizados.

**Regresar:** Regresa la página al menú de Administración de Usuarios.

• **Grupo de Trabajo:** Se asignará el solicitado en el formato del usuario, dando clic izquierdo con el mouse en la flecha azul se habilitará el combo y otro clic izquierdo en la opción requerida seleccionará el dato solicitado para los usuarios del Portal SIAP, en las aplicaciones Web; este campo no es obligatorio para los usuarios que solo acceden al RH2000. (Figura 9).

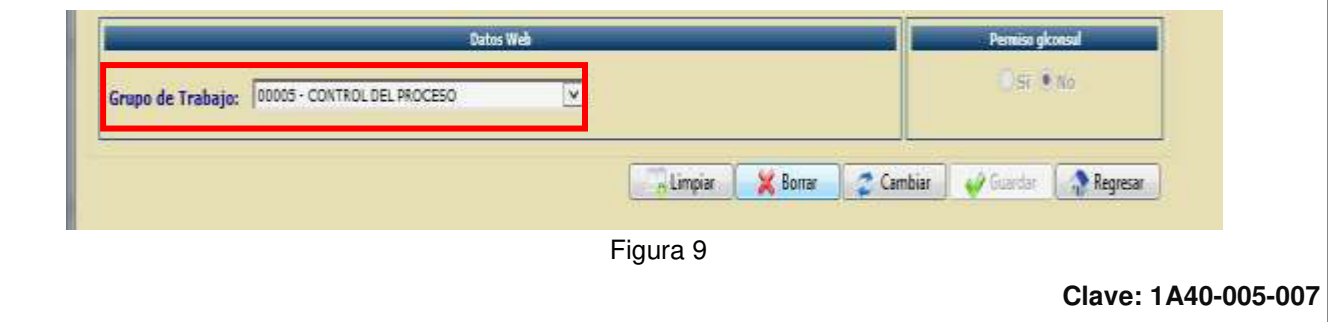

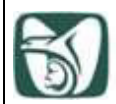

A continuación, se detallan los Grupos de Trabajo que contienen las aplicaciones para el portal SIAP:

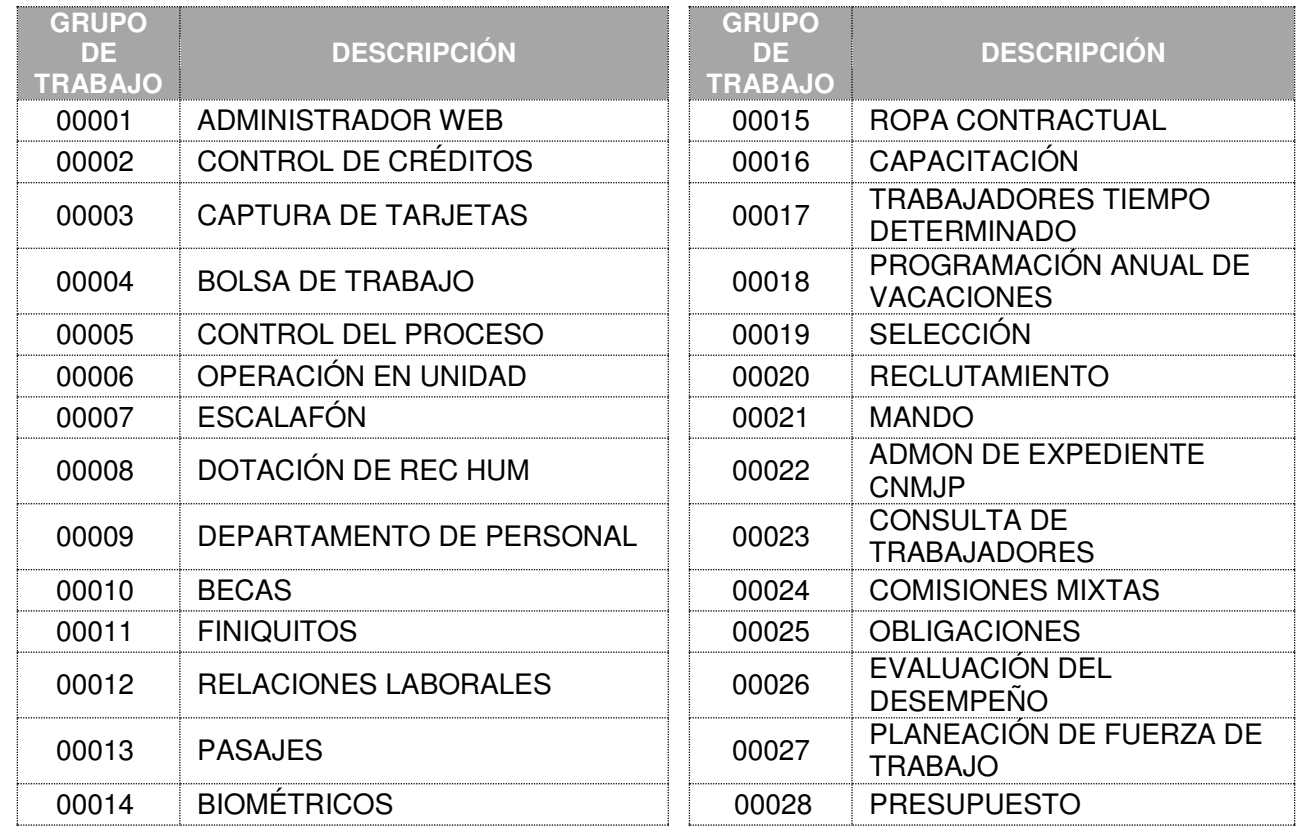

• **Permiso glconsuln:** La División de Previsión y Control del Gasto, será la única facultada para asignar el permiso de ingreso al programa de "Consulta de información no planeada".

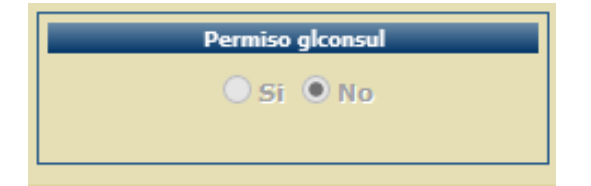

Al concluir se activará el botón de Guardar.

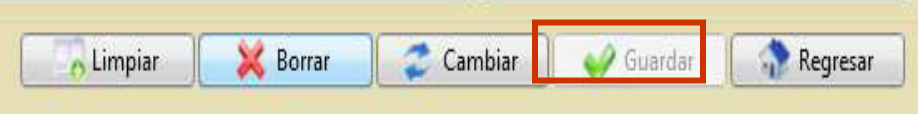

Para asignar los perfiles que el usuario solicita para accesar a las aplicaciones en el Portal SIAP, se deberá seleccionar el botón Regresar.

**Clave: 1A40-005-007** 

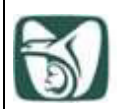

INSTITUTO MEXICANO DEL SEGURO SOCIAL SEGURIDAD Y SOLIDARIDAD SOCIAL

• **Asignación de Perfiles:** El perfil define el nivel de operación del usuario en el Portal SIAP, es decir, permite o no ejecutar ciertas acciones en cada una de las aplicaciones del portal. No es posible otorgar perfiles de aplicaciones no asignadas al grupo de trabajo, así mismo sólo se podrá asignar un perfil por grupo de trabajo.

En el menú Administración de usuarios, hacer clic en **Asignación Usuario - Perfil***.* (Figura 11).

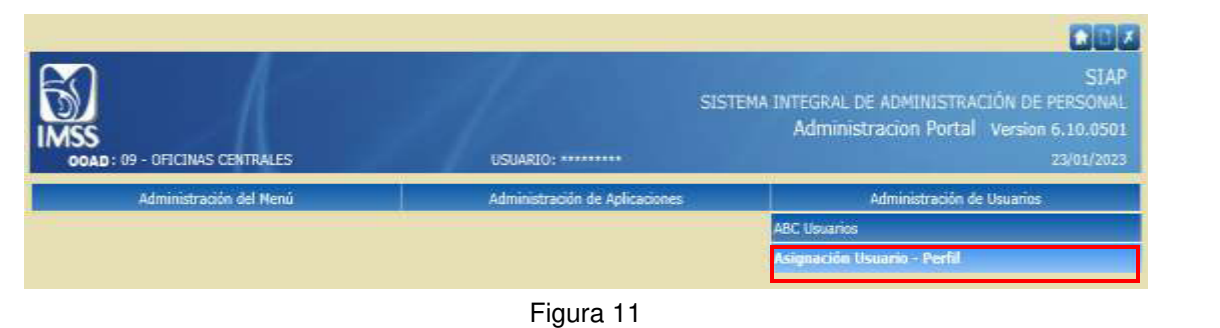

Se despliega la siguiente pantalla, se teclea la matrícula del personal usuario, con la tecla enter desplegará el nombre del personal activo, el Tipo Usuario y el OOAD al que pertenece. (Figura 12).

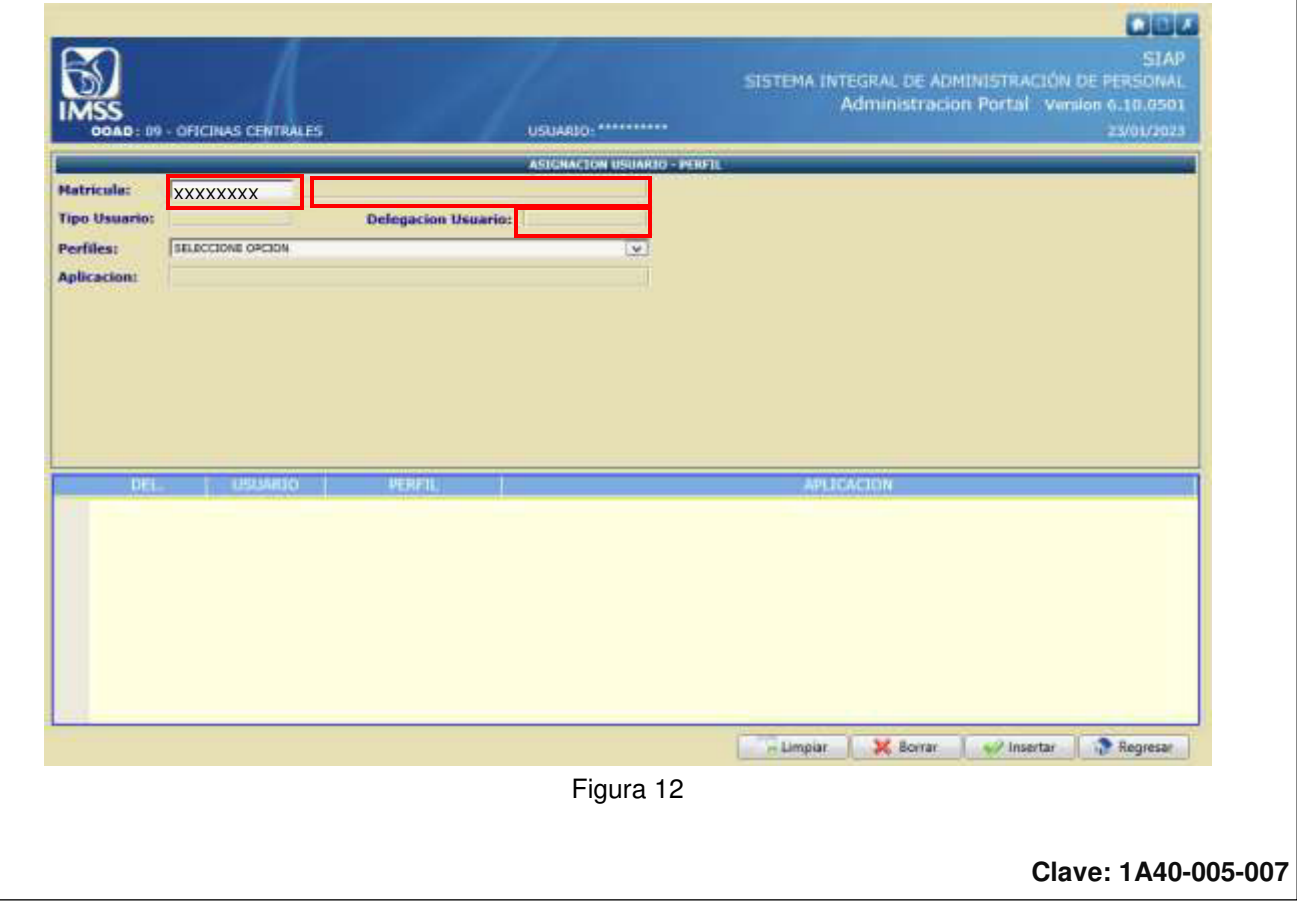

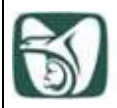

#### INSTITUTO MEXICANO DEL SEGURO SOCIAL SEGURIDAD Y SOLIDARIDAD SOCIAL

Dé un clic izquierdo con el mouse en la flecha azul del combo "Perfiles", esta acción desplegará los diferentes perfiles existentes, seleccione el solicitado en el formato dando un clic izquierdo (Figura 13).

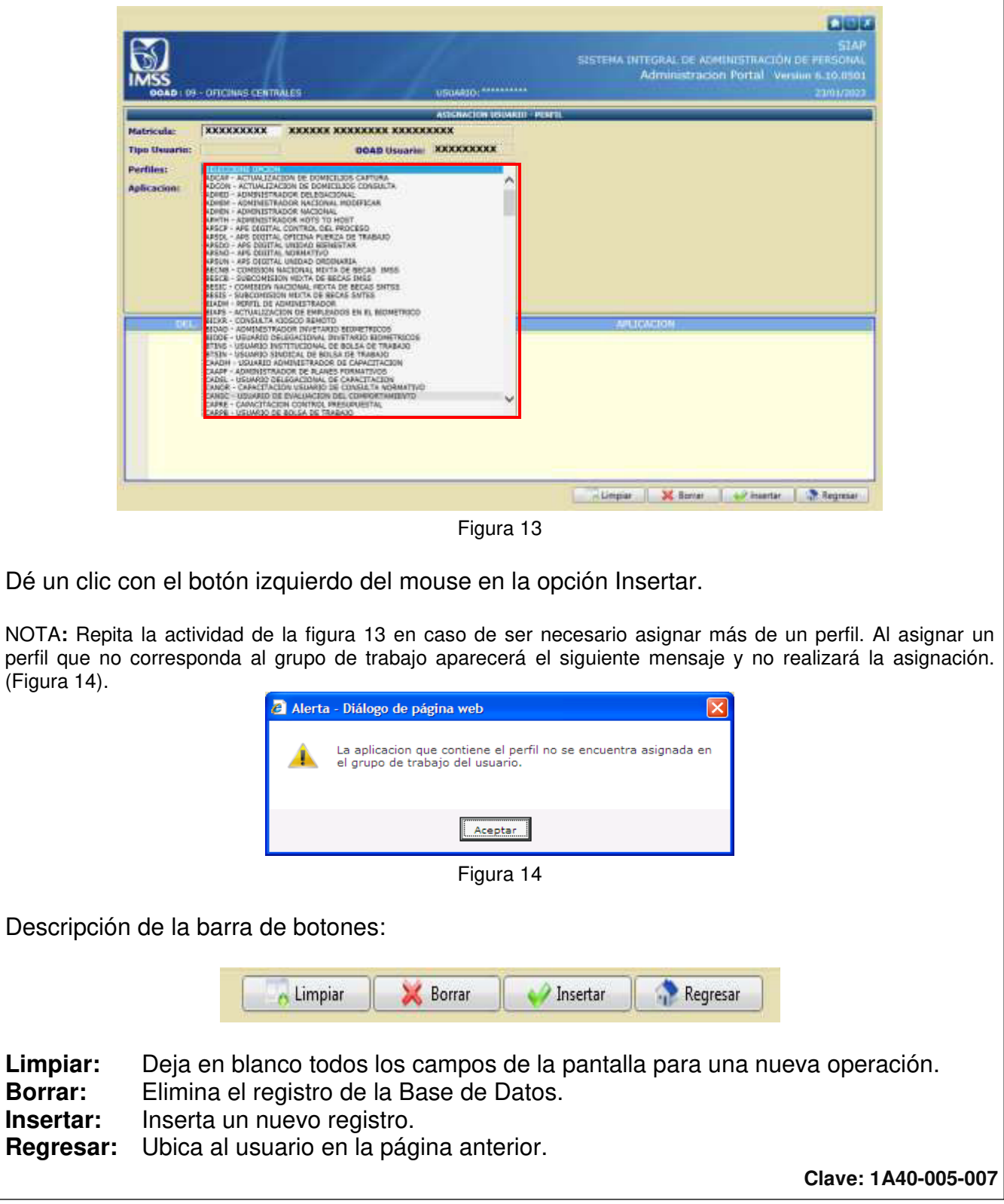

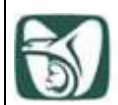

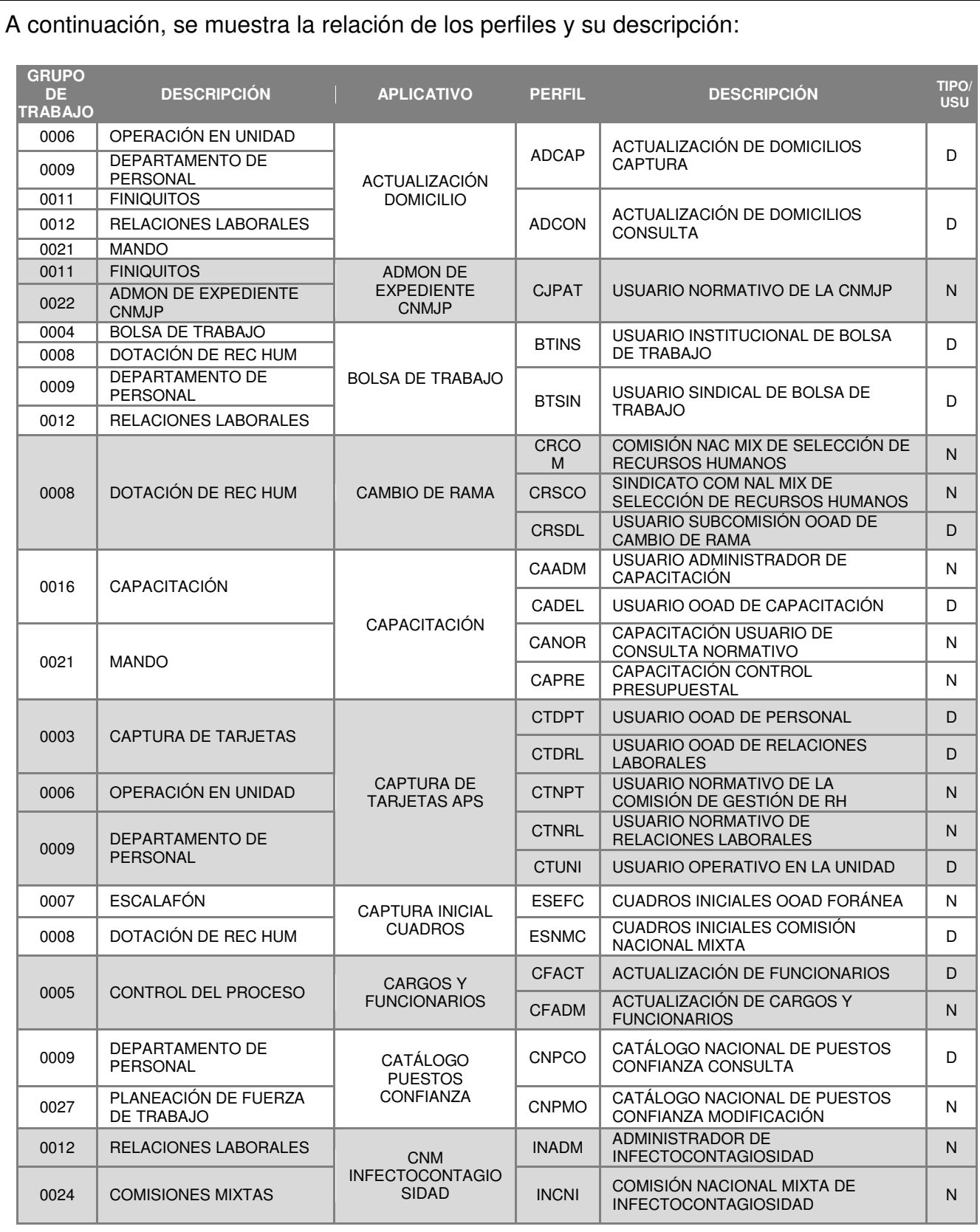

**Clave: 1A40-005-007** 

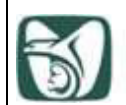

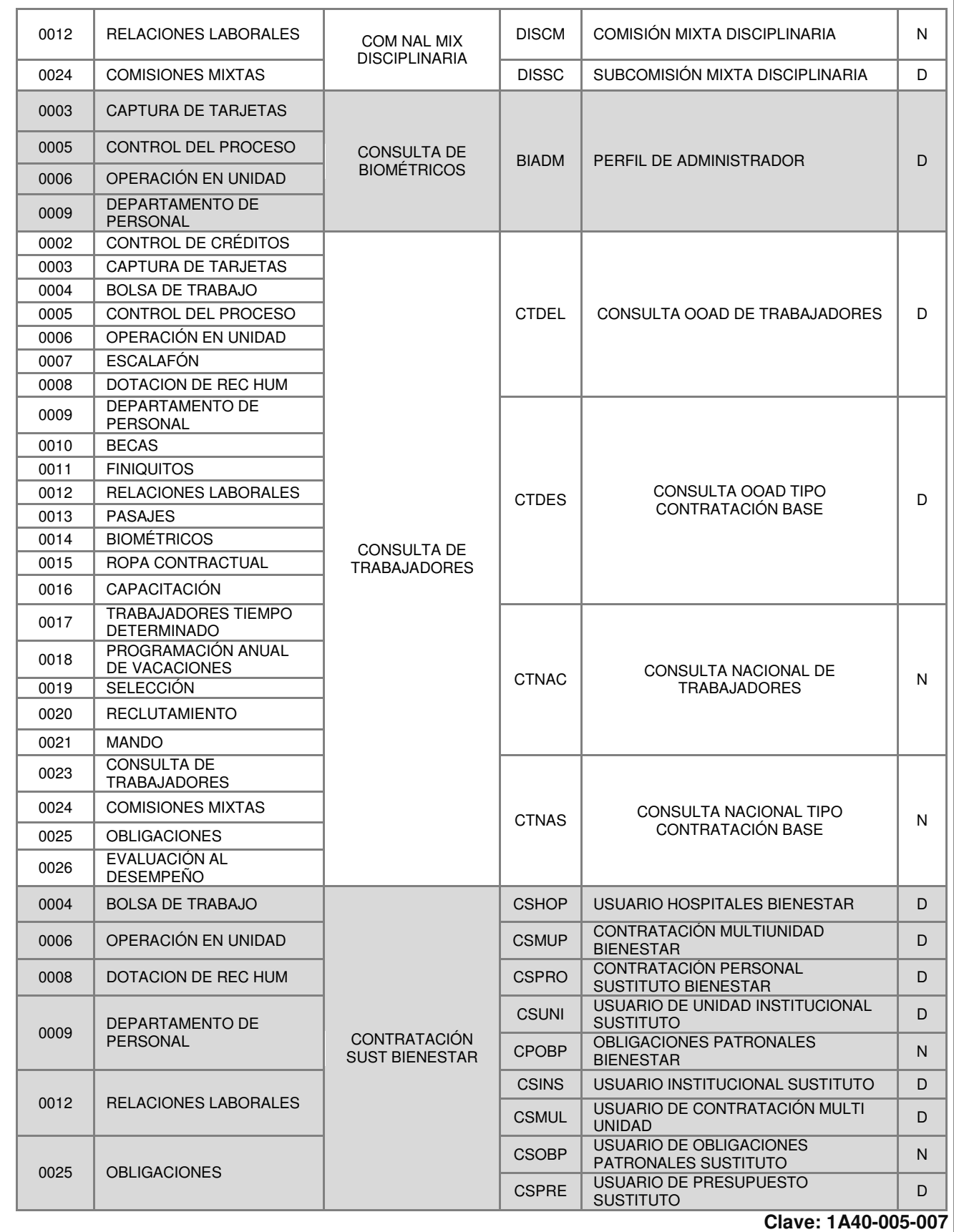

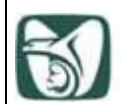

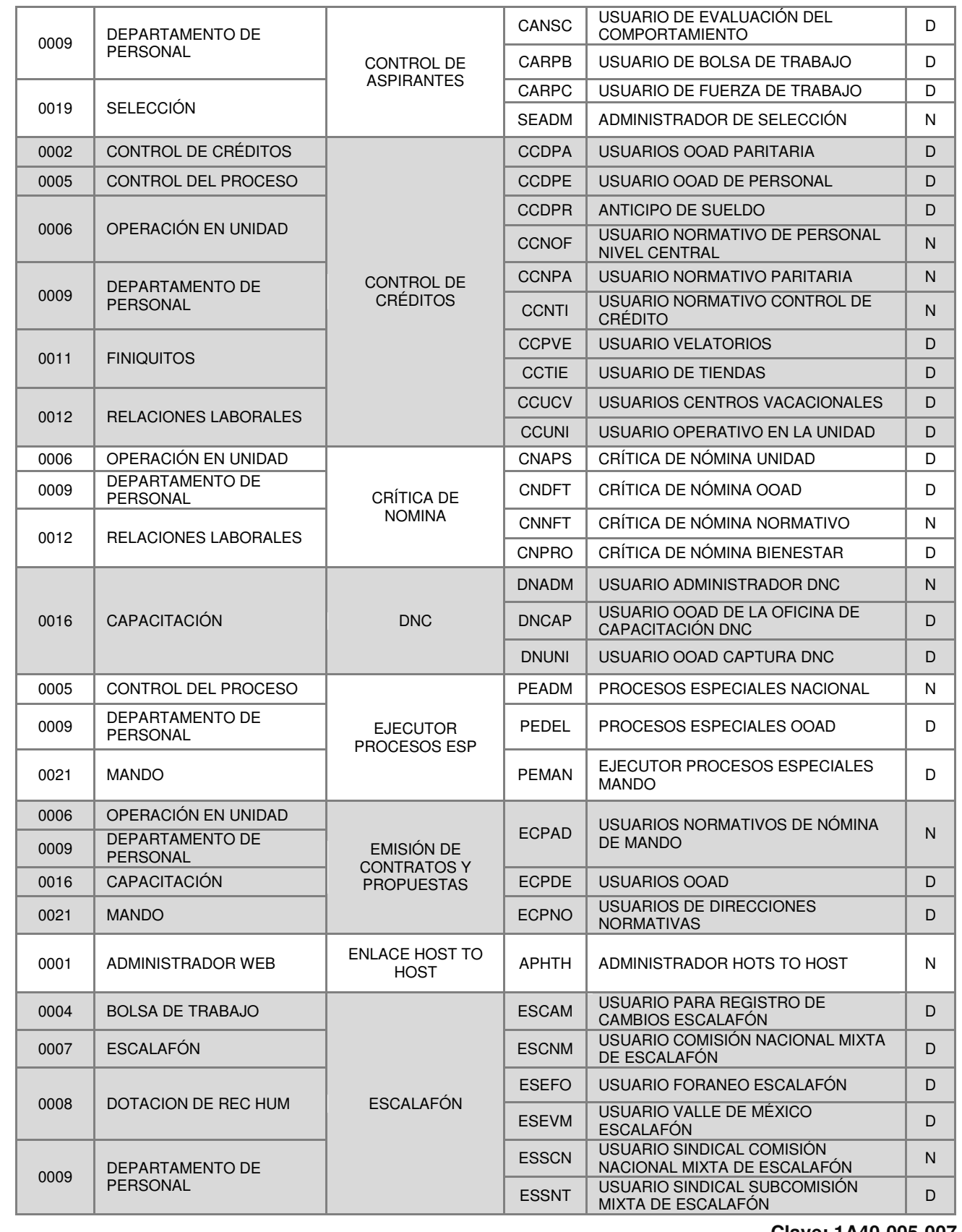

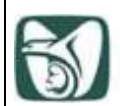

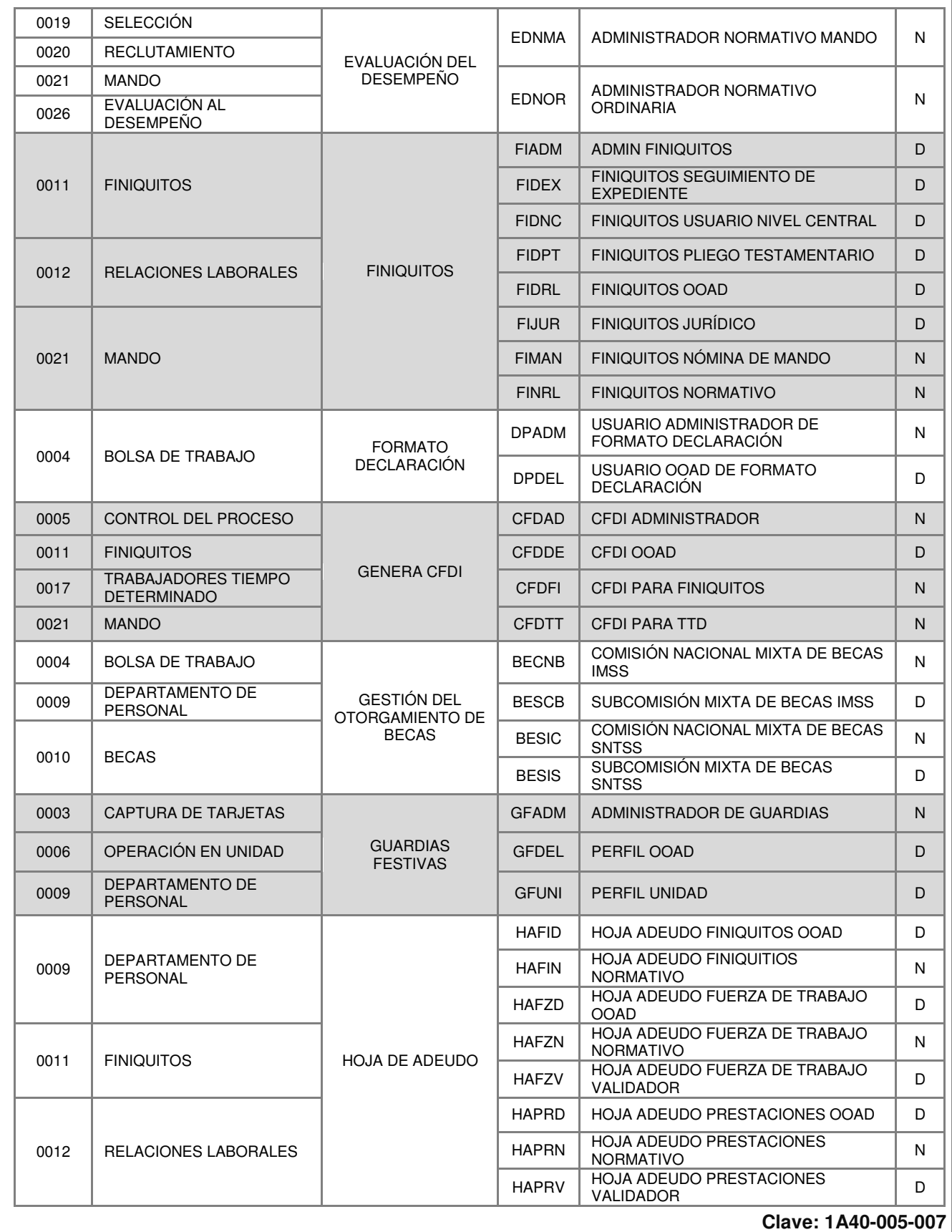

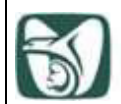

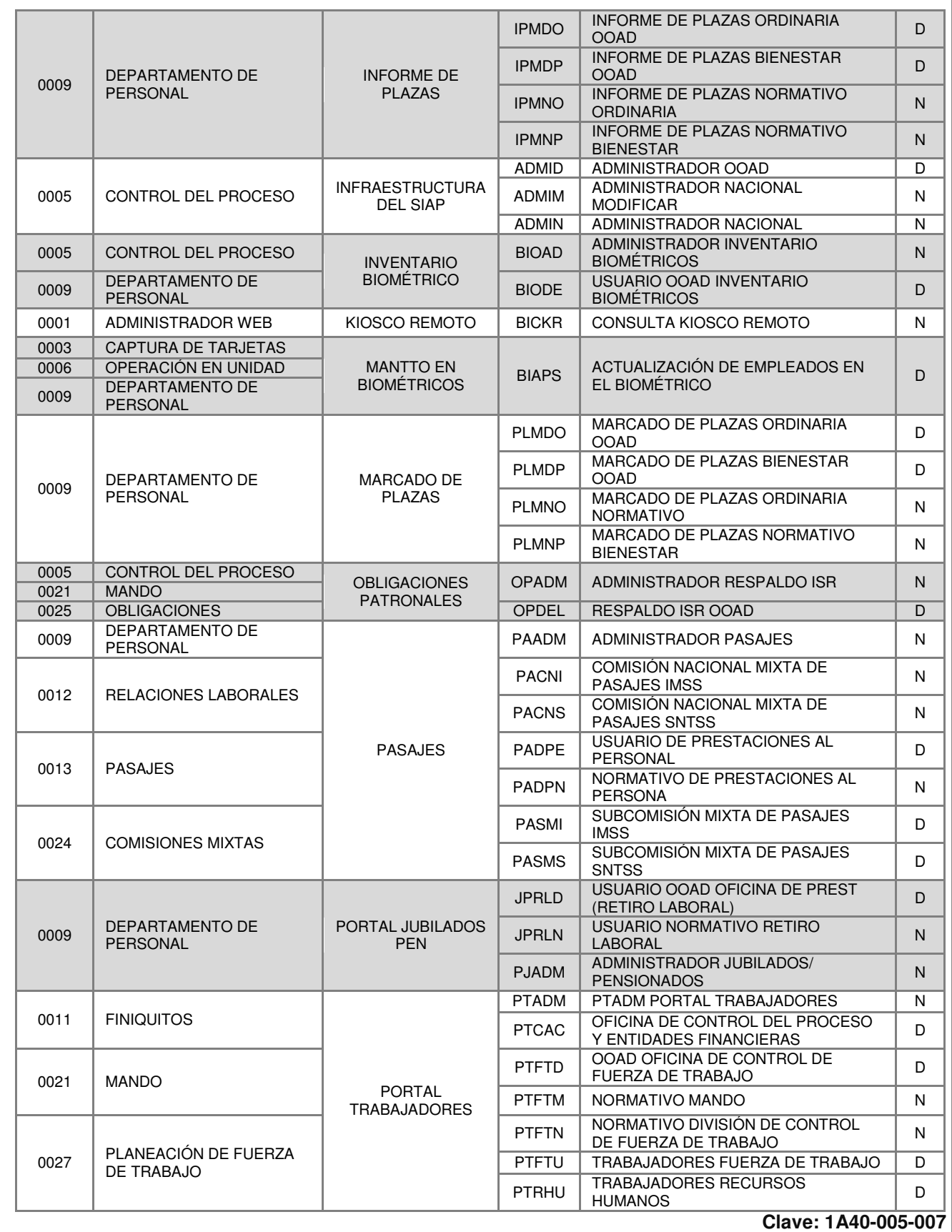

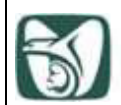

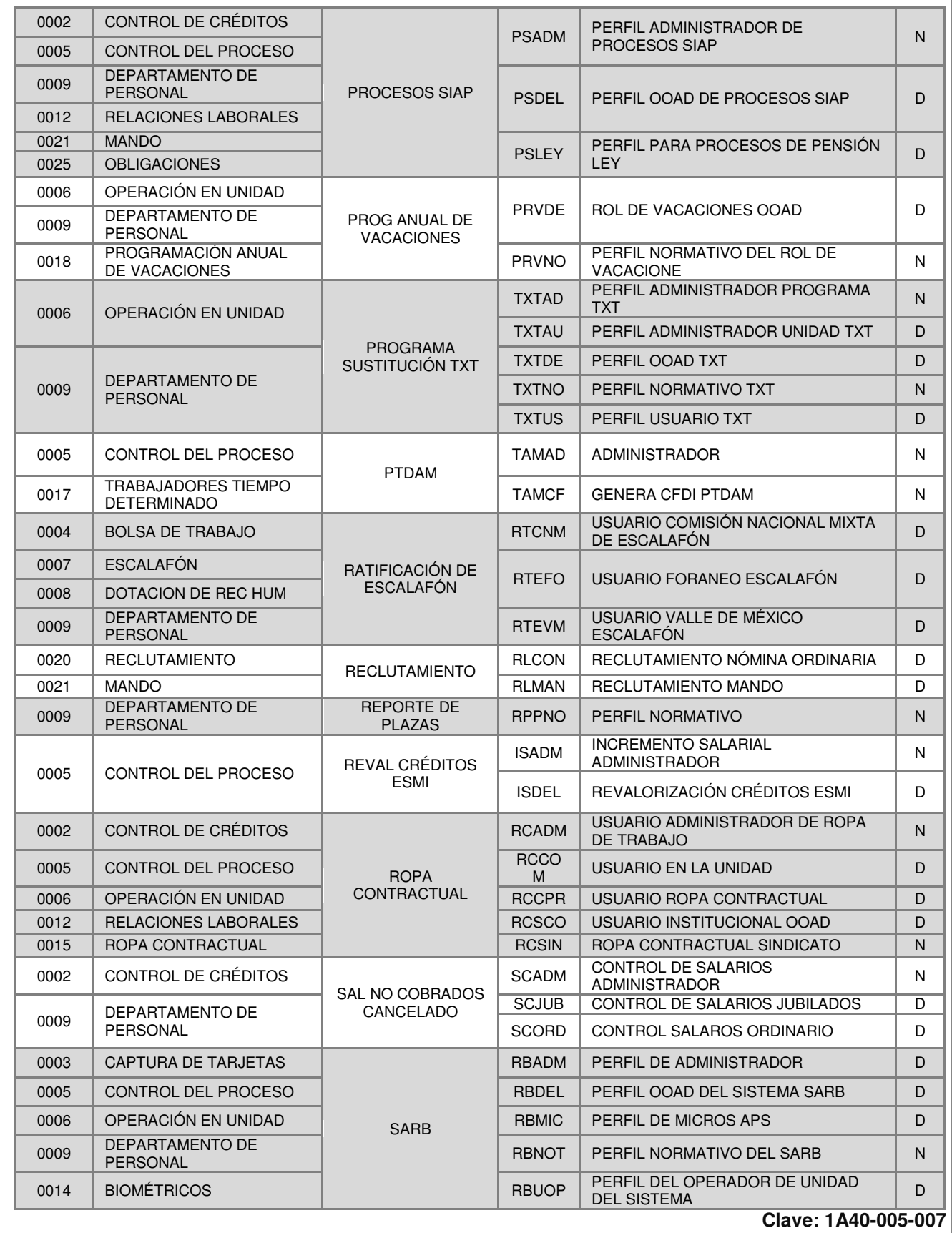

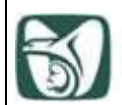

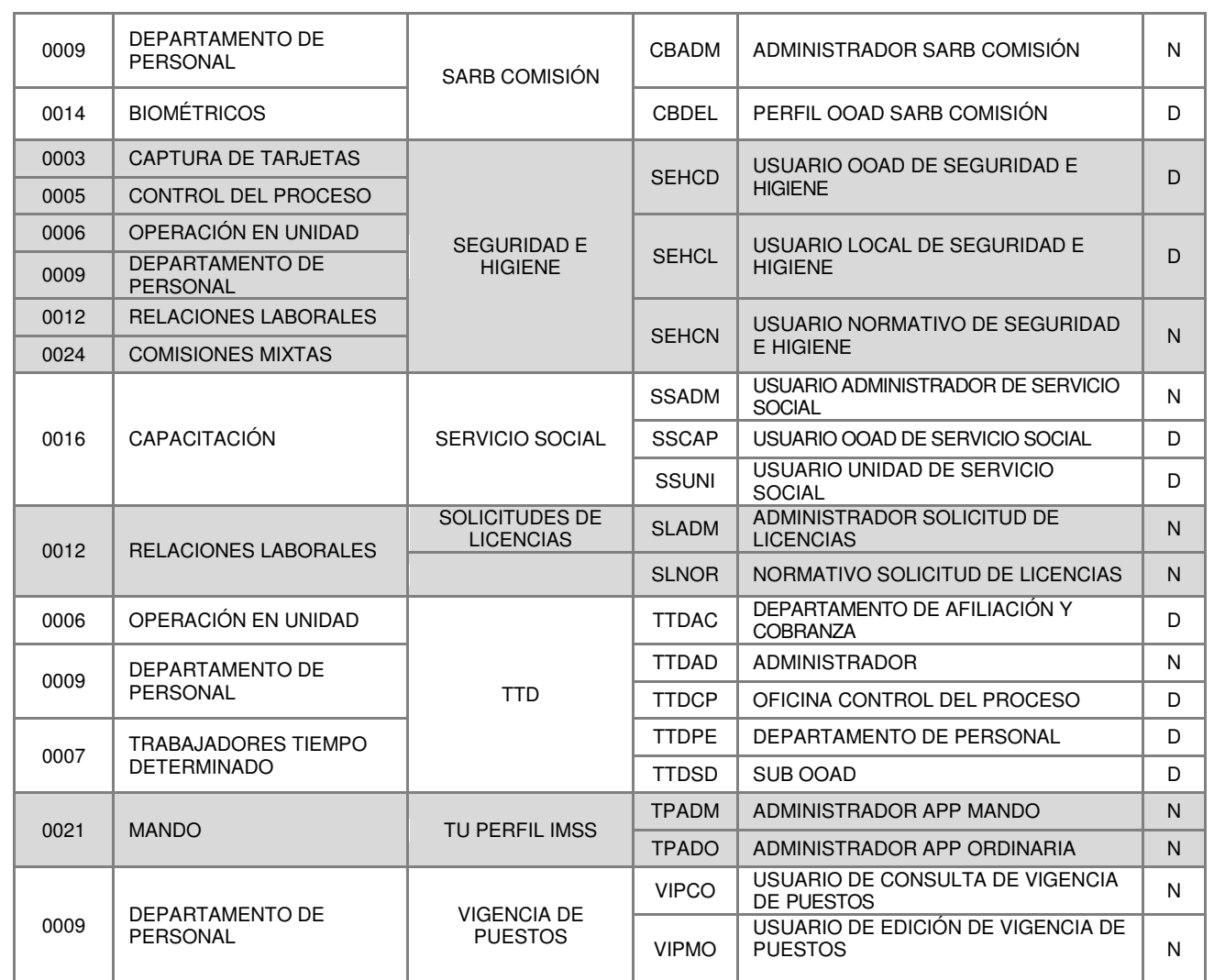

**Clave: 1A40-005-007** 

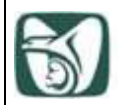

**Guía de Supervisión 1A40-005-006**

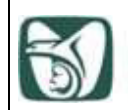

֞֘֡

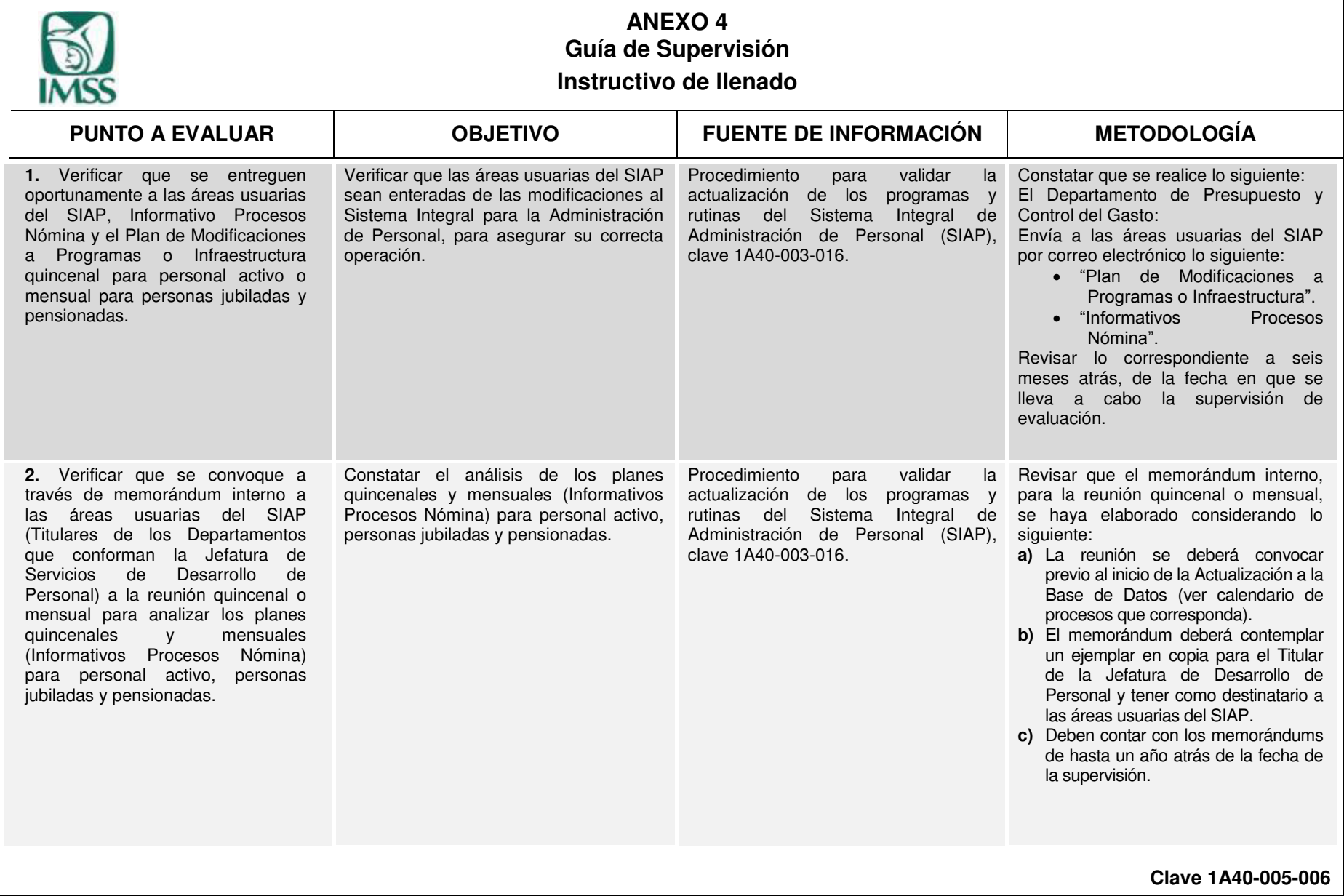

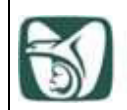

֞֘֡

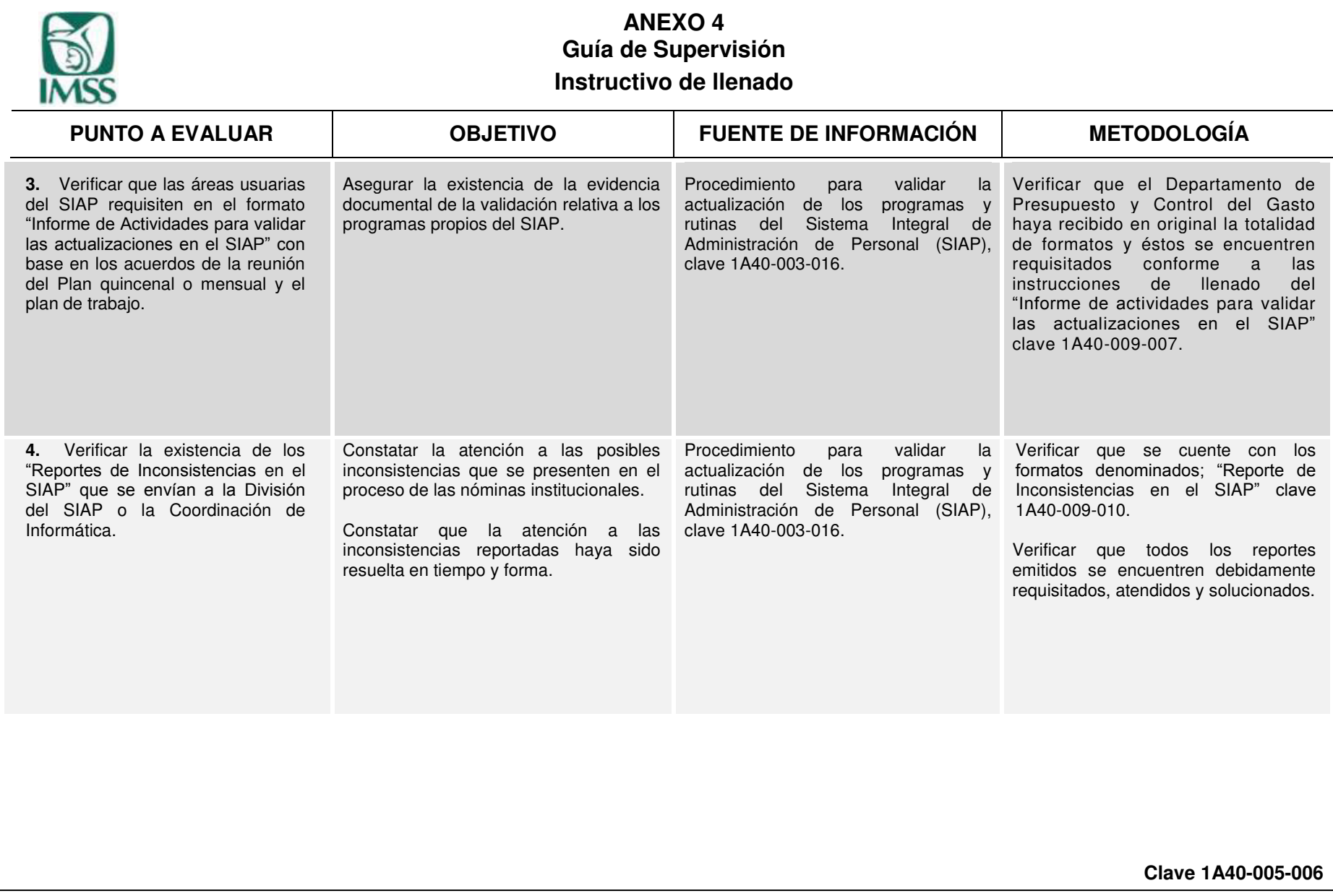

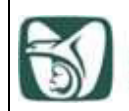

֞֘֡

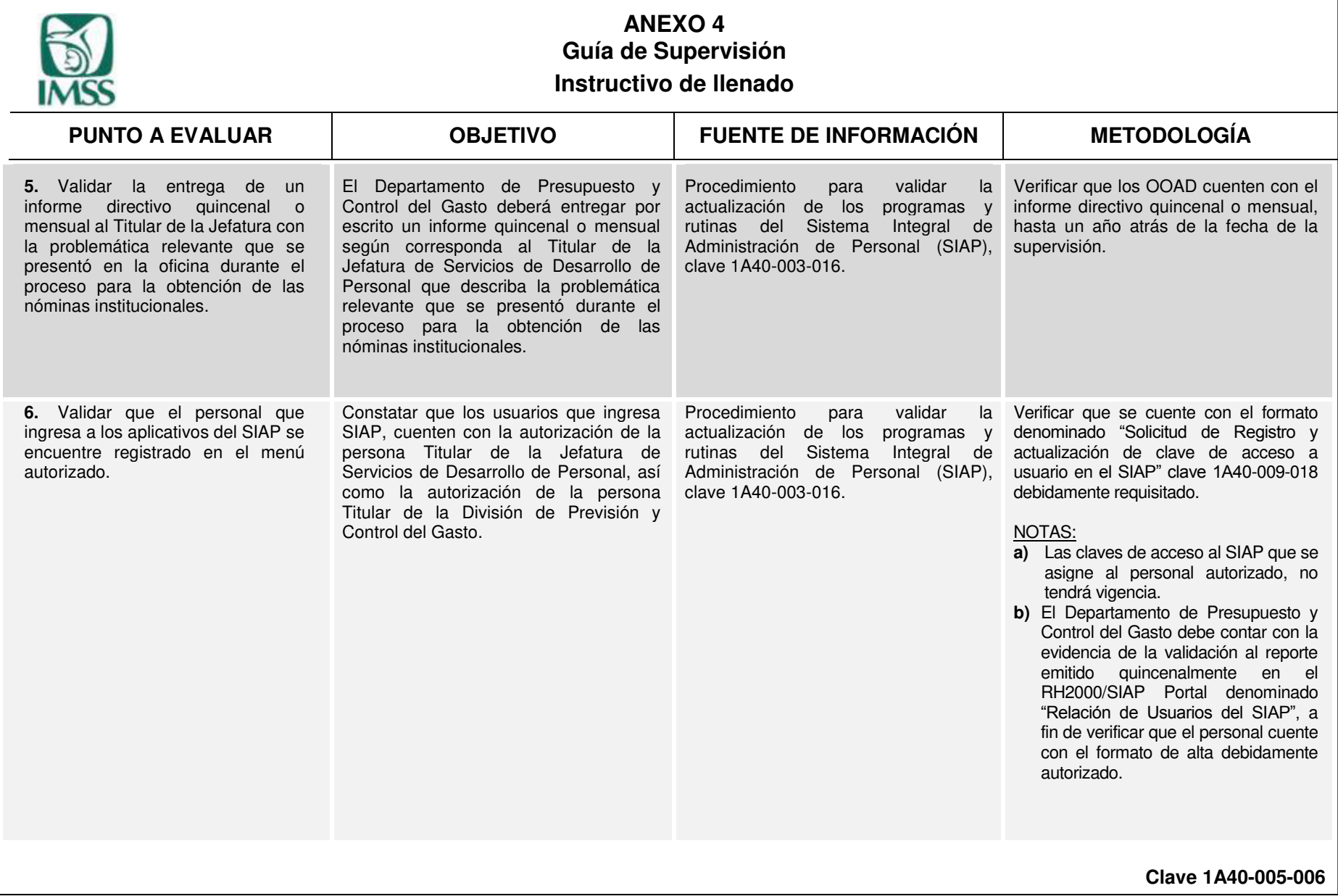
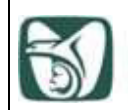

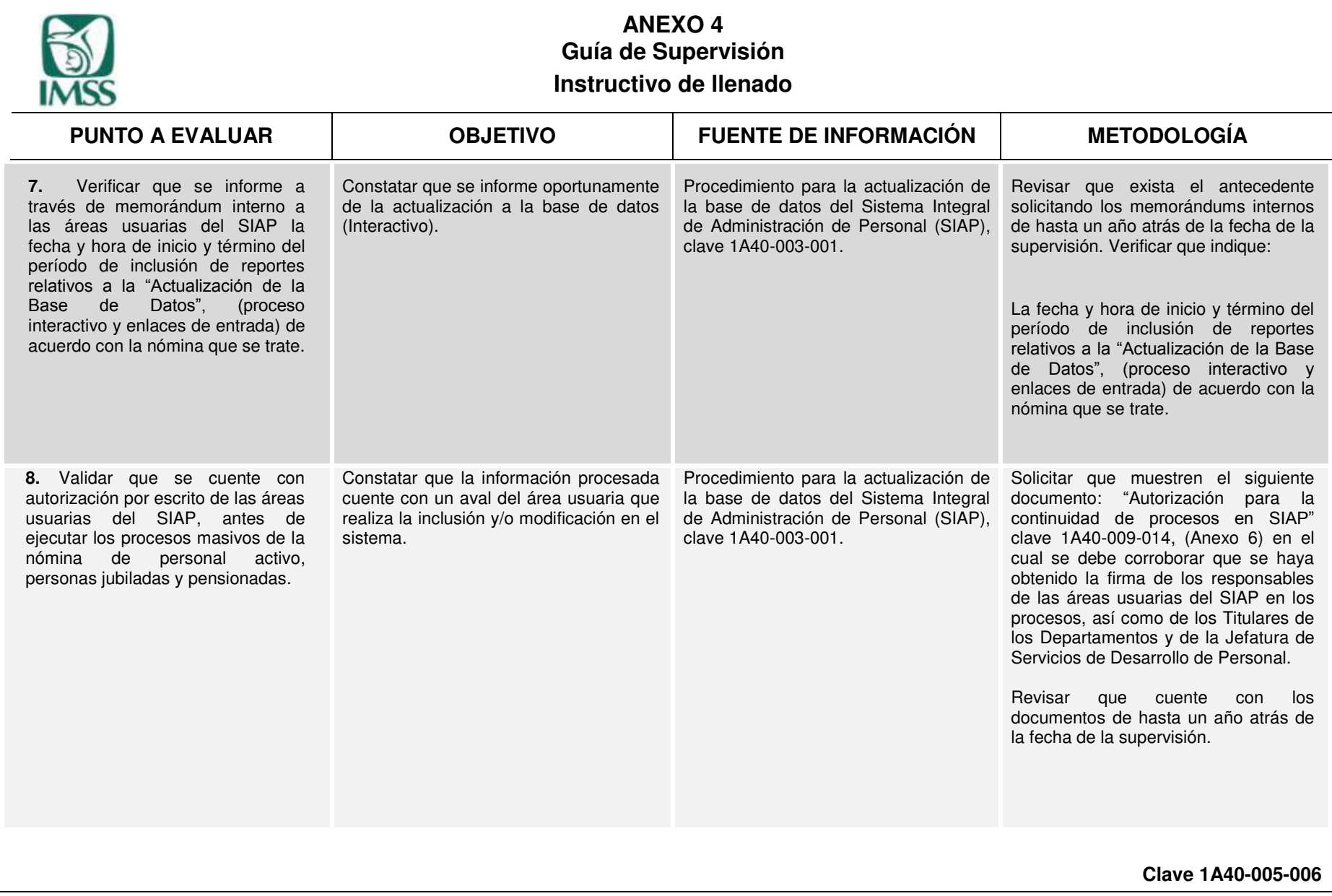

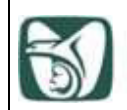

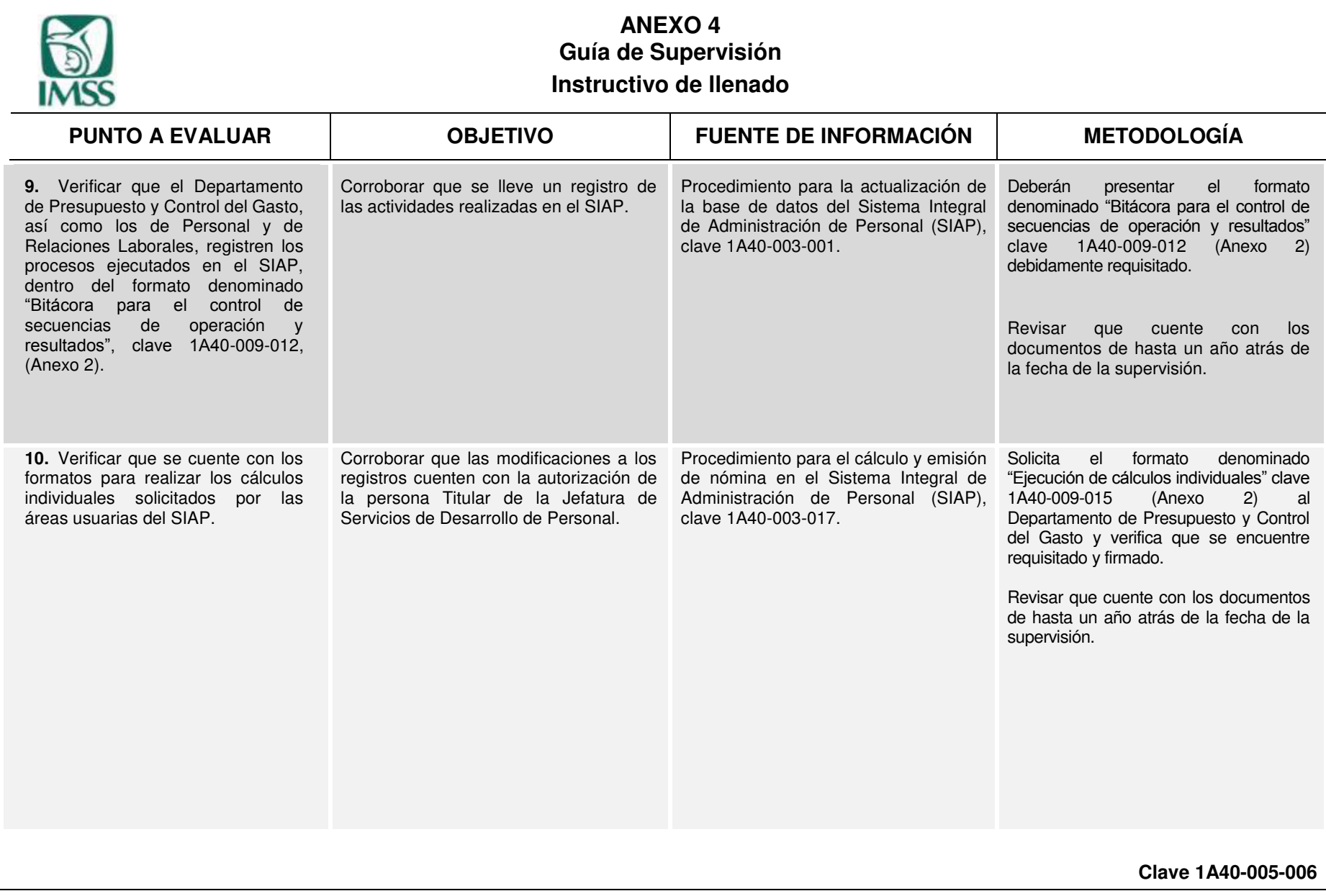

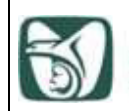

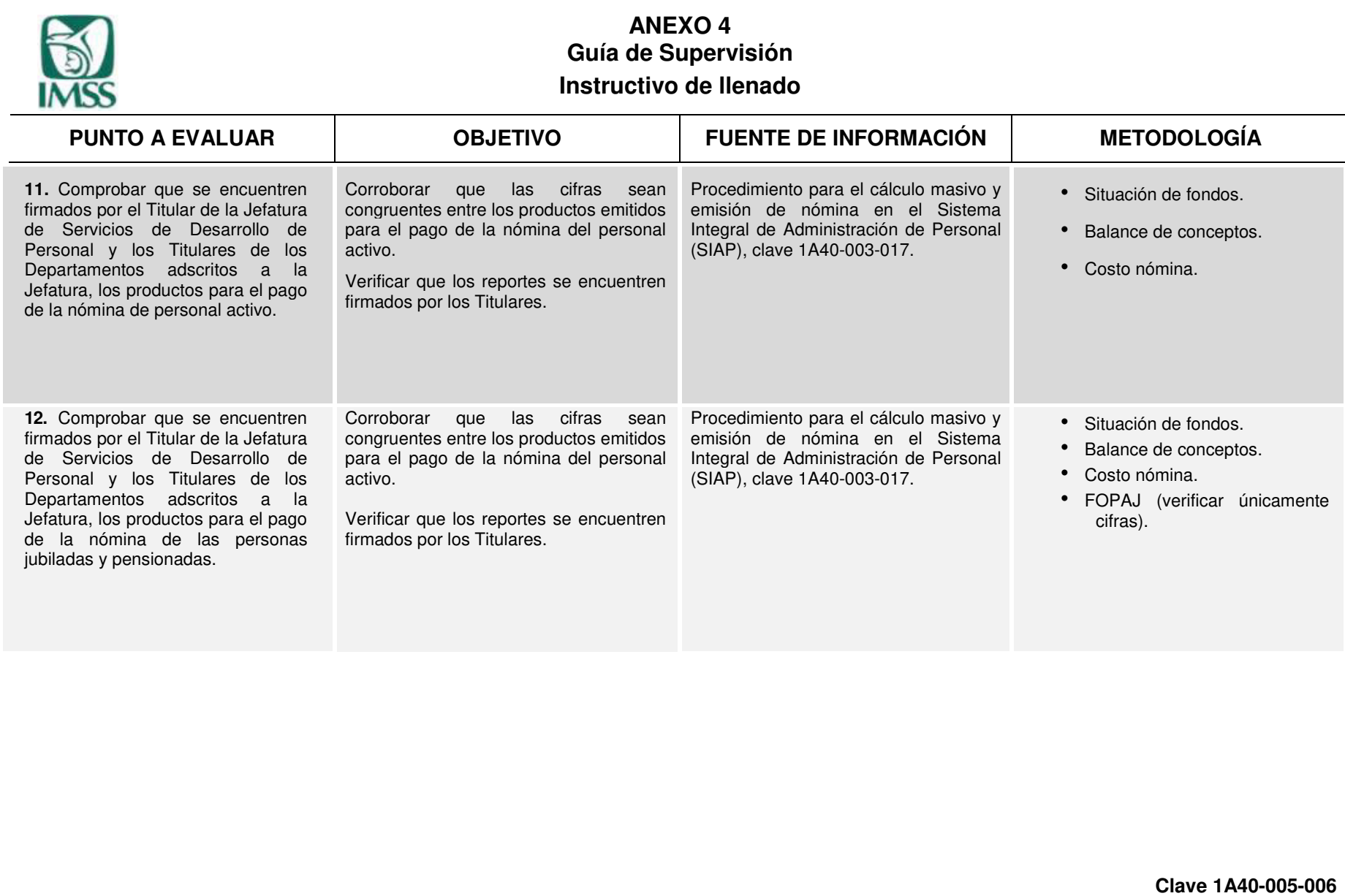

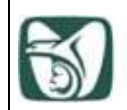

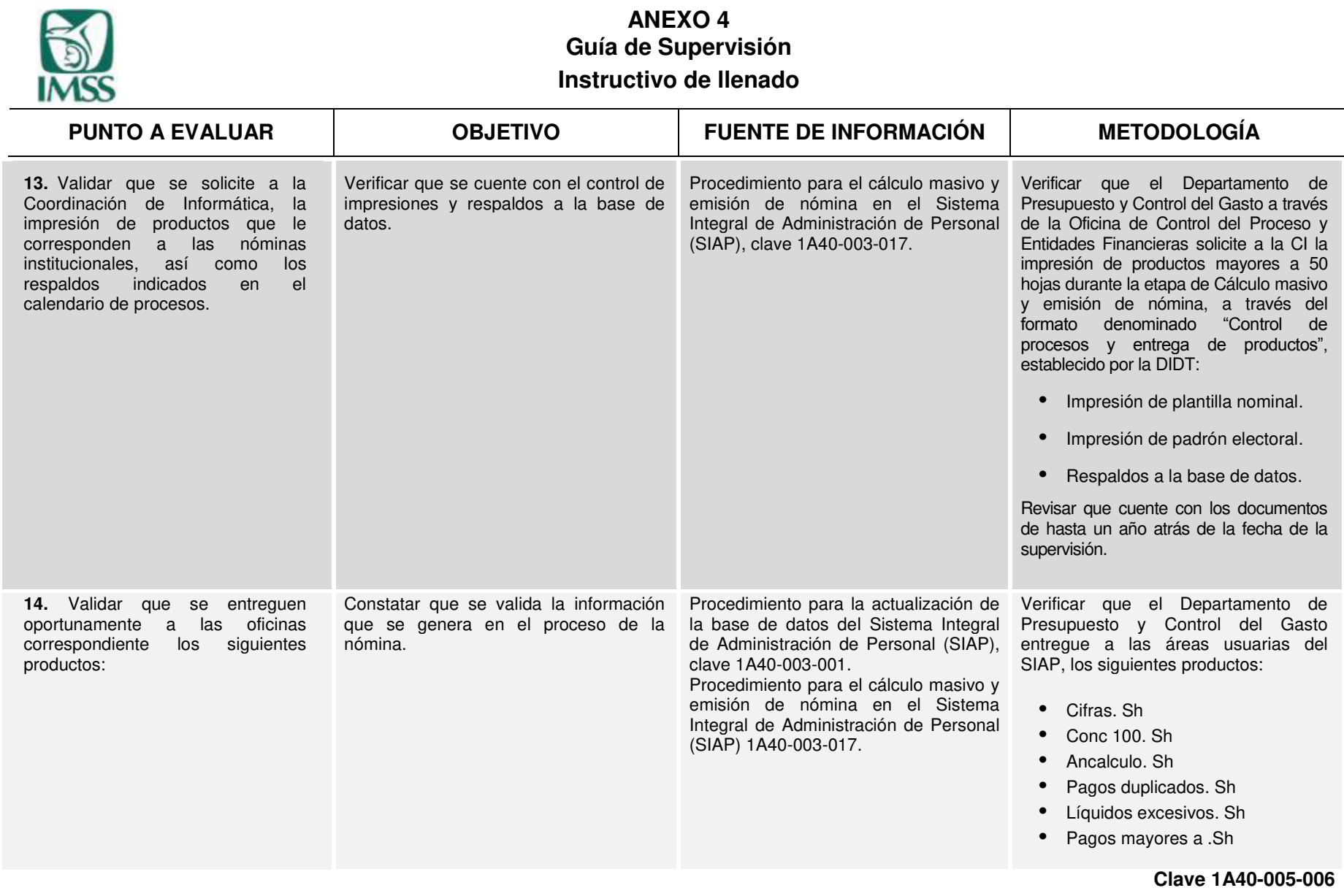

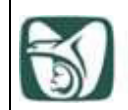

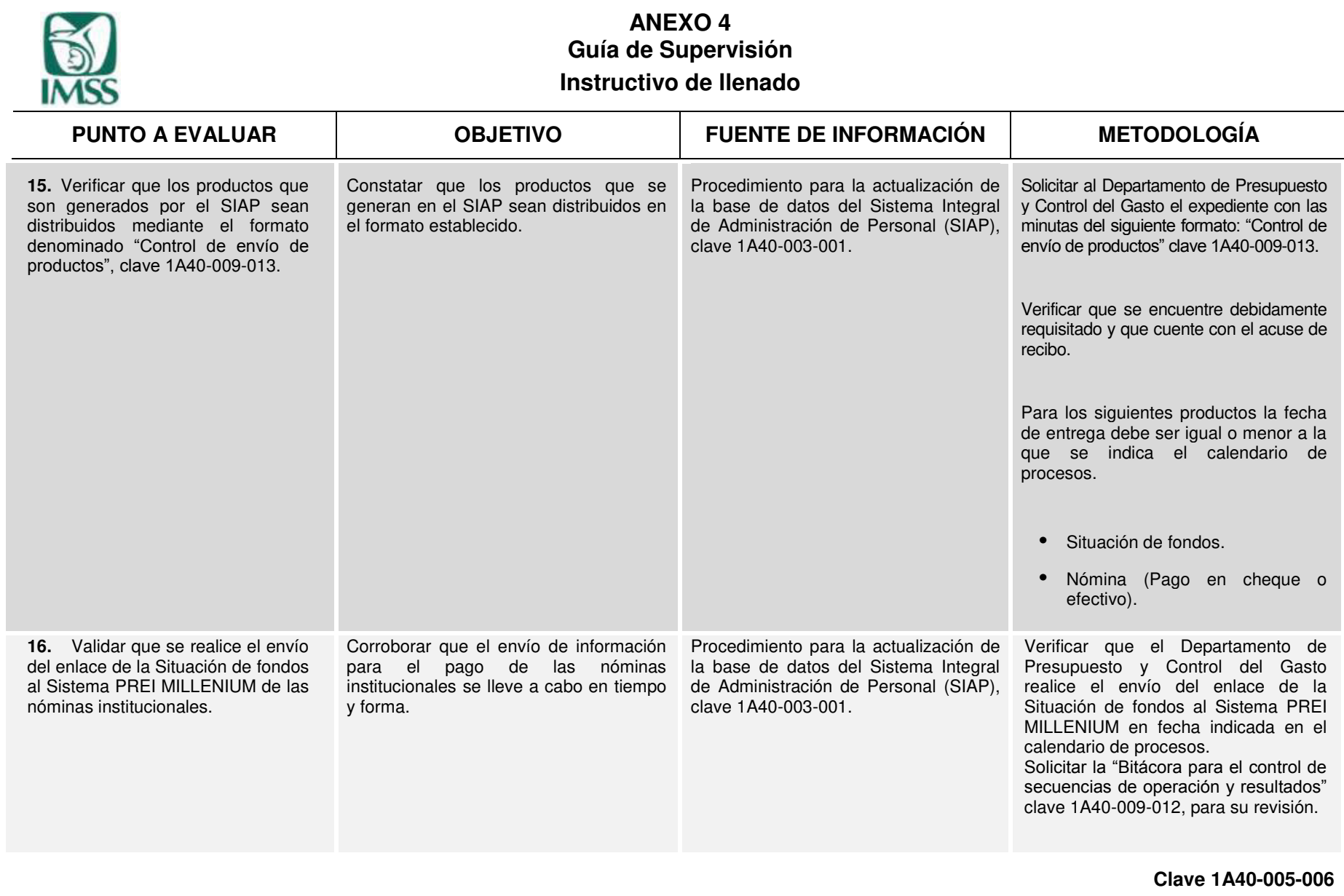

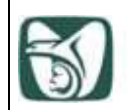

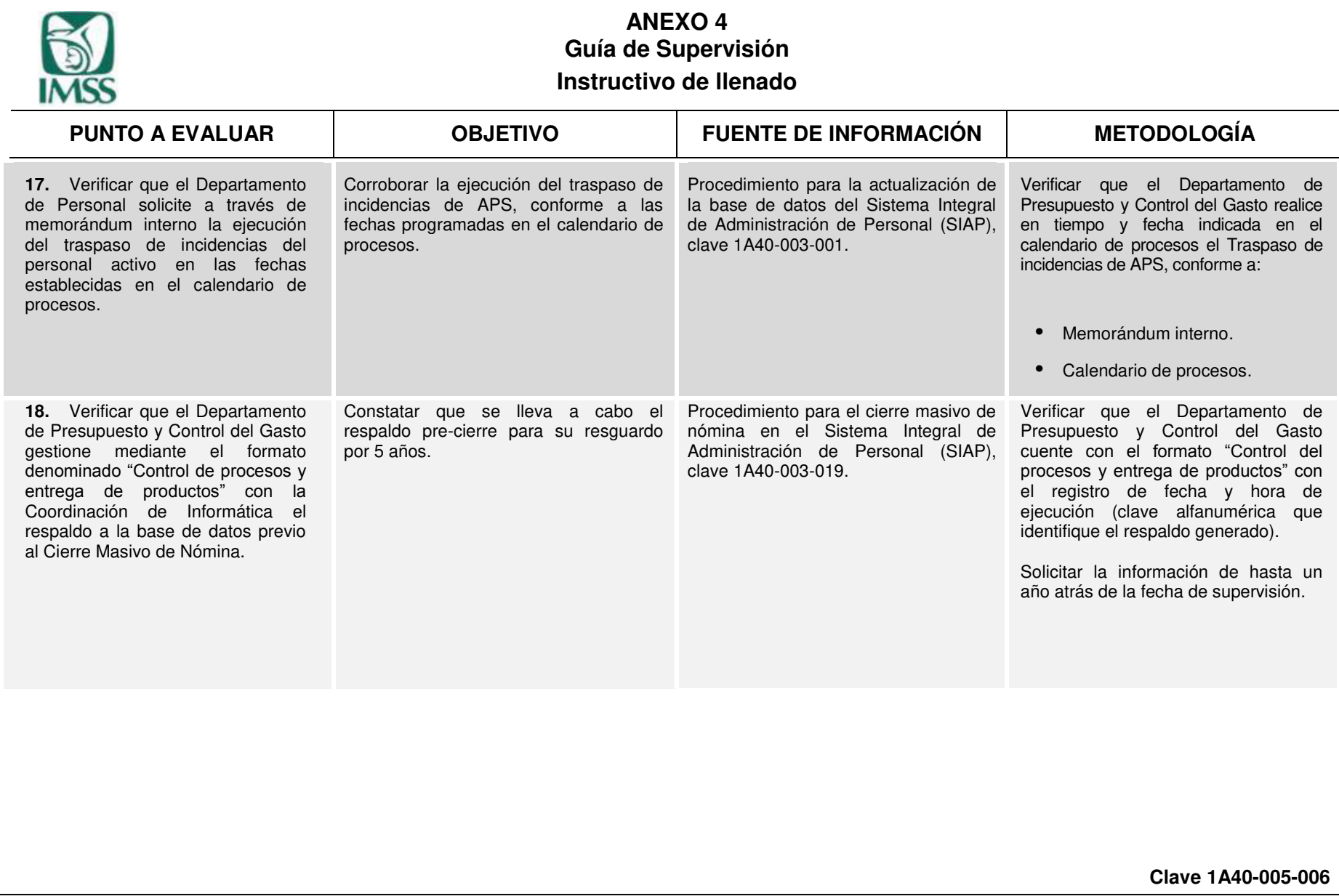

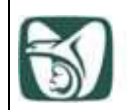

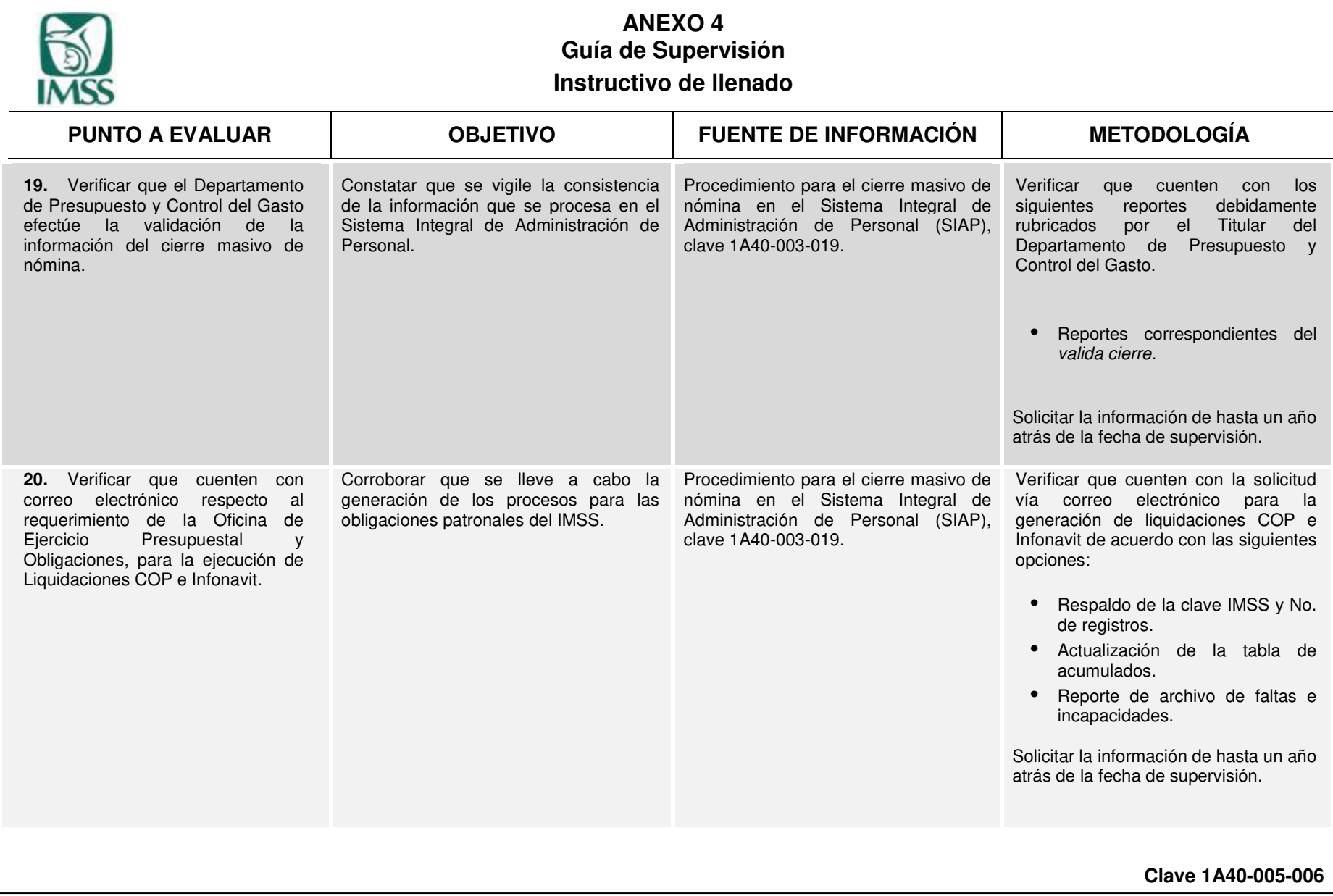

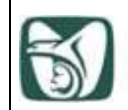

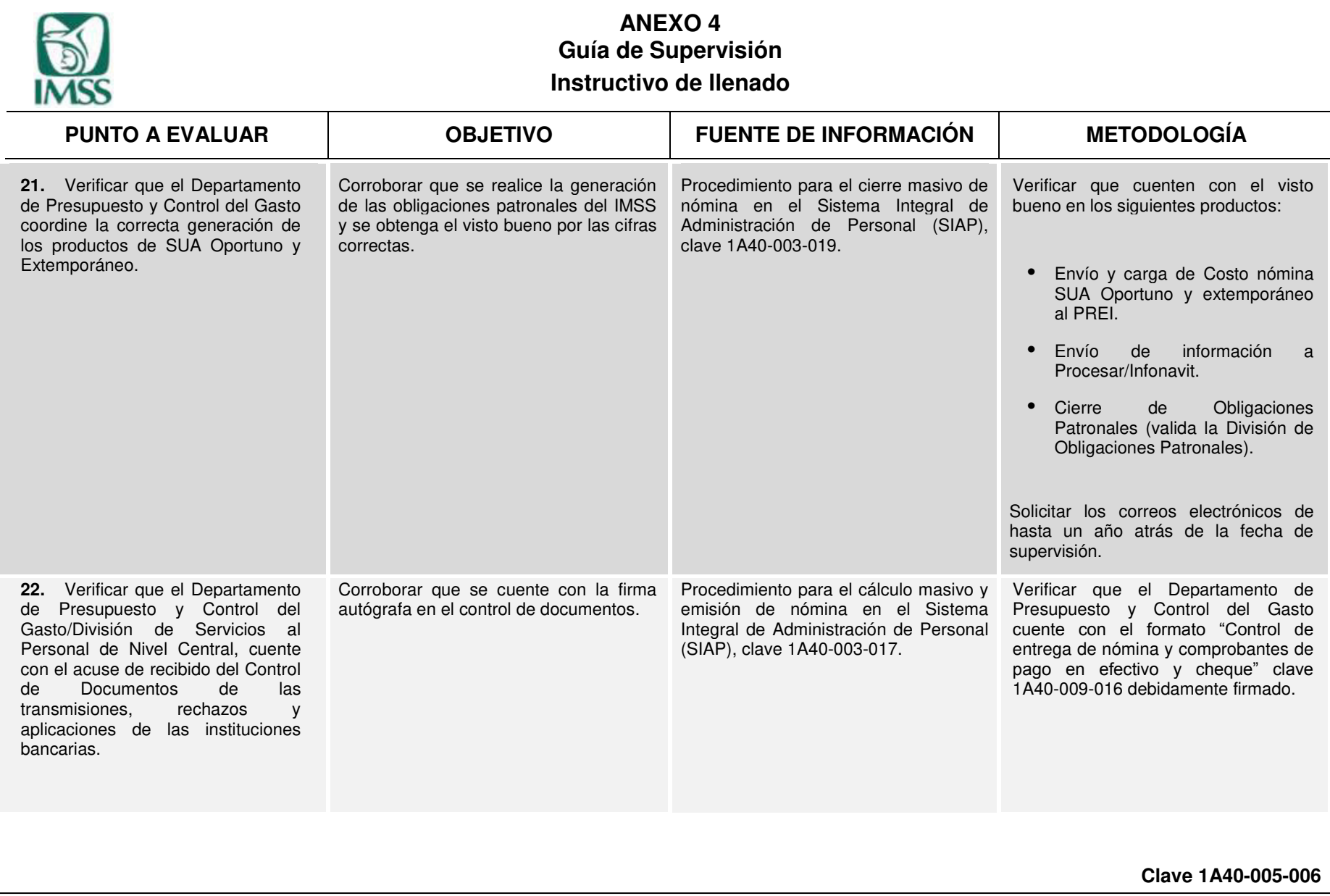

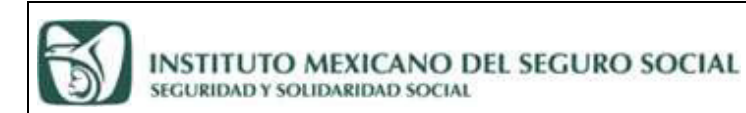

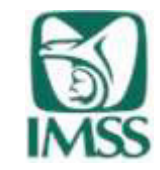

**ANEXO 4 "Guía de Supervisión" Instructivo de llenado** 

## **Por parte del Órgano de Operación Administrativa Desconcentrada**

*Titular de la Jefatura de Servicios de Desarrollo de Personal* 

*Titular del Departamento de Presupuesto y Control del Gasto/ División de Servicios al Personal de Nivel Central* 

*Titular de la Oficina de Control del Proceso y Entidades Financieras* 

### **Por parte de la Coordinación de Presupuesto y Gestión del Gasto en Servicios Personales**

*Titular de la División de Previsión y Control del Gasto*  *Titular del Área de Control del Proceso y Normatividad* 

*Supervisor* 

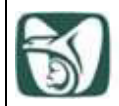

l

# **ANEXO 5**

### **Instrucciones de operación para los usuarios que ingresan en el SIAP 1A40-005-002**

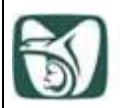

### **1. Trámite para el Registro y actualización de clave de acceso a usuario en el SIAP.**

El personal activo, que por las actividades encomendadas en su área de trabajo deba accesar al SIAP, deberá llenar el formato de "Solicitud de registro y actualización de clave de acceso a usuario en el SIAP" clave 1A40-009-018 (Anexo 1).

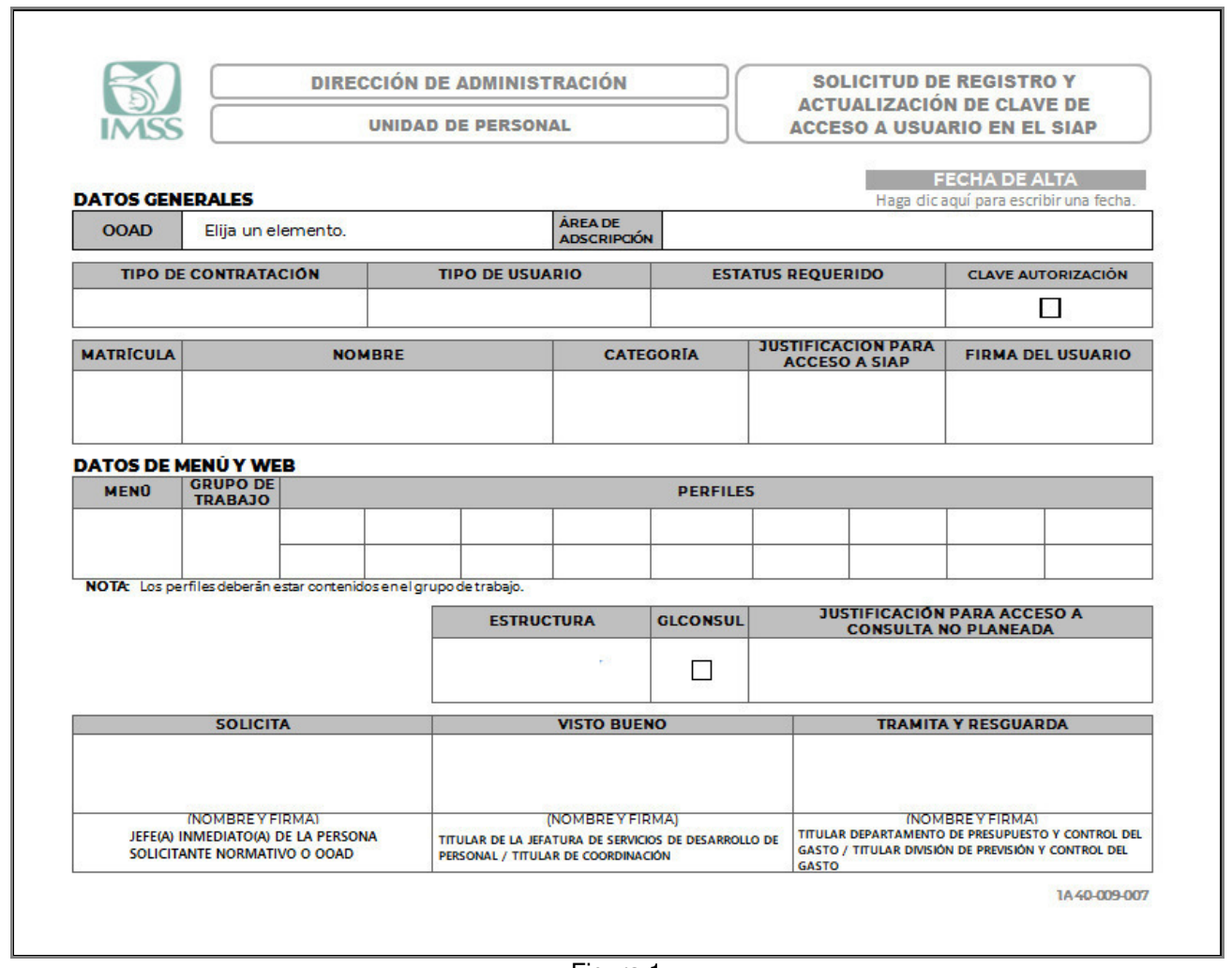

Figura 1

De igual manera deberá requisitar el formato de "Términos y Condiciones" (Figura 2) estos formatos se dividen en:

- **•** "Personal de Base" y
- **•** "Personal de Confianza".

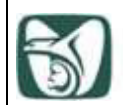

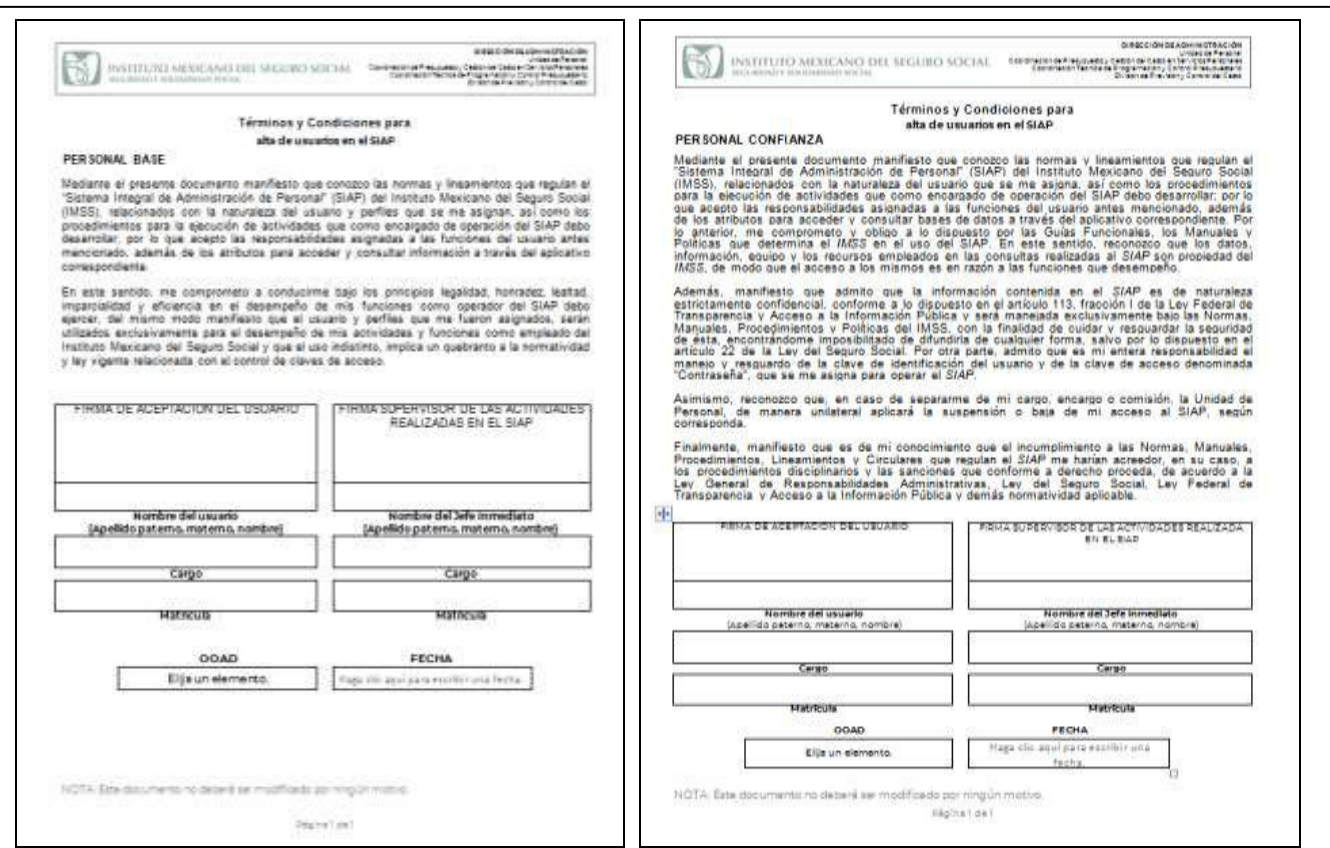

### Figura 2

Los formatos deberán ser entregados a la DPyCG en áreas normativas; a la División de Servicios al Personal de Nivel Central y al Departamento de Presupuesto y Control del Gasto en los OOAD, respectivamente, para su trámite, estos documentos son personales y sólo se podrá registrar una persona por formato (Figura 1 y Figura 2).

NOTA*:* Las claves de acceso que se asignen al personal autorizado del SIAP, serán de uso personal e intransferible, generando un registro en la bitácora; las consecuencias jurídicas y/o administrativas de los actos ejecutados con la cuenta será responsabilidad exclusiva del usuario, quien deberá cambiar su contraseña en el primer acceso al sistema después de ser otorgada.

### **2. Ingreso de usuarios por primera vez.**

Al ser usuario de nuevo ingreso o con renovación de clave de acceso a usuario en el SIAP, el primer ingreso deberá realizarlo desde el portal del SIAP en la siguiente página [http://siapportal.imss.gob.mx/portal,](http://siapportal.imss.gob.mx/portal) digitar su matrícula en el campo de "Usuario", seleccionar en el combo el OOAD que corresponde y digitar nuevamente la matrícula como "Contraseña"**.** (Figura 3).

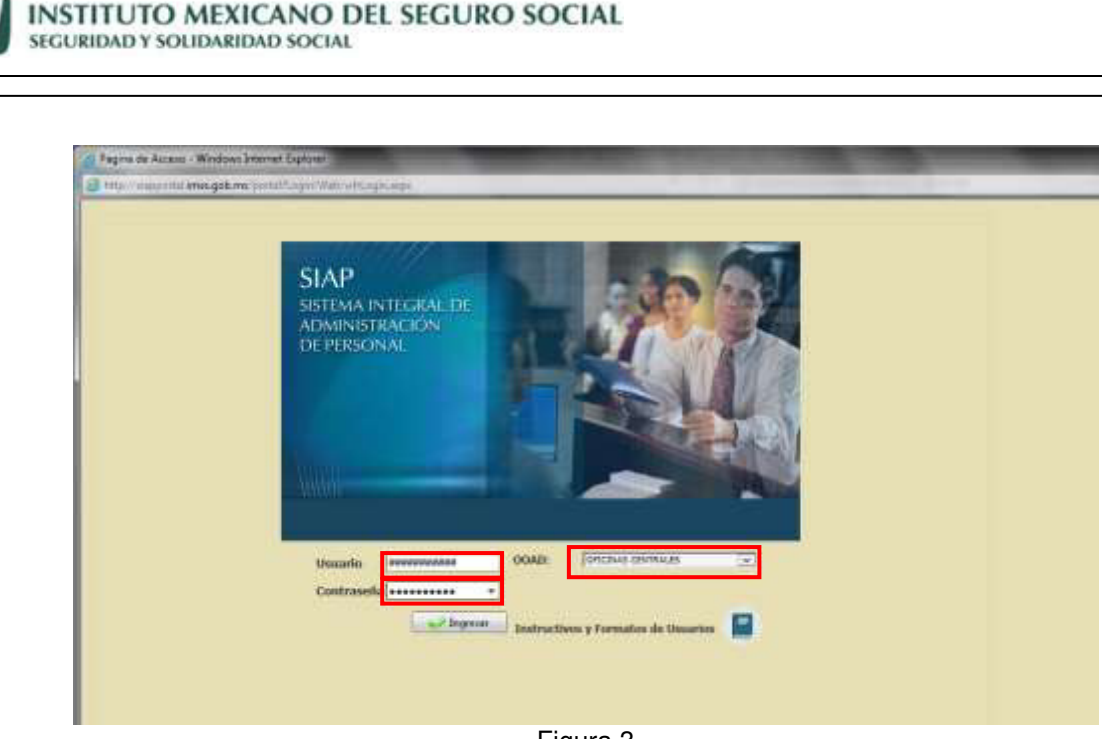

Figura 3

El Portal SIAP contiene los formatos de "Solicitud de registro y actualización de clave de acceso a usuario en el SIAP" clave 1A40-009-018 (Anexo 1), "Instrucciones de operación para los usuarios que ingresan en el SIAP, clave 1A40-005-002 (Anexo 5), "Términos y Condiciones para alta de usuario en el SIAP", clave 1A40-009-019 (Anexo 2), dando clic en el icono de Instructivos y Formatos de Usuarios. (Figura 3.1).

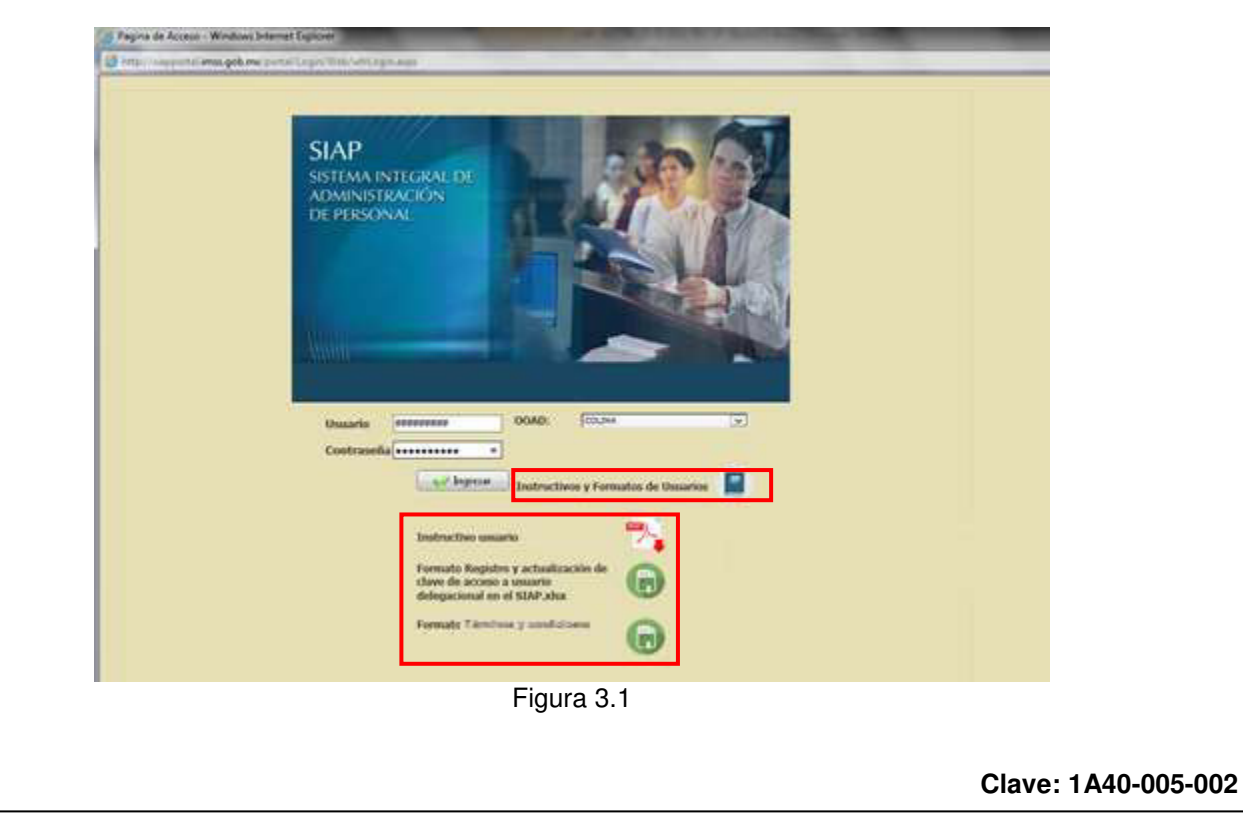

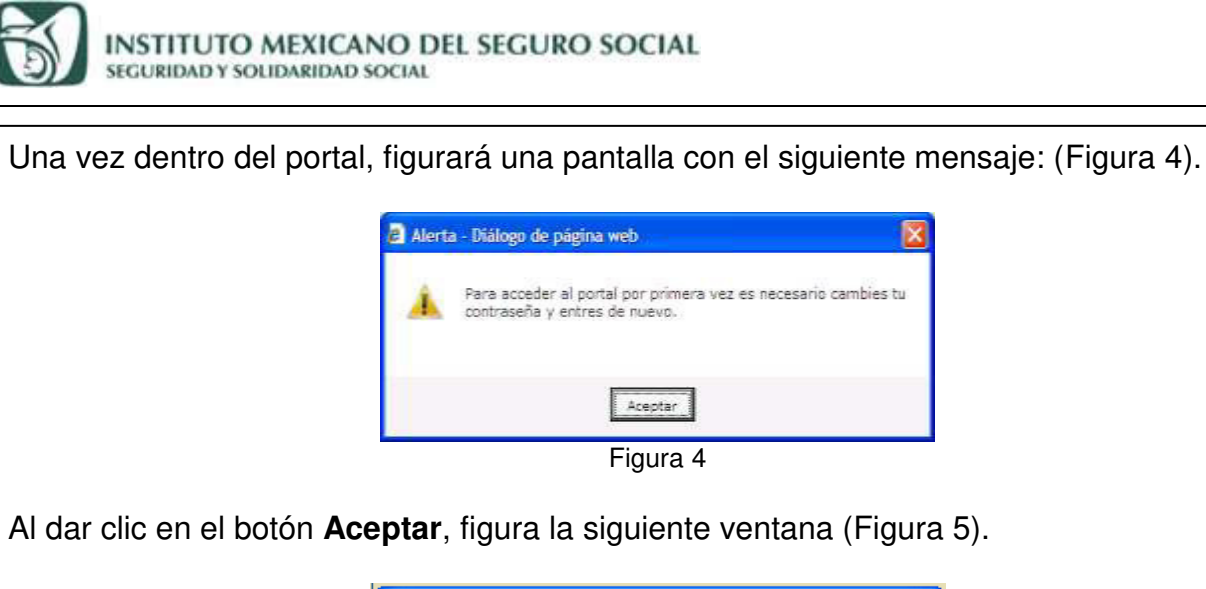

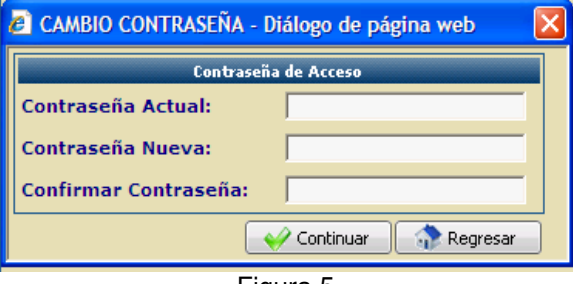

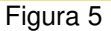

En el campo Contraseña Actual, digitar la matrícula, en el campo de Contraseña Nueva digitar una contraseña que cumpla con las siguientes especificaciones:

- **•** La contraseña se conformará de 8 a 10 caracteres con letras, números o los siguientes signos:**. @ #**
- **•** No podrá contener caracteres duplicados ni secuenciales (ejem.: 11, 22, aa, BB, ca**rr**o, Ivo**nn**e, abcdef... o 1234...), tampoco están permitidas las letras: ñ Ñ.
- **•** El sistema valida las últimas diez contraseñas, por lo que no se podrán repetir.

Al confirmar la contraseña y dar clic en el botón **Continuar**, aparecerá una pantalla con el siguiente mensaje: (Figura 6).

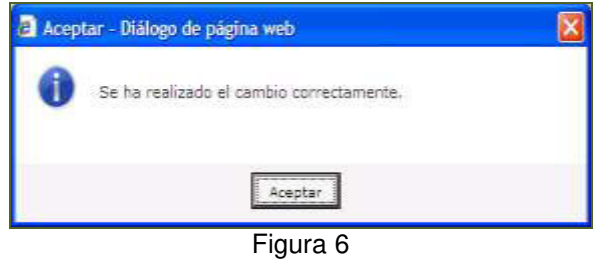

Al dar clic en el botón **Aceptar** el sistema se cerrará automáticamente; tendrá que ingresar al sistema con su **usuario y su nueva contraseña.** 

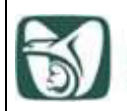

### **3. Vigencia de contraseña.**

**La vigencia de la contraseña del usuario consta de 42 días.** Con el fin de proteger los accesos al sistema, 15 días antes del vencimiento de la contraseña, aparecerá un mensaje que indica que se deberá cambiar. (Figura 7).

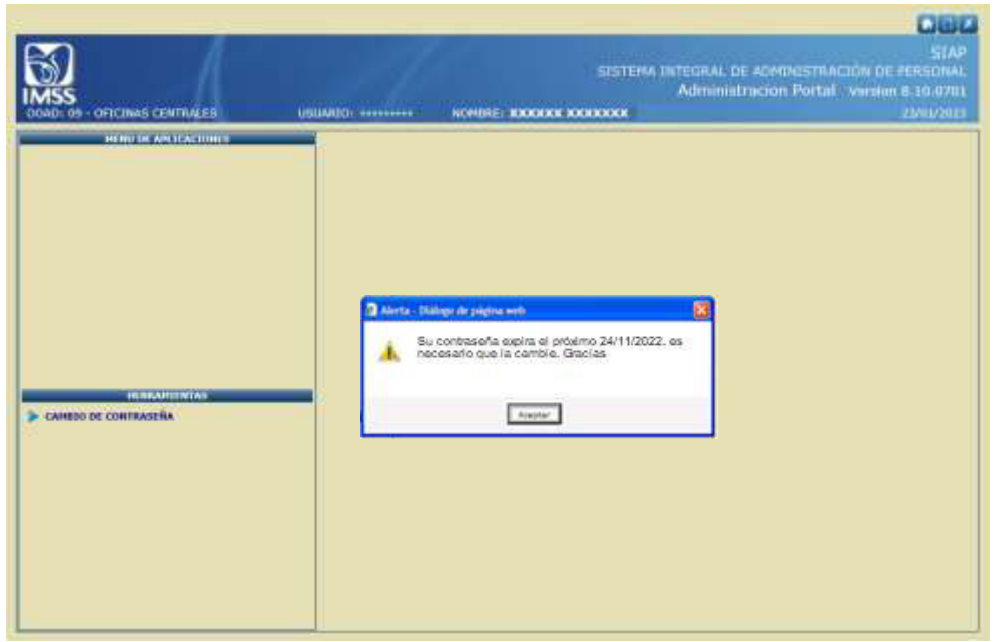

Figura 7

Si ingresa al RH2000 se presentará una ventana con la dirección web para realizar el cambio en el momento. (Figura 8).

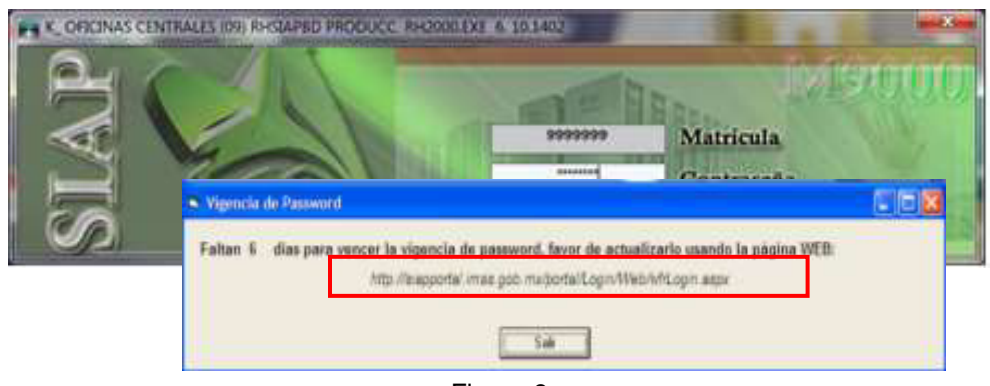

Figura 8

Si la vigencia de la contraseña ha caducado, deberá solicitar su reactivación mediante correo electrónico del usuario solicitante, enviando el formato "Solicitud de desbloqueo de clave de acceso a usuario en el SIAP", clave 1A40-009-020 (Anexo 6), a la División de Previsión y Control del Gasto a la cuenta de [acceso.siap@imss.gob.mx,](mailto:normatividad.siap@imss.gob.mx) División de Servicios al Personal de Nivel Central o Departamento de Presupuesto y Control del Gasto en los OOAD, respectivamente.

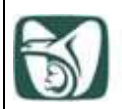

### **4. Desbloqueo de usuarios.**

Cuando el usuario digite erróneamente su contraseña en 6 (seis) ocasiones, el sistema bloqueará la cuenta y no podrá acceder al sistema, indicándole que deberá establecer contacto con el administrador de usuarios (Figura 9), por lo que deberá solicitar su reactivación, mediante el formato "Solicitud de desbloqueo de clave de acceso a usuario en el SIAP", clave 1A40-009-020, (Anexo 6), (Figura 10), enviado desde la cuenta de correo electrónico del usuario solicitante a la División de Previsión y Control del Gasto a la cuenta de [acceso.siap@imss.gob.mx,](mailto:acceso.siap@imss.gob.mx) División de Servicios al Personal de Nivel Central o Departamento de Presupuesto y Control del Gasto del OOAD, respectivamente.

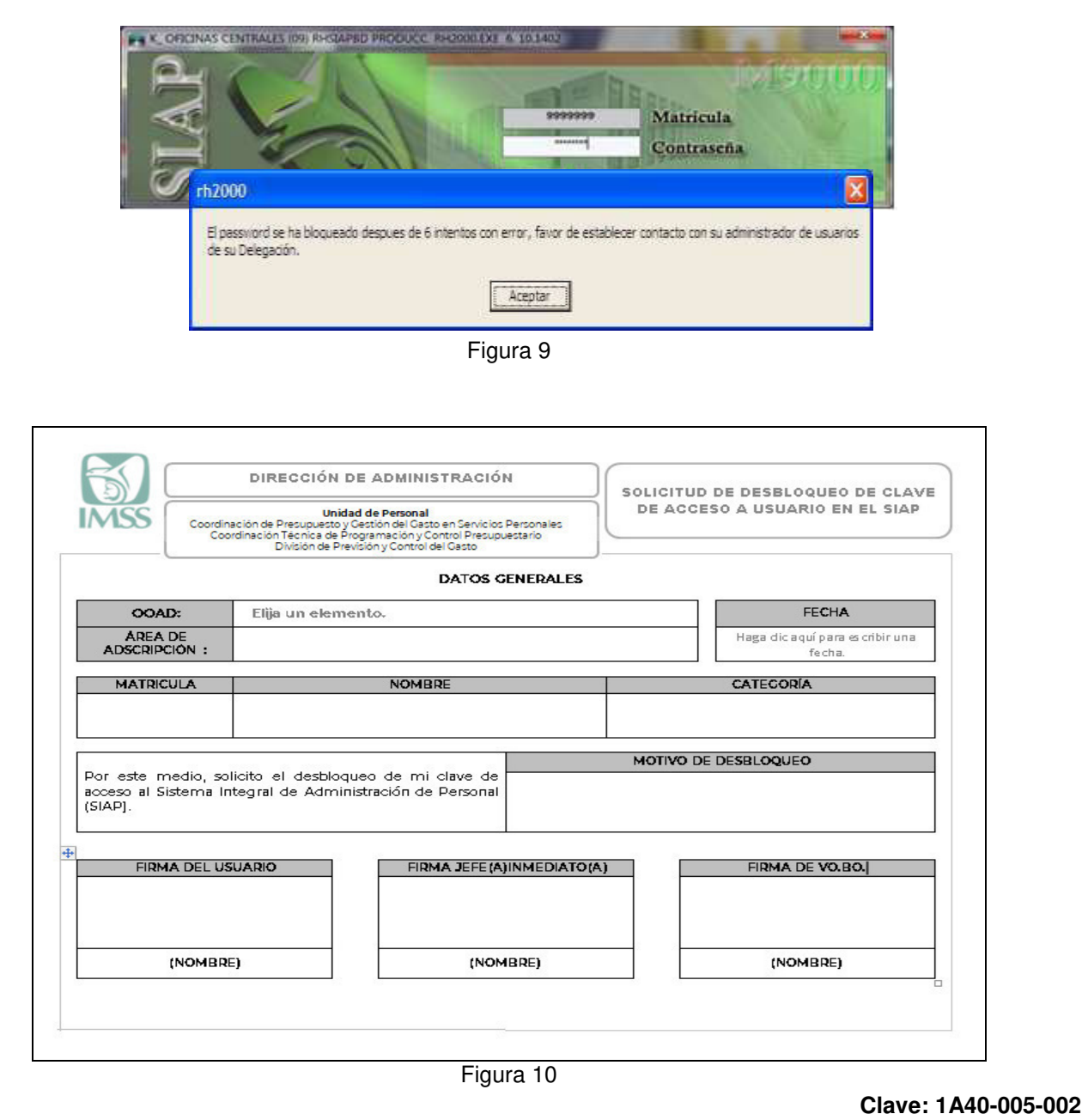

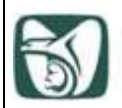

### **5. Cambio de menú o perfiles.**

Cuando el usuario, por necesidades de la operación, tenga que cambiar de actividades en el sistema, deberá elaborar nuevamente el formato "Solicitud de registro y actualización de clave de acceso a usuario en el SIAP" clave 1A40-009-018, (Anexo 1) (Figura 11), realizando las actividades del proceso de alta, seleccionando en esta ocasión en la casilla de ESTATUS REQUERIDO "ACTUALIZACIÓN" y elegir los nuevos datos de "MENÚ", "GRUPO DE TRABAJO" y "PERFILES".

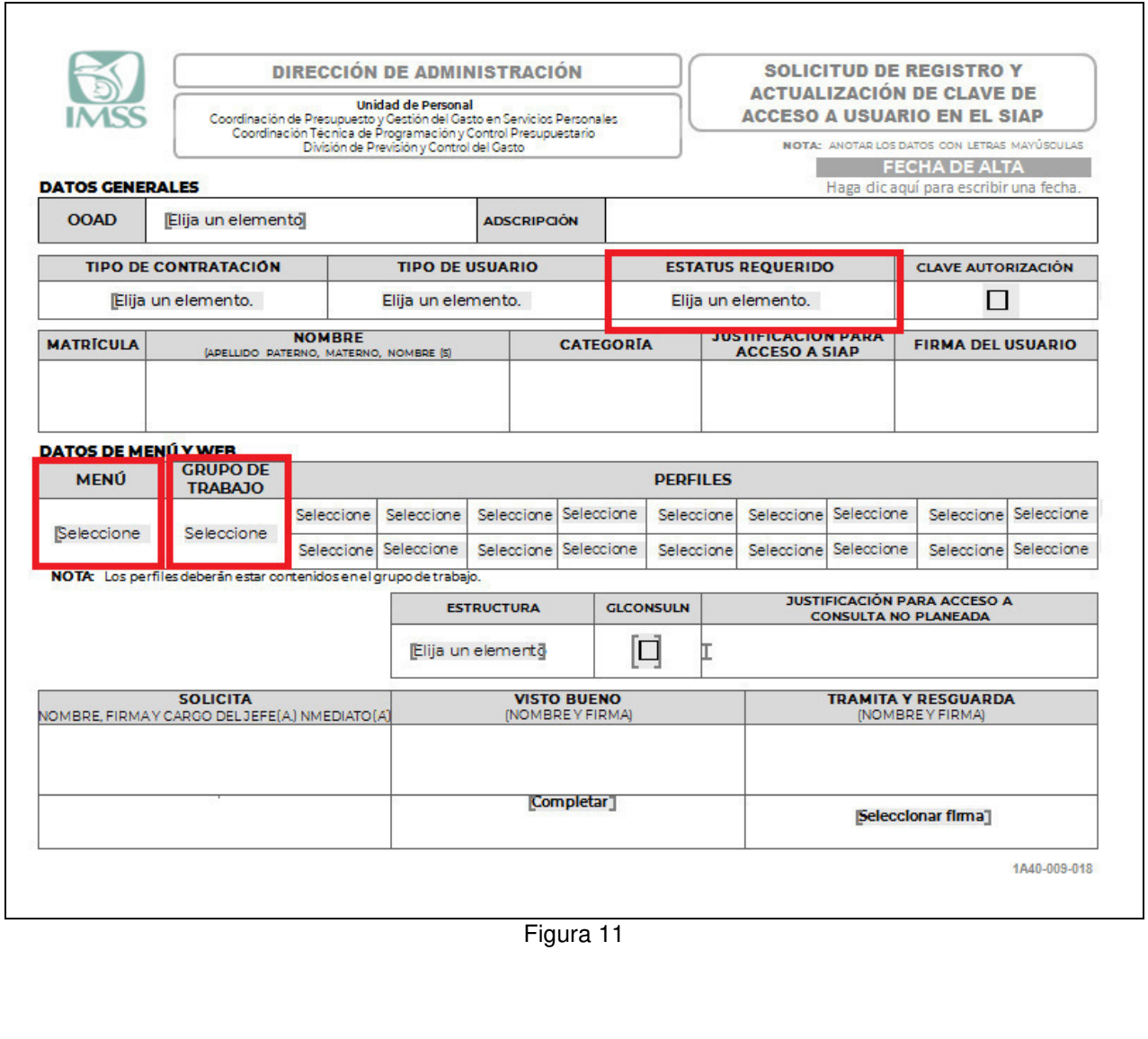

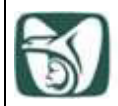

# **ANEXO 6**

### **Solicitud de desbloqueo de clave de acceso a usuario en el SIAP 1A40-009-020**

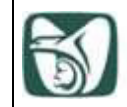

٦ j

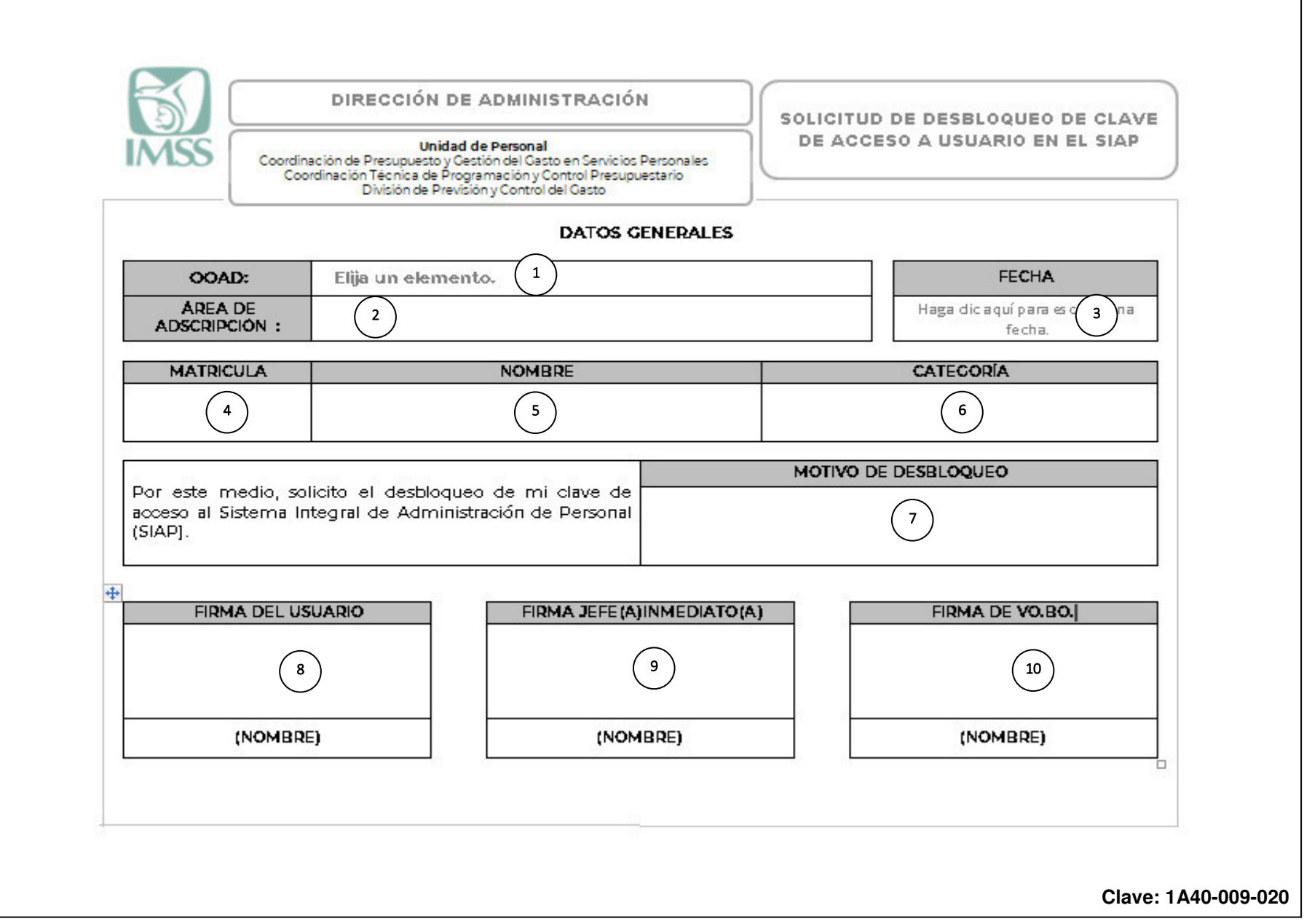

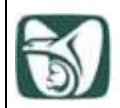

֡֡֡֡֡֡֡֡

### **ANEXO 6**

# **Solicitud de desbloqueo de clave de acceso a usuario en el SIAP Instructivo de llenado**

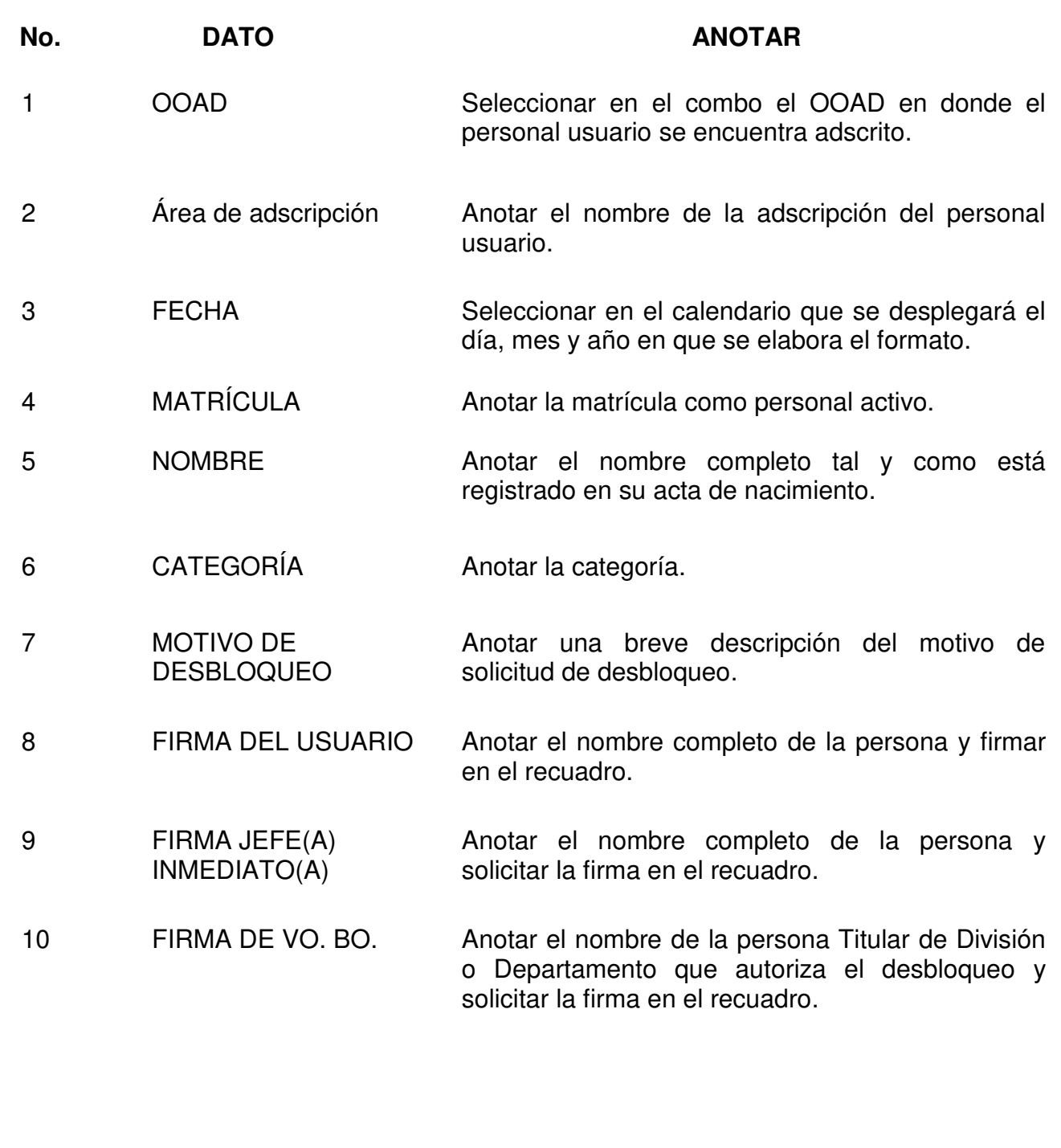

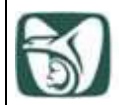

# **ANEXO 7**

### **Instrucciones de operación para desbloquear o dar de baja la clave de acceso a usuario en el SIAP 1A40-005-008**

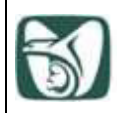

٦

### **Desbloqueo de claves de acceso.**

Cuando el personal usuario digite erróneamente su **contraseña en 6 (seis) ocasiones**, el sistema lo bloqueará y no podrá acceder al mismo, indicándole que deberá establecer contacto con el administrador de usuarios del OOAD (Figura 1), para lo cual la División de Previsión y Control del Gasto, la División de Servicios al Personal de Nivel Central y el Departamento de Presupuesto y Control del Gasto en los OOAD, respectivamente, deberán recibir el formato de "Instrucciones de operación para desbloquear o dar de baja la clave de acceso a usuario en el SIAP", clave 1A40-005-008 (Anexo 7), debidamente requisitado, de la cuenta de correo electrónico del usuario solicitante, o en caso, de no contar con el mismo, de la cuenta del jefe inmediato.

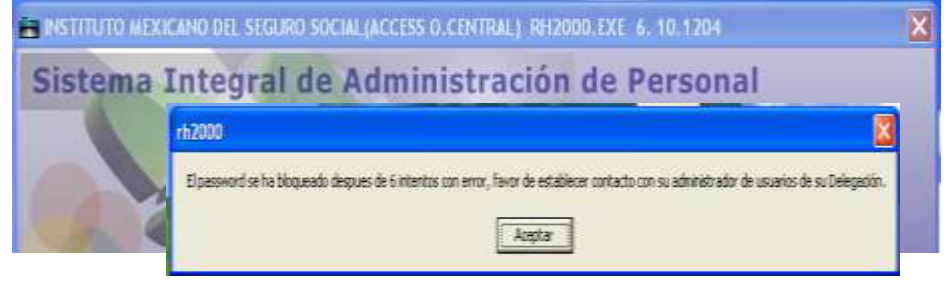

Figura 1

Se deberán realizar los siguientes pasos:

**1.** Ingresar al Portal del SIAP, Catálogo de Usuarios, teclear la matrícula del usuario y al desplegar los datos, deberá cambiar el Status de Bloqueado a Activo y cambiar la Contraseña de Acceso digitando la matrícula del usuario que solicita la reactivación (Figura 2).

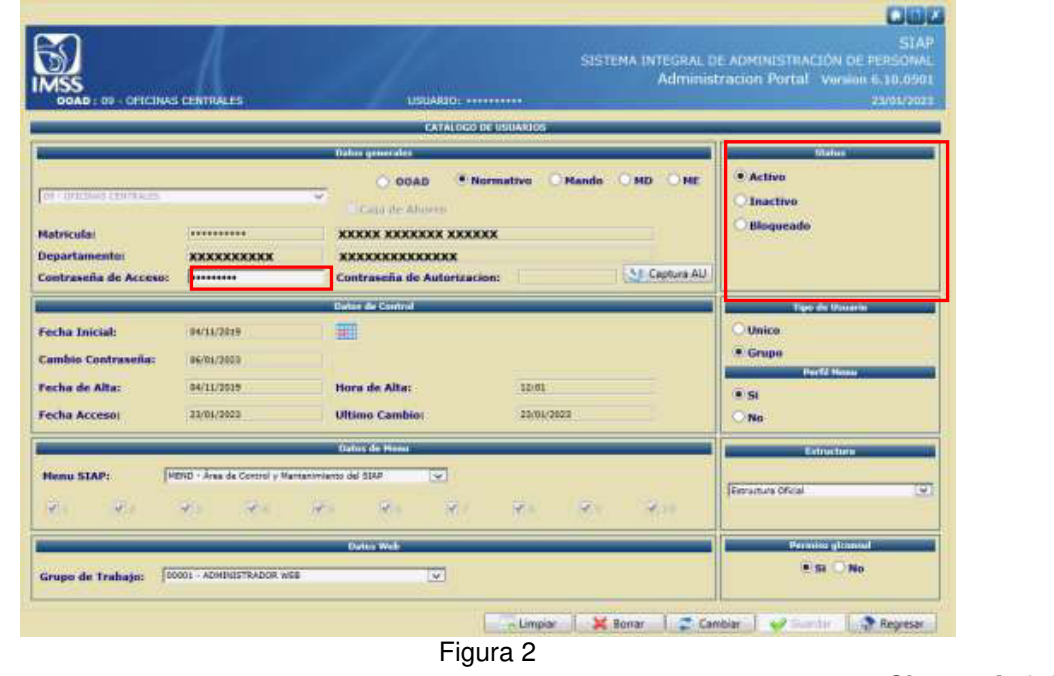

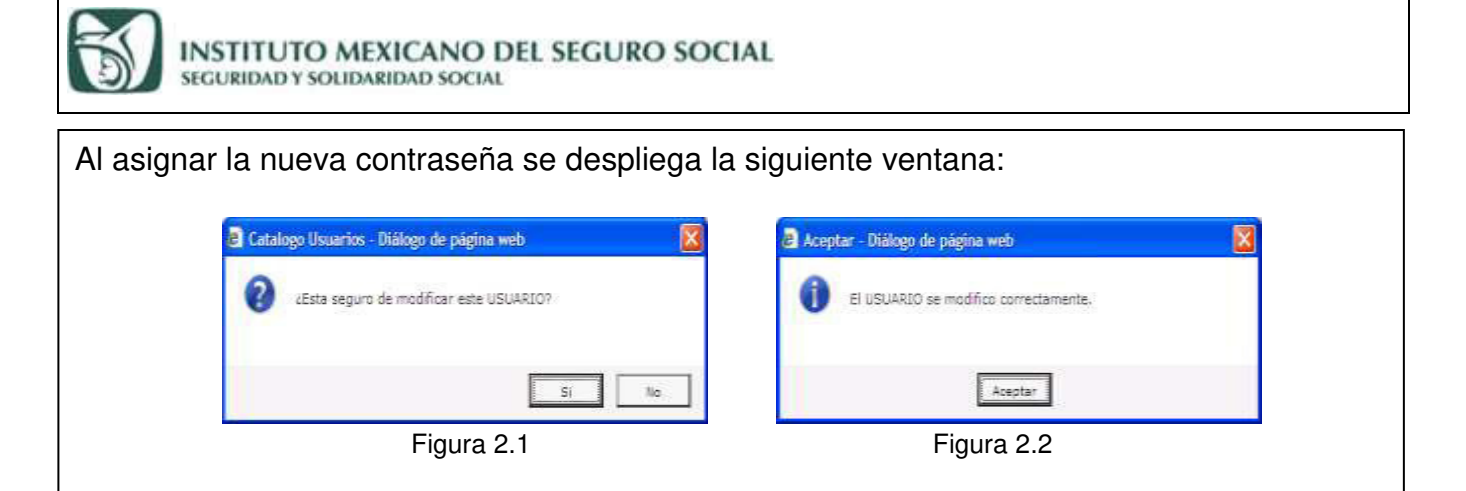

**2.** Al dar clic en el botón Sí, el sistema nos indica que el personal usuario se modificó correctamente, dar clic en el botón Aceptar y salir de la aplicación. Dar aviso al usuario mediante correo electrónico, indicando que ya puede ingresar al sistema.

**3.** Si el usuario captura información en stand alone (equipo sin conexión a red institucional), al recibir la notificación de que fue reactivado, deberá cambiar la contraseña y posteriormente accesar al RH2000 para accionar el icono "Actualizar usuario", a fin de actualizar el registro en la base de datos. (Figura 4).

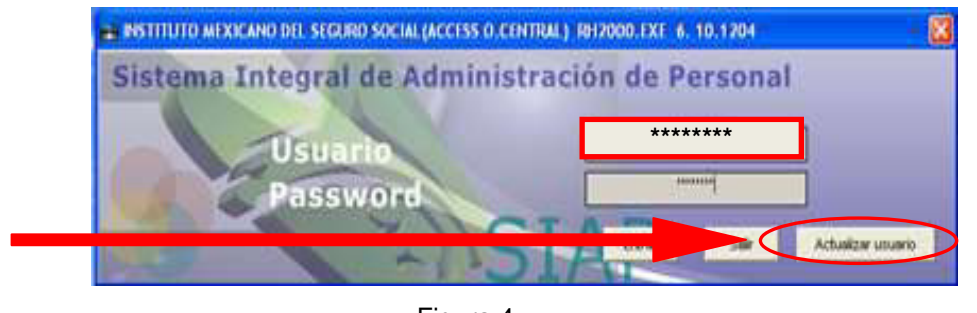

Figura 4

### **Baja de clave de acceso.**

Para dar de baja una clave de acceso en el SIAP, una vez en la pantalla de "Catálogo de Usuarios", deberá digitar la matrícula del usuario, de acuerdo con el formato denominado "Solicitud de registro y actualización de clave de acceso a usuario en el SIAP" clave 1A40- 009-018 (Anexo 1), el cual deberá llevar las firmas correspondientes excepto la del usuario y seleccionado el recuadro de BAJA.

**1.** En el Portal SIAP teclear la matrícula del usuario que causara baja y dar la tecla enter, automáticamente se mostrarán los datos del usuario.

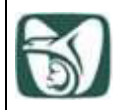

٦

#### INSTITUTO MEXICANO DEL SEGURO SOCIAL SEGURIDAD Y SOLIDARIDAD SOCIAL

**2.** Seleccione el botón Borrar y dé clic en Aceptar (Figura 5).

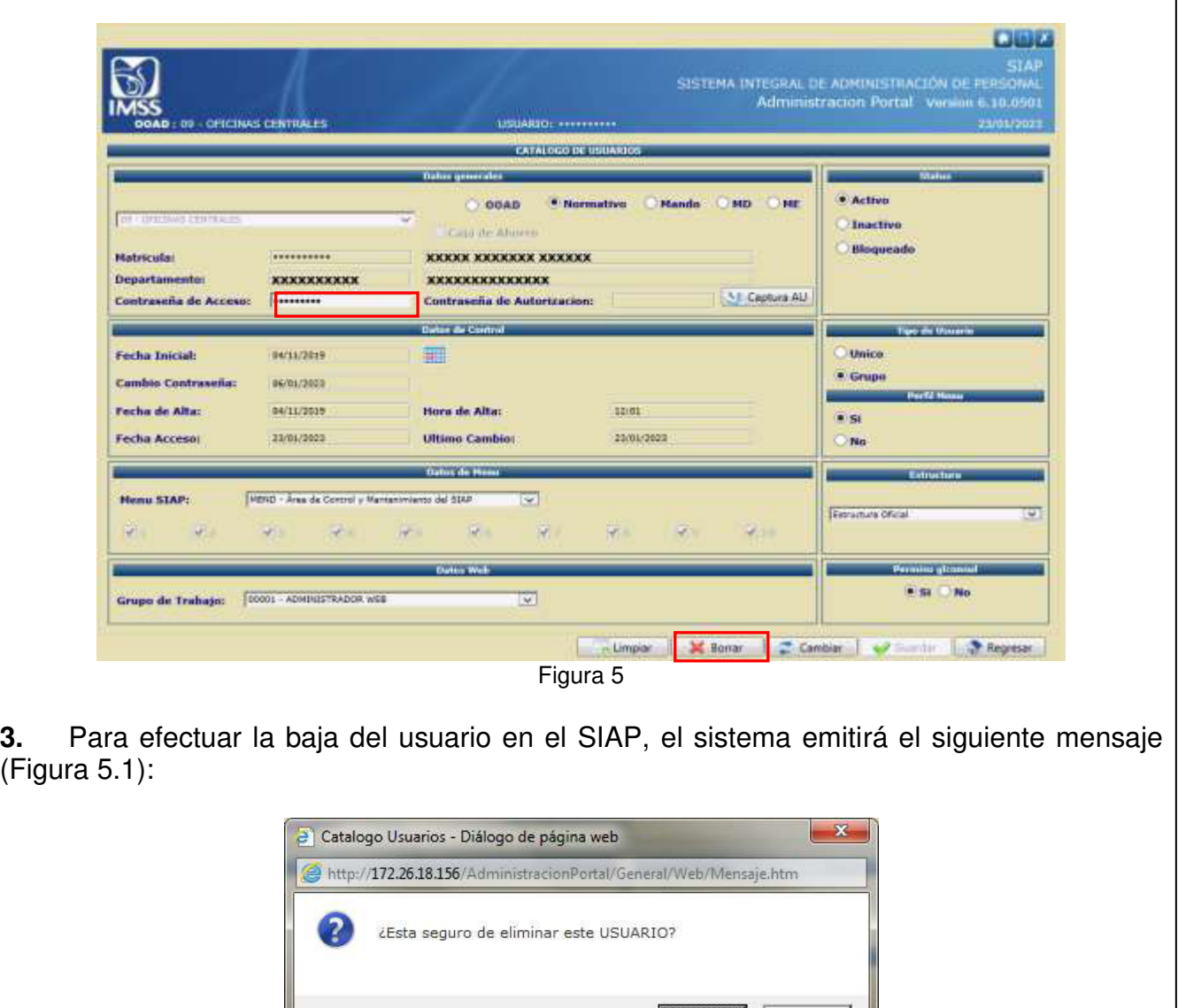

Figura 5.1

Si

No

**4.** Dar clic en Sí y el usuario habrá sido dado de baja.

NOTA**:** Los formatos y correos electrónicos, deberán ser resguardados en la División de Previsión y Control del Gasto, División de Servicios al Personal de Nivel Central, Departamento de Presupuesto y Control del Gasto en los OOAD, respectivamente, de acuerdo con la Política 5.2.16.

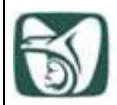

# **ANEXO 8**

### **Informe de actividades para validar las actualizaciones del SIAP 1A40-009-007**

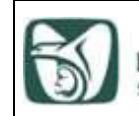

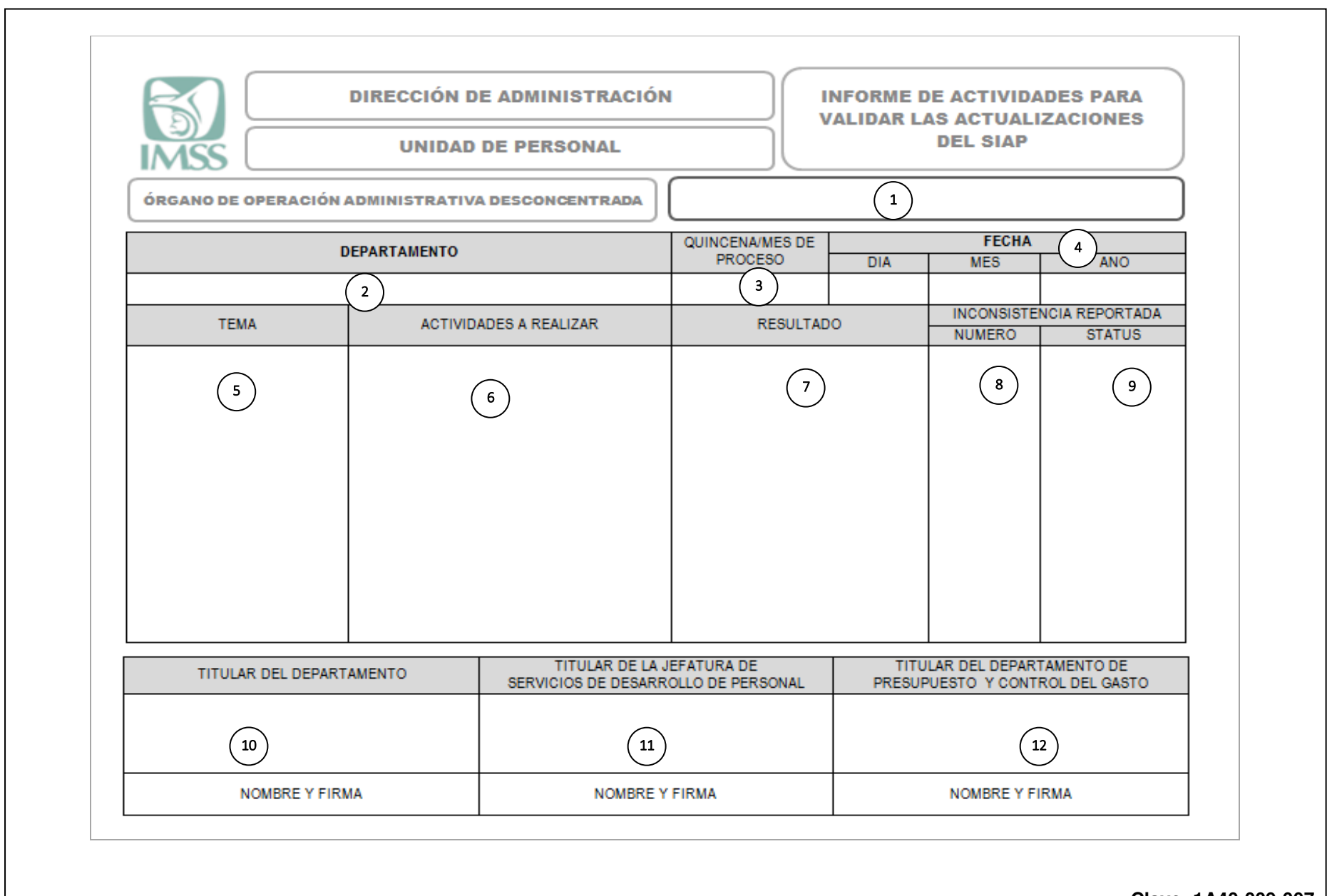

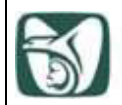

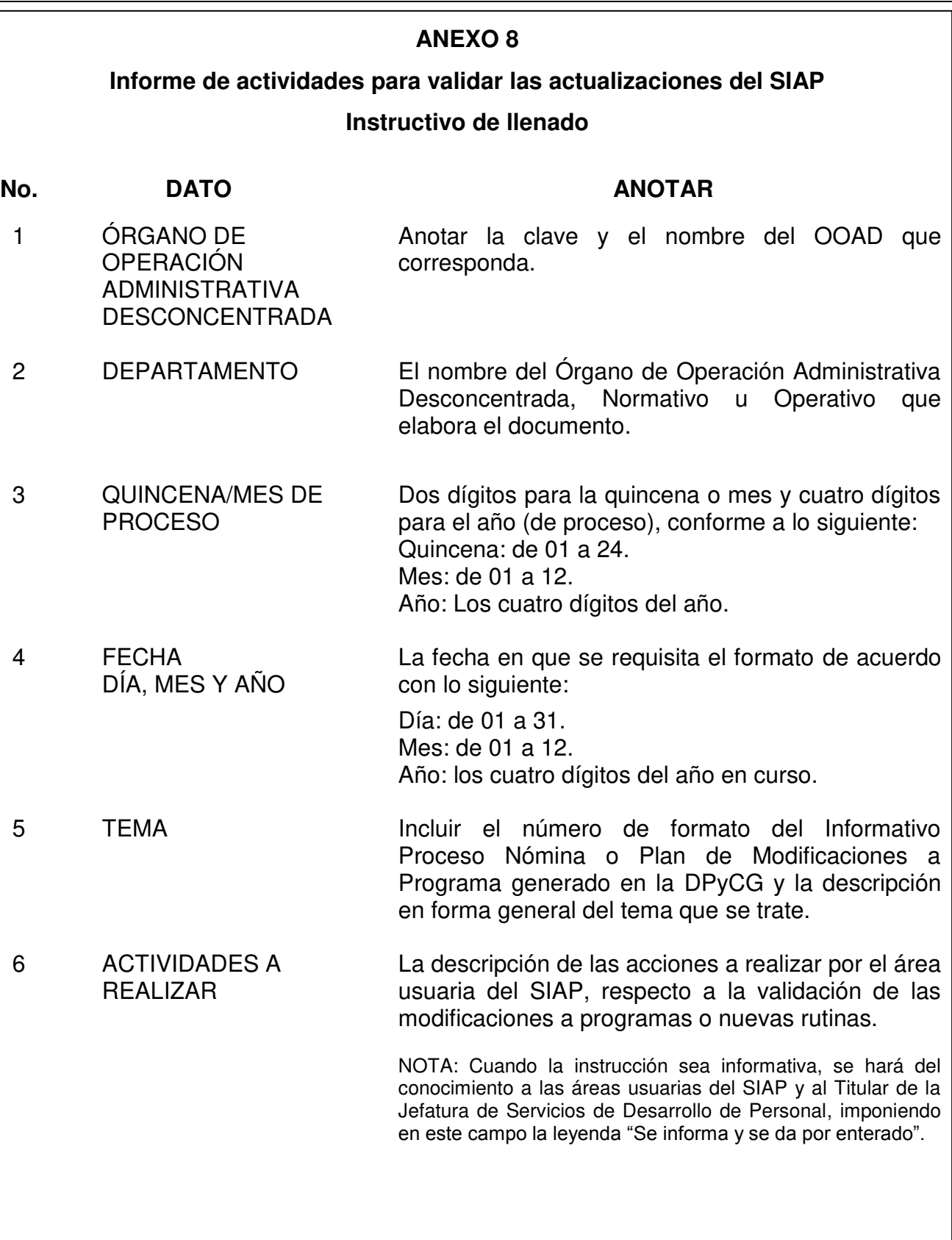

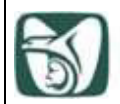

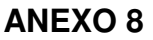

# **Informe de actividades para validar las actualizaciones del SIAP Instructivo de llenado**

### **No. DATO ANOTAR**  7 RESULTADO Incluir la descripción de los resultados obtenidos después de validar las actualizaciones a programas o inclusión de nuevas rutinas. 8 INCONSISTENCIA REPORTADA NÚMERO El código numérico de la inconsistencia reportada, en caso de no obtener los resultados esperados en la validación. NOTA: Tomar el número del reporte de inconsistencia

#### 9 INCONSISTENCIA REPORTADA **STATUS** La condición del reporte, en caso de no obtener los resultados esperados en la validación, de acuerdo con lo siguiente:

enviado.

 $P =$  Pendiente. R= Resuelto.

10 TITULAR DEPARTAMENTO

Anotar el nombre y solicitar la firma de la persona Titular del área usuaria del SIAP, responsable de la validación de modificaciones a programas o nuevas rutinas.

- 11 TITULAR DE LA JEFATURA DE SERVICIOS DE DESARROLLO DE PERSONAL Anotar el nombre y solicitar la firma de la persona Titular de la Jefatura de Servicios de Desarrollo de Personal, como visto bueno de las modificaciones a programas o nuevas rutinas.
- 12 TITULAR DEL DEPARTAMENTO DE PRESUPUESTO Y CONTROL DEL GASTO Anotar el nombre y solicitar la firma de la persona Titular de la División de Servicios al Personal de Nivel Central / Titular del Departamento de Presupuesto y Control del Gasto.

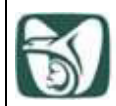

# **ANEXO 9**

### **Reporte de inconsistencias en el SIAP 1A40-009-010**

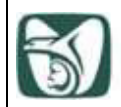

# **INSTITUTO MEXICANO DEL SEGURO SOCIAL**<br>seguridady solidaridad social

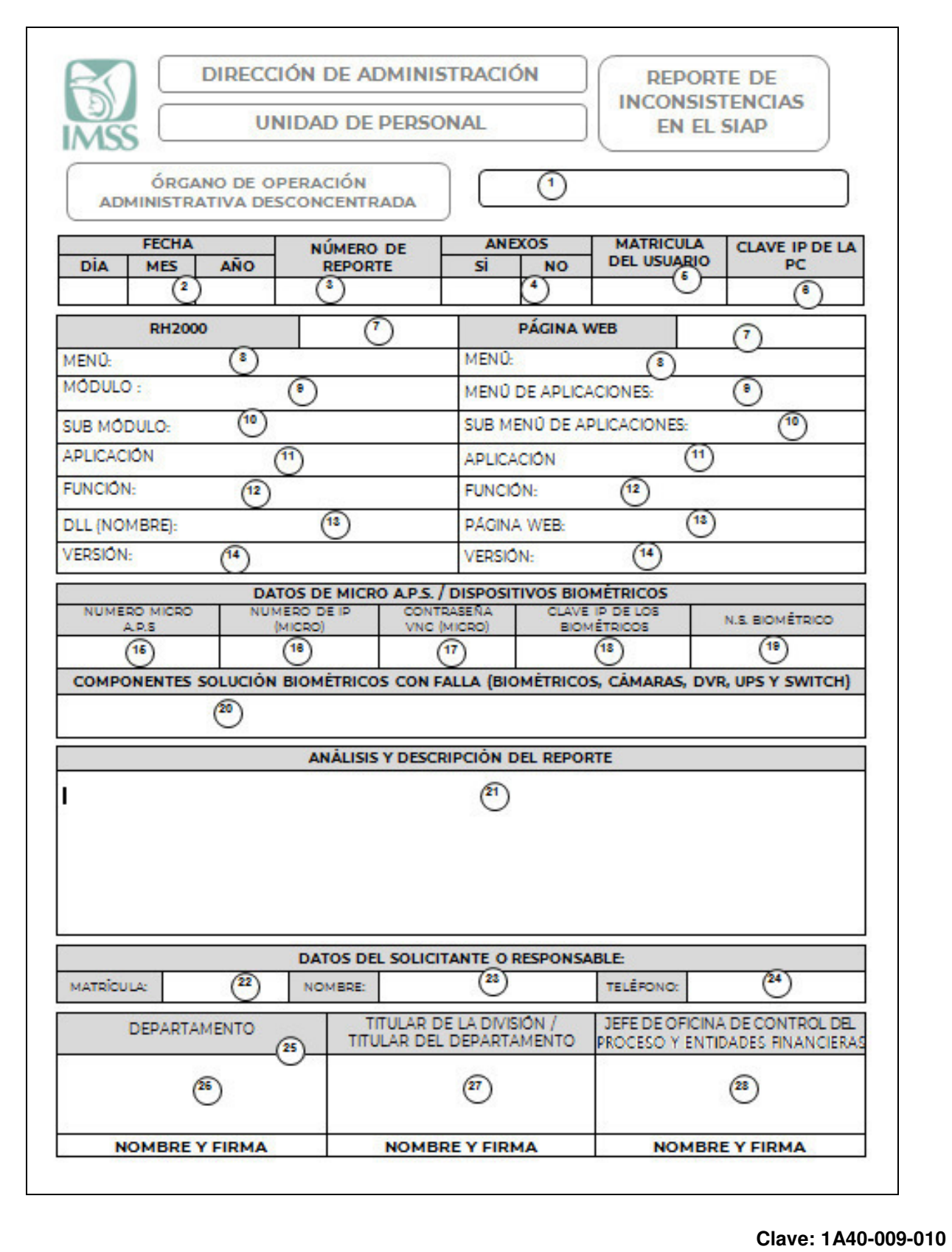

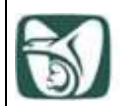

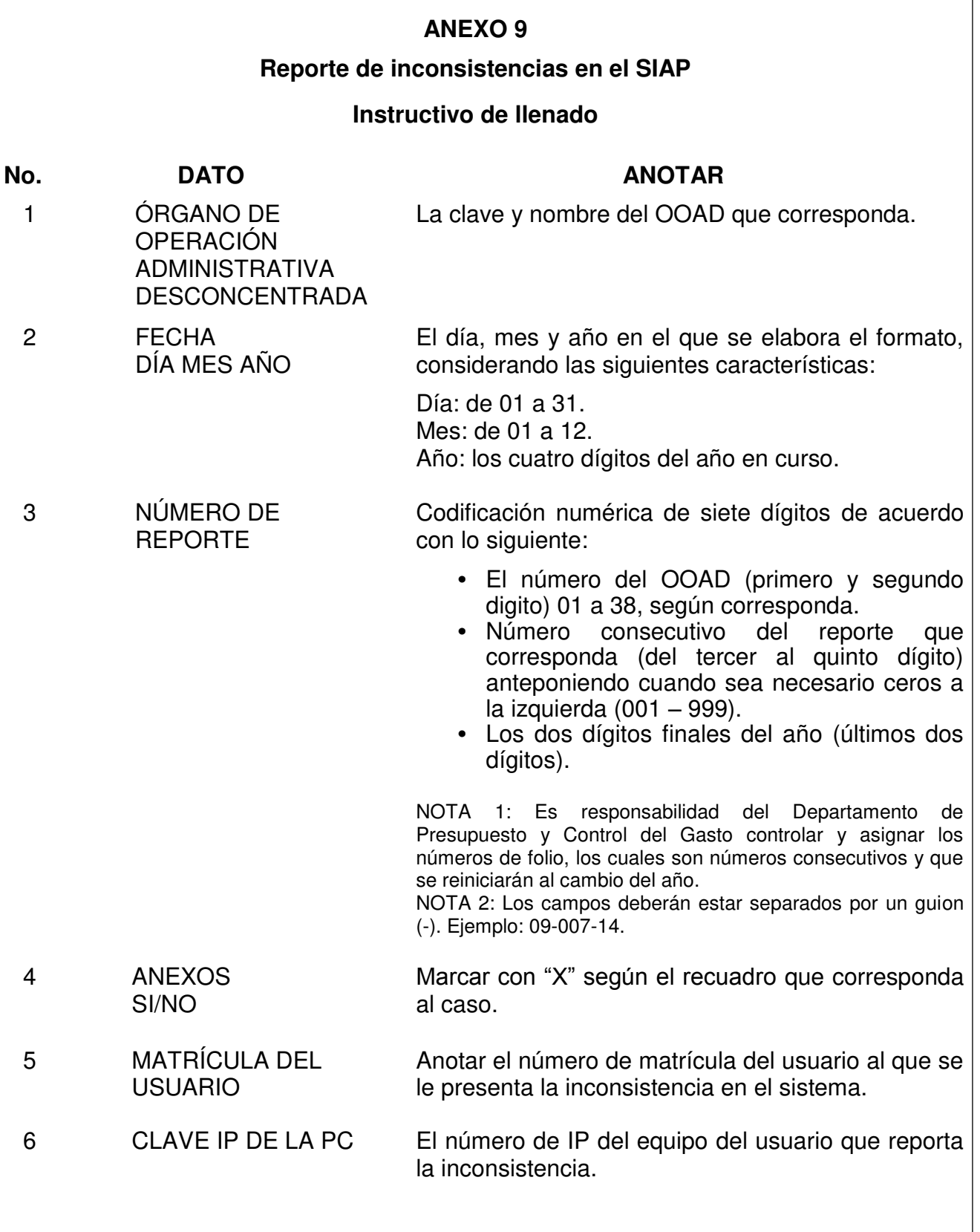

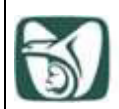

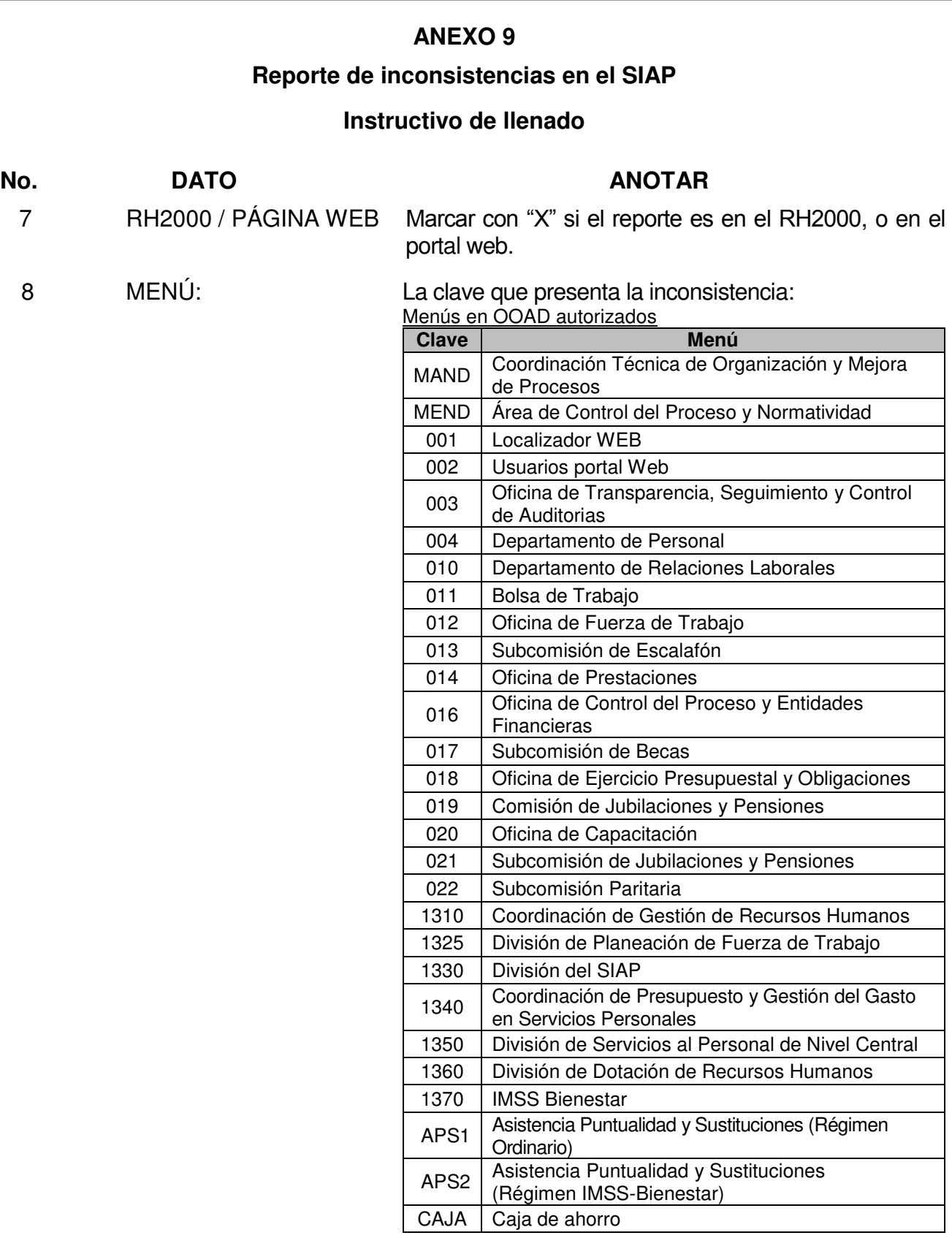

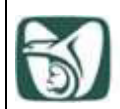

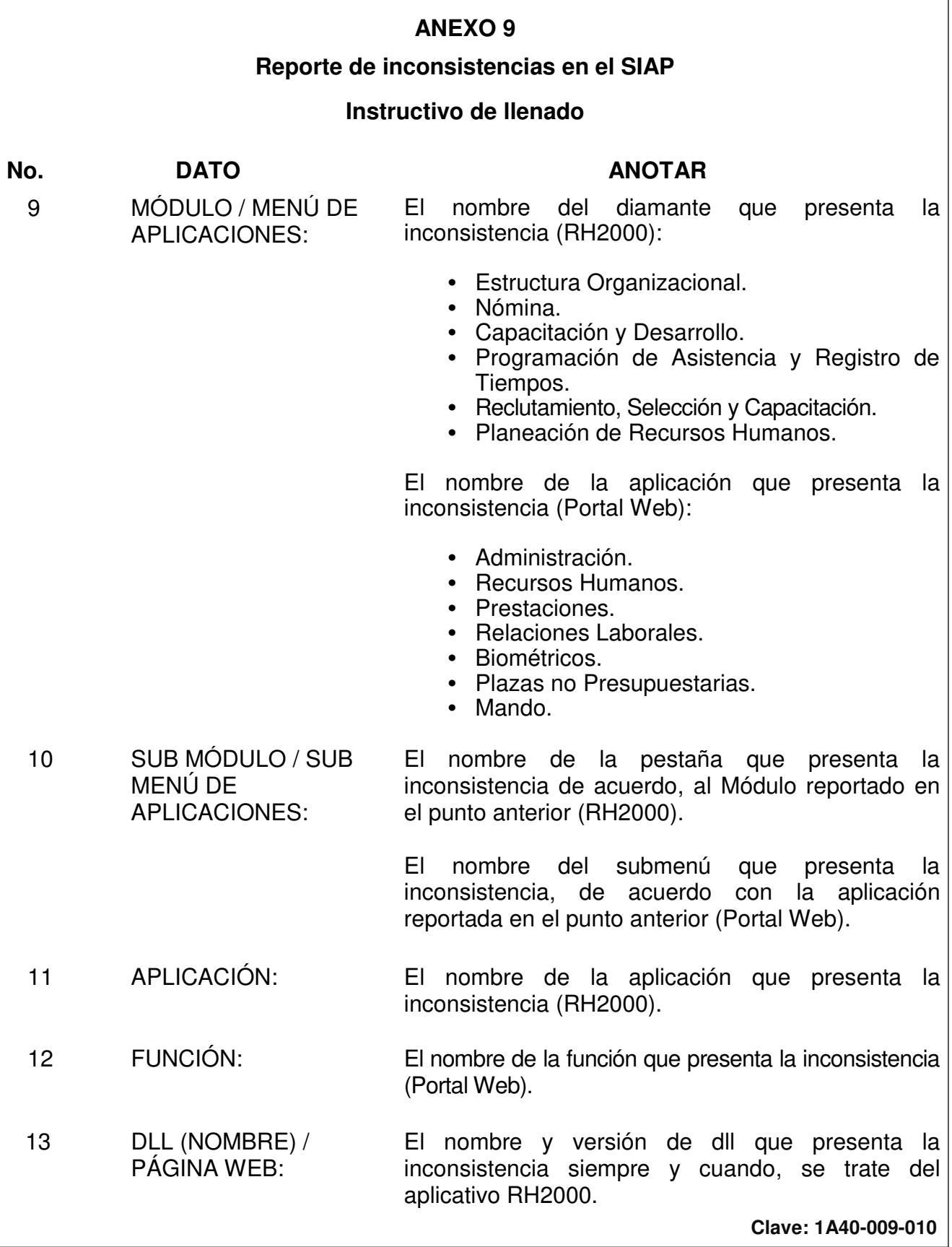

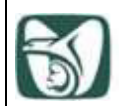

# **ANEXO 9**

### **Reporte de inconsistencias en el SIAP**

### **Instructivo de llenado**

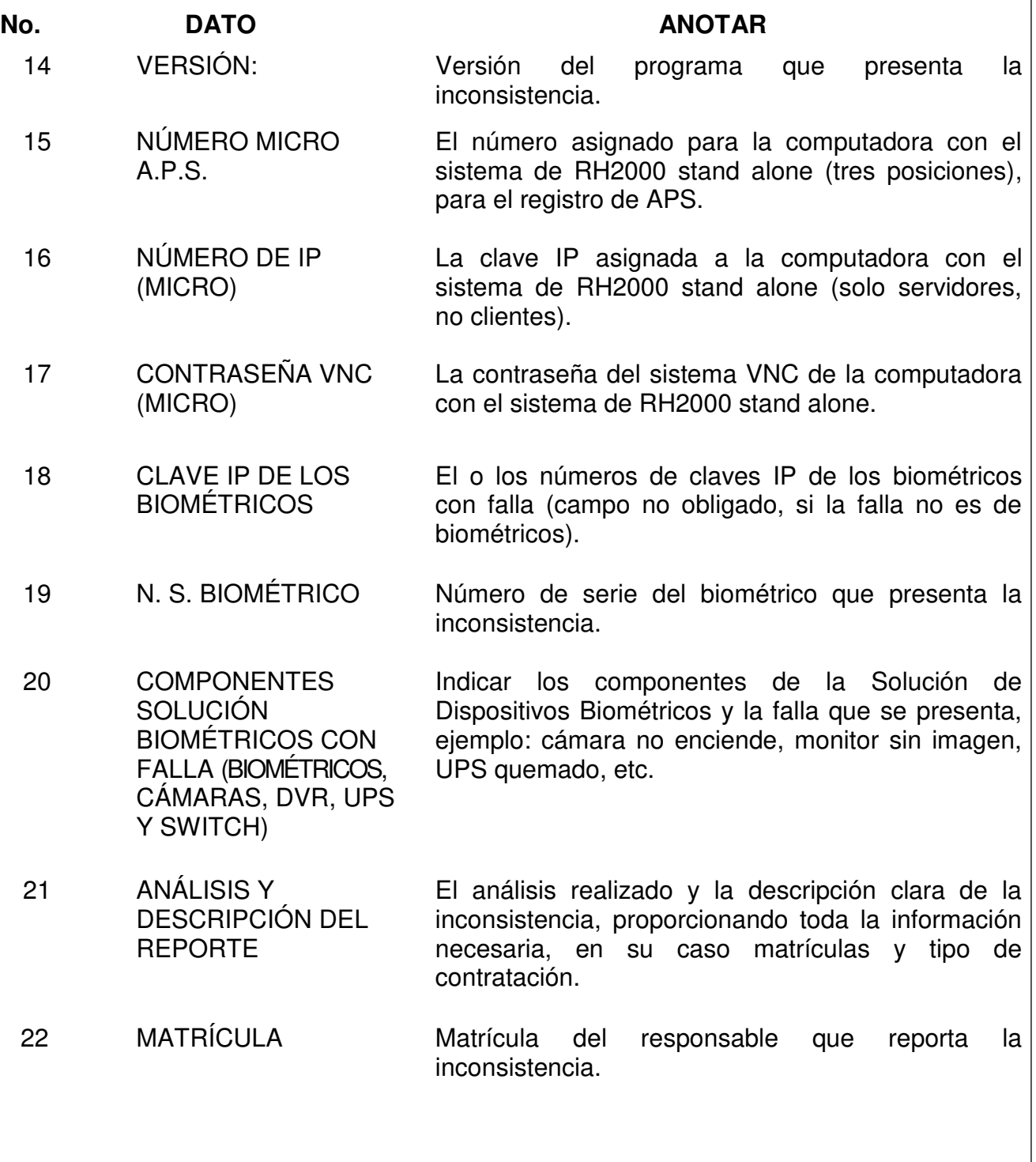

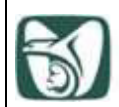

### **ANEXO 9**

### **Reporte de inconsistencias en el SIAP**

### **Instructivo de llenado**

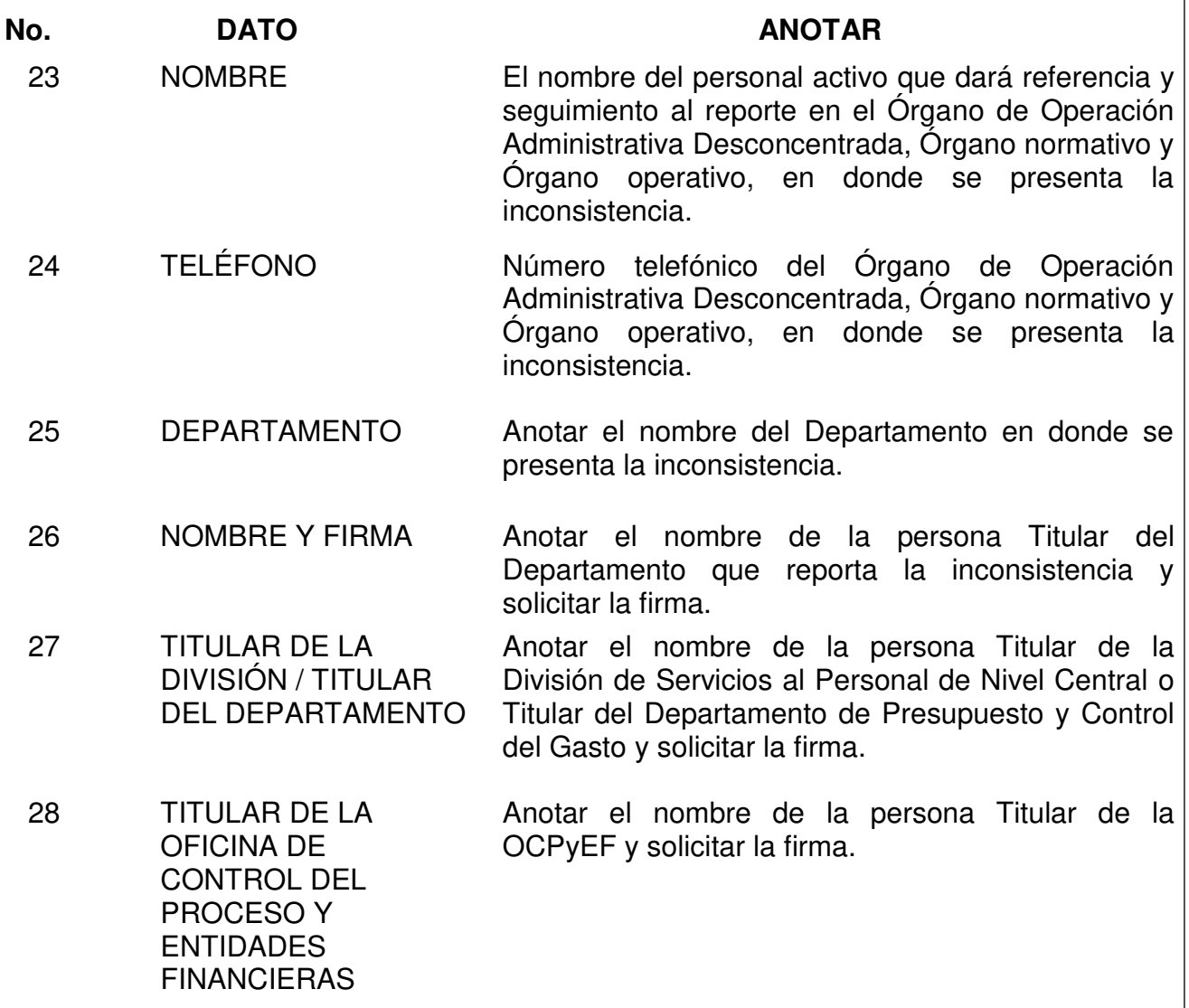

NOTA 1**:** Antes de empezar la captura del texto en el formato, deberá de seleccionar el tipo de letra Arial tamaño No. 10

NOTA 2**:** El formato "Reporte de inconsistencias en el SIAP" para su envío por correo electrónico, deberá ser requisitado por el Departamento que presenta la inconsistencia.